# **KENWOOD**

# **KDC-BT61U KDC-6051U**

### RADIO SPREJEMNIK S PREDVAJALNIKOM CD **NAVODILA ZA UPORABO**

Kenwood Corporation

Pred branjem teh navodil kliknite na spodnji gumb, da preverite, če imate zadnjo verzijo in vse popravke.

**Preveri zadnjo verzijo**

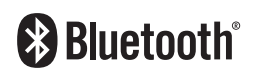

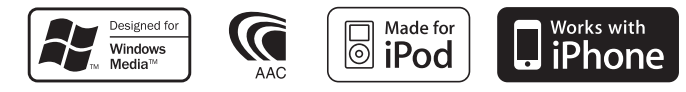

© 2010 Kenwood Corporation All Rights Reserved. 11FLIP IM329 Ref E sl 00

# **Pregled vsebine**

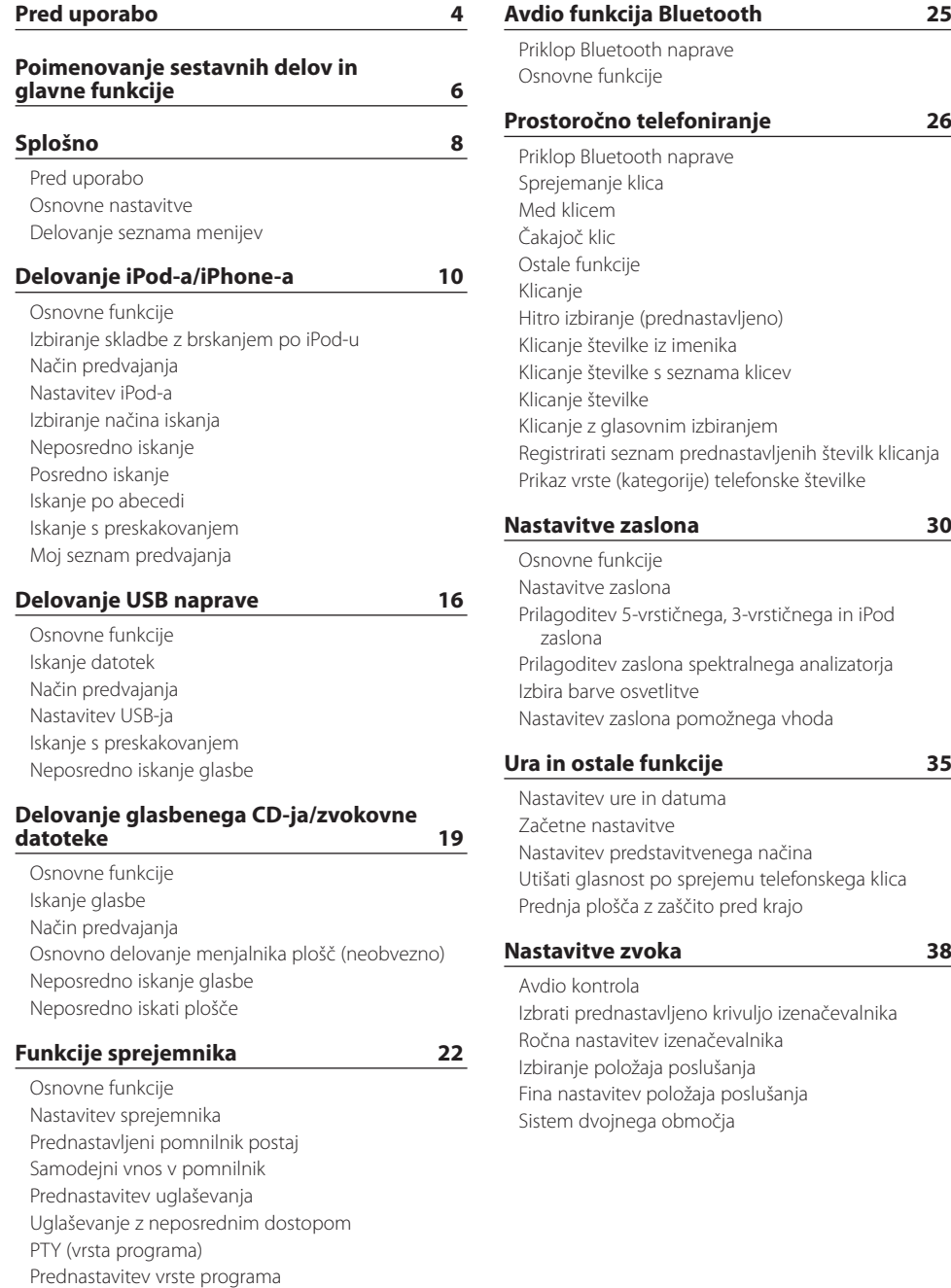

[Spreminjanje jezika za funkcijo PTY](#page-23-0)

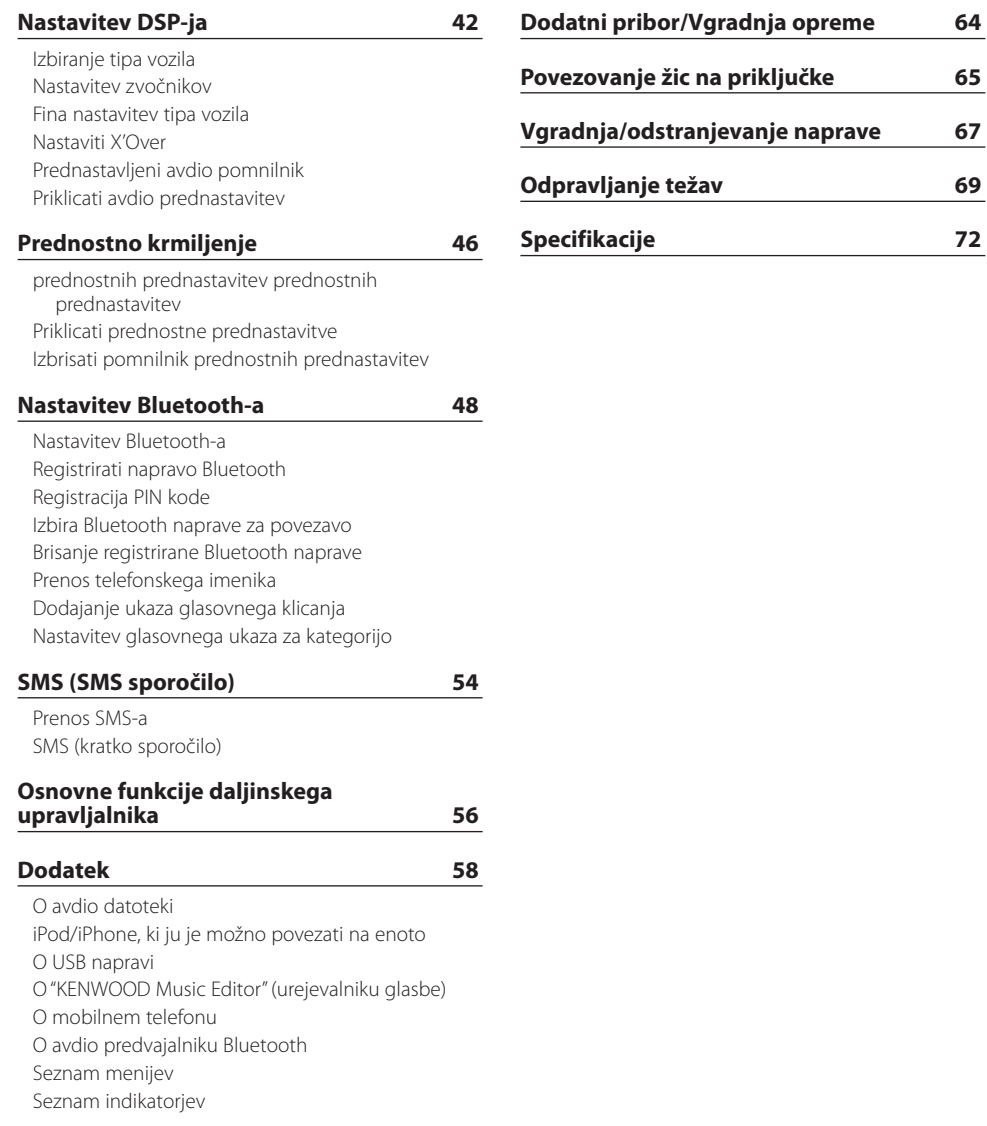

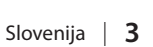

# <span id="page-3-0"></span>**Pred uporabo**

### 2**OPOZORILO**

### **Varnostni ukrepi za zaščito pred telesnimi poškodbami in požarom:**

Kratkemu stiku se izognete tako, da v aparatu ne puščate oziroma tam odlagate kovinskih predmetov (drobiža, kovinskih orodij).

### **Enoto je dovoljeno uporabiti, potem ko prekličete predstavitveni način!**

Naprava je v začetku nastavljena na način, v katerem je prikazano njeno delovanje. Ob prvi uporabi naprave morate preklicati predstavitveni način. Glejte [<Nastavitev](#page-36-1)  [predstavitvenega načina> \(stran 37\)](#page-36-1).

### **Ponastavitev naprave**

Če ta naprava ali priključena naprava (izmenjevalnik plošč, itd.) ne deluje pravilno, pritisnite na gumb za ponastavitev (Reset). Ko pritisnete na gumb za ponastavitev (Reset), se obnovijo tovarniške nastavitve.

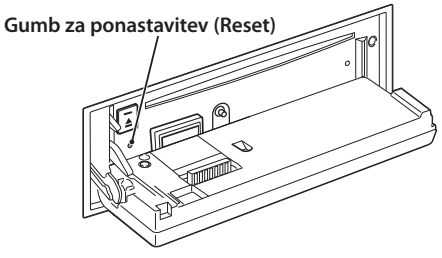

### **Čiščenje naprave**

Če je zaščitna prednja plošča umazana, jo obrišite s suho mehko tkanino, na primer s silikonsko krpo. Če je plošča zelo umazana, obrišite madeže s tkanino, navlaženo z nevtralnim čistilom, nato pa čistilo obrišite s površine.

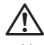

• Nanašanje pršilnega čistila neposredno na napravo lahko vpliva na mehanske dele naprave. Če prednjo ploščo čistite z grobo tkanino ali uporabljate hlapljive tekočine, kakršni sta razredčilo ali alkohol, lahko opraskate površino in izbrišete črke.

### **Priključki na napravi in prednji plošči**

- • Kvarjenje vhodnih priključnih točk preprečite tako, da se jih ne dotikate s prsti.
- • Če se na priključkih nabere umazanija, jih obrišite s mehko, suho krpo.

### **Zameglitev leče**

Ko v hladnem vremenu vključite grelec v avtomobilu, se lahko na leči CD predvajalnika enote pojavi rosa ali kondenz. Temu rečemo zameglitev leče in lahko prepreči predvajanje CD plošč. V takem primeru ploščo vzemite ven in počakajte, da kondenzirana vlaga izhlapi. Če naprava čez nekaj časa vseeno ne deluje normalno, se posvetujte s svojim prodajalcem Kenwoodovih izdelkov.

### **Opombe**

- Če med vgradnjo pride do težav, se posvetujte s svojim prodajalcem Kenwoodovih izdelkov.
- • Ob nakupu dodatne opreme preverite pri Kenwoodovem prodajalcu, ali deluje z vašim modelom in na vašem območju.
- • Izpišejo se lahko znaki, ki ustrezajo zahtevam ISO 8859-1.
- • Izpišejo se lahko znaki, ki ustrezajo zahtevam ISO 8859-5 ali ISO 8859-1. Nastavite "Russian" v poglavju [<Začetne nastavitve> \(stran 36\)](#page-35-1) na "On".
- Funkcija Radio Data System za prenos podatkov prek radijskega signala ne bo delovala, če radijska postaja, ki program oddaja, te storitve ne podpira.
- • Ko zasveti opisni indikator, kot označen v navodilih, to pomeni, da je označen status. Za podrobnosti glede prikaza statusa glejte [<Osnovne funkcije>](#page-29-1)  [\(stran 30\)](#page-29-1).
- • Slike vsebin na zaslonu in na kontrolni plošči smo vključili v priročnik, da bi vam lahko natančneje pojasnili upravljanje z nastavitvami. Slike v priročniku se zato lahko razlikujejo od dejanskega videza zaslona na opremi; nekatere slike so lahko povsem drugačne in jih na opremi ne boste našli.

### **Kako ravnati s CD ploščami**

- Ne dotikajte se površine plošče, na kateri je zapis.
- • Na CD plošče ne lepite traku in podobnega. Prav tako ne uporabljajte CD plošč, na katerih je lepilni trak.
- Ne uporabljajte dodatnega pribora za plošče.
- Ploščo čistite od središča navzven.
- • CD ploščo vzemite iz naprave v vodoravni legi.
- • Če ima luknja CD-ja ali zunanji rob brado, jo morate s pomočjo kemičnega svinčnika pred uporabo CD-ja odstraniti.

### **CD plošče, ki jih ne smete uporabiti**

• Ni dovoljeno uporabljati CD plošč, ki niso okrogle oblike.

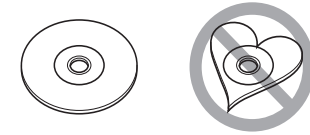

- • CD plošč, ki bi imele na površini z zapisom barvo oziroma umazanijo, ne smete uporabljati.
- Ta naprava lahko predvaja le CD plošče z dise dise dise .

Plošče brez te oznak morda ne bodo pravilno predvajane.

- • CD-R ali CD-RW plošč, ki niso zaključene, ni mogoče predvajati. (Navodila za zaključevanje snemanja CD-R/CD-RW plošč so priložena programski opremi in navodilom za uporabo vašega CD-R/CD-RW zapisovalnika.)
- • 3-colskih CD plošč ne smete uporabljati. Če jo poskusite vstaviti z adapterjem, lahko povzročite okvaro.

# <span id="page-5-0"></span>**Poimenovanje sestavnih delov in glavne funkcije**

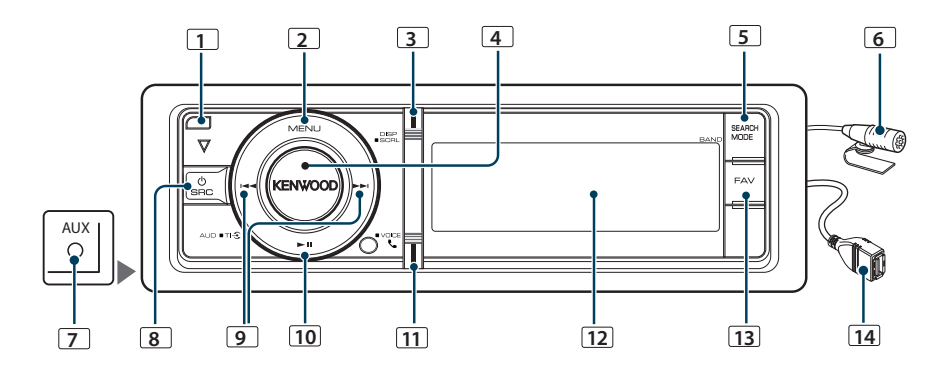

### **1** Gumb za odpiranje

Za odpiranje prednje plošče ter vstavljanje ali odstranjevanje CD-ja (pritisnite na gumb).

### **2** Gumb [MENU]

Za izbiro skladbe ali nastavitev funkcij. Glejte [<Delovanje seznama menijev> \(stran 8\).](#page-7-1)

### **3** Gumb [DISP]

Za nastavitev elementa zaslona (pritisnite na gumb).

### **4** Gumb [VOL]

Za nastavitev glasnosti (obrnite gumb).

Za izbiro elementa seznama menijev (obrnite in pritisnite na gumb). Za podrobnosti glejte poglavje [<Delovanje seznama menijev> \(stran 8\).](#page-7-1)

KDC-BT61U : Za vklop ali izklop prometnih informacij držite gumb (držite gumb vsaj 1 sekundo). KDC-6051U : Za klicanje s prepoznavo glasu (držite

### gumb vsaj 1 sekundo).

### **5** Gumb [SEARCH MODE]

Za vstop v iskalni način (iPod), pomikanje med mapami (avdio datoteke), itd. Za podrobnosti glejte delovanje posameznega vira, ki je opisano od strani 10 naprej.

### **6** Mikrofon (KDC-BT61U)

Mikrofon za prostoročno telefoniranje je priložen. Če vašega glasu zaradi prenizke glasnosti mikrofona ali hrupa v vozilu ni mogoče prepoznati, nastavite mikrofon, kot je opisano v poglavj[u<Nastavitev](#page-47-1)  [Bluetooth-a> \(stran 48\)](#page-47-1).

### **7** Priključek za dodatni vhod

Prenosno avdio napravo lahko priključite z mini stereo vtikačem (3,5 mm ø).

• Uporabite stereo kabel na mini vtič brez upornosti.

### **8** Gumb [SRC]

Za vklop naprave in izbiro vira (pritisnite na gumb). Za izklop naprave (pritisnite in držite gumb vsaj 1 sekundo).

### **9** Gumba [ $\leq$  |  $\leq$  |  $\leq$  |  $\leq$  |  $\leq$

Za izbiro postaje, skladbe in elementov nastavitev (pritisnite na gumb).

### **10** Gumb [▶ II]

Za začetek ali prekinitev predvajanja CD-ja, zvokovne datoteke in iPod-a (pritisnite na gumb). Za izbiro načina odstranjevanja in odstranitev USB

naprave ali iPod-a (pritisnite in držite gumb vsaj 2 sekundi).

### **11** Gumb  $\left[\begin{matrix} \binom{n}{m} \end{matrix}\right]$  (KDC-BT61U)

Za vstop v Bluetooth način (pritisnite na gumb).

### Gumb [TI] (KDC-6051U)

Za vklop ali izklop prometnih informacij (pritisnite na gumb).

Za vstop v Bluetooth način (držite gumb vsaj 1 sekundo).

### **12** Zaslon

### **13** Gumb [FAV]

Za priklic vnesene priljubljene (pritisnite na gumb). Za vnos priljubljene (držite gumb vsaj 1 sekundo).

### **14** USB priključek

Sedaj lahko priključite USB napravo ali iPod.

# <span id="page-7-0"></span>**Splošno**

### Pred uporabo

### Izhod iz predstavitvenega načina

Če napravo uporabljate prvič po namestitvi, izklopite predstavitveni način.

- **1** Za izhod iz predstavitvenega načina pritisnite na gumb [VOL], ko se prikaže sporočilo "To cancel Demo press the volume knob" (pribl. 15 sekund).
- **2** Obrnite gumb [VOL], izberite "YES" (da) in nato pritisnite na gumb [VOL].

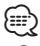

• Predstavitveni način lahko prekinete tudi v načinu "DEMO Mode" v seznamu načinov. Glejte [<Nastavitev](#page-36-1)  [predstavitvenega načina> \(stran 37\)](#page-36-1).

### Osnovne nastavitve

### Vklop in izbira vira

S pritiskom na gumb [SRC] vklopite napravo. Ko je enota vključena "ON", izberite vir.

- Način izbire SRC 1: Pritisnite na gumb [SRC], nato obrnite gumb [VOL]. Za potrditev izbranega vira pritisnite na gumb [VOL].
- Način izbire SRC 2: S pritiskom na gumb [SRC] preklapljate med viri.

Sprejemnik ("TUNER") ➜ Bluetooth avdio ("BT AUDIO") (samo KDC-BT61U) ➜ USB ("USB") ali iPod ("iPod") ➜ Dodatni vhod ("AUX") ➜ Stanje pripravljenosti ("STANDBY") ➜ Sprejemnik... Če držite gumb [SRC] vsaj 1 sekundo, izklopite napravo.

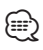

- Način izbire vira lahko nastavite v "SRC Select" v poglavju [<Začetne nastavitve> \(stran 36\).](#page-35-1)
- • Pomožni vhodni vir je prednastavljen na izklop "OFF". Nastavite "Built in AUX" na "ON" (vklop), kot je opisano v poglavju [<Začetne nastavitve> \(stran 36\).](#page-35-1)
- • Potem ko povežete neobvezni pomožni priključek, se izpiše ime vira za posamezno napravo.
- • Potem ko sistem prepozna iPod, se zaslon preklopi z "USB" na "iPod".
- • Enota se avtomatsko izključi "OFF" po izteku 20 minut v načinu stanja pripravljenosti - varčevanje akumulatorja v vozilu. Čas do popolnega izklopa "Power OFF Wait" lahko nastavite, kot je opisano v poglavju [<Začetne nastavitve>](#page-35-1)  [\(stran 36\)](#page-35-1).

#### Glasnost

Z vrtenjem gumba [VOL] nastavite glasnost.

### <span id="page-7-1"></span>Delovanje seznama menijev

Spodaj so opisani osnovni postopki nastavitve funkcij. Nastavitve posameznih funkcij so razložene v ustreznih poglavjih.

**1 Izbrati vir**

**Pritisnite na gumb [SRC]. Obračajte gumb [VOL] in nanj pritisnite, ko se prikaže želeni element nastavitve.**

Le-ti se lahko razlikujejo od vira do vira. Za seznam elementov funkcij. Glejte [<Seznam menijev> \(stran](#page-59-1)  [60\)](#page-59-1).

✍ Način izbire SRC 2: S pritiskanjem na gumb [SRC] preklapljate med viri.

### **2 Vstop v način seznama menijev Pritisnite na gumb [MENU].**

### **3 Izbira elementa**

**Obrnite gumb [VOL] in ob prikazu želenega elementa nanj pritisnite.** 

Ponavljajte postopek, dokler se ne prikaže želeni element nastavitve.

✍ Pritisnite na gumb [MENU], da se vrnete na prejšnji element.

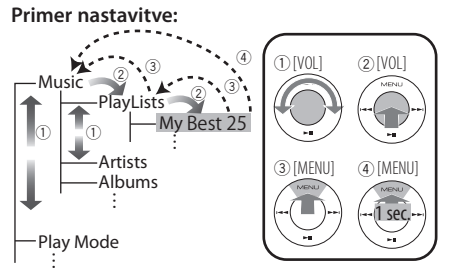

Zgoraj prikazana nastavitev je v teh navodilih opisana kot

**Izberite "Music"** > **"Playlists"** > **"My Best 25".**

- **4 Nastavitev**
	- **Ko se prikaže ikona "** PUSH **" (na desnem robu zaslona)**

**Obrnite gumb [VOL], izberite želeno vrednost nastavitve in nato pritisnite na ta gumb.** 

- **Ko se ikona "** PUSH **" ne prikaže Pritiskajte na gumb [**4**] ali [**¢**] , da izberete želeno vrednost nastavitve.**
- **5 Izhod iz načina seznama menijev Za vrnitev na 1. hierarhijo držite gumb [MENU] vsaj 1 sekundo. Za izhod iz načina seznama menijev v 1. hierarhiji pritisnite na gumb [MENU].**

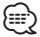

 $\bm{\cdot}$  Elementa, ki je označen z ikono " $\bm{\boxtimes}$ ", ni mogoče nastaviti.

# <span id="page-9-0"></span>**Delovanje iPod-a/iPhone-a**

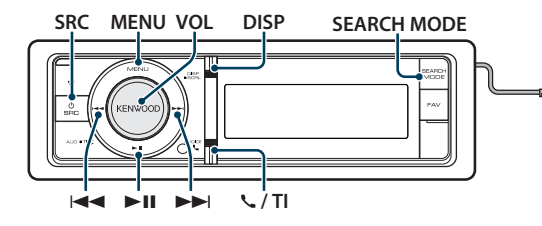

### Osnovne funkcije

### Predvajanje iPod-a

#### **• Priključite iPod**

Ob priključitvi se vir samodejno preklopi in skladba se začne predvajati.

**• Izberite vir iPod**

**Pritisnite na gumb [SRC]. Obrnite gumb [VOL] in ob prikazu želenega elementa nanj pritisnite.**

Izberite zaslonski prikaz "iPod". ✍ Način izbire SRC 2: S pritiskanjem na gumb [SRC] preklapljate med viri.

#### Izbira skladbe

**Pritisnite na gumb [** $\leq$  **| ali**  $\leq$ ).

### Hitro predvajanje naprej ali hitro predvajanje nazaj

**Držite gumb [**4**] ali [**¢**].**

#### Premor in predvajanje

**Za premor ali nadaljevanje predvajanja pritisnite na gumb [** $>$ **11].** 

#### Odstranite iPod

#### **Držite gumb [**38**] vsaj 2 sekundi.**

V napravi se vklopi način za odstranitev USB naprave (USB REMOVE) (prikaže se "USB REMOVE"), zato lahko sedaj iPod varno odstranite.

### <span id="page-9-1"></span>Izbiranje skladbe z brskanjem po iPod-u

.<br>O

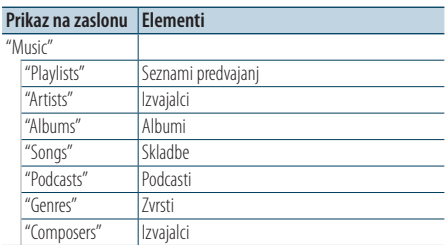

Za priklop iPod-a potrebujete KCA-iP101 (dodatna oprema).

#### **1 Izberite vir iPod**

t ⊠ + Iō

- **2 Vstop v način seznama menijev Pritisnite na gumb [MENU].**
- **3 Obrnite gumb [VOL] in ob prikazu želenega elementa nanj pritisnite. Izberite "Music".**
- **4 Izbiranje skladbe**

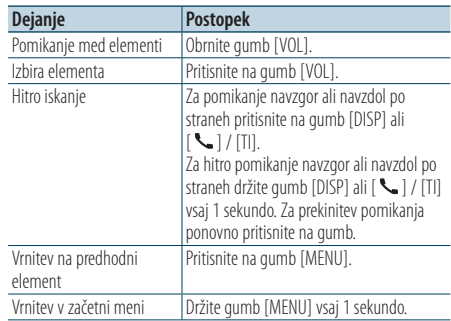

✍ Na primer: iskanje po imenu izvajalca.

Obrnite gumb [VOL] in ob prikazu želenega elementa nanj pritisnite.

Izberite "Music" > "Artists" > Ime izvajalca (Artist name) > Naslov albuma (Album name) > Naslov skladbe (Song title)

#### <span id="page-10-0"></span>Izhod iz načina seznama menijev

**Držite gumb [MENU] vsaj 1 sekundo, nato nanj pritisnite.**

- **⊕**
- • Naprava si zapomni položaj, kjer ste našli skladbo v načinu iskanja. Ko po iskanju skladbe vstopite v način seznama menijev, se prikaže shranjeni položaj. Za pomik v 1. hierarhijo držite gumb [MENU] vsaj 1 sekundo, izberite element menija in nastavite njegove parametre.
- • Znaki, ki jih ni mogoče prikazati, se ne prikažejo. Če nobenega znaka ni mogoče prikazati, se prikaže ime elementa iskanja in številke.

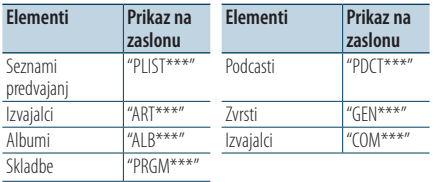

### Način predvajanja

Izbirate lahko med dvema načinoma predvajanja: naključnim predvajanjem in ponovnim predvajanjem.

- **1 Izberite vir iPod**
- **2 Vstop v način seznama menijev Pritisnite na gumb [MENU].**
- **3 Obrnite gumb [VOL] in ob prikazu želenega elementa nanj pritisnite. Izberite "Play Mode".**
- **4 Izbiranje načina predvajanja Obrnite gumb [VOL].**

| Prikaz na zaslonu | Pregled                                                                                  |
|-------------------|------------------------------------------------------------------------------------------|
| "Play Mode"       |                                                                                          |
| "iPod by Hand"    | Ko je izbran vklop "ON", možno upravljati iPod s<br>komando na enoti iPod.<br>"ON"/"OFF" |
| "Folder Random"   | Ko je izbran vklop "ON", se glasba iz mape<br>naključno predvaja.<br>"ON"/"OFF"          |
| "All Random"      | Ko je izbran vklop "ON", se skladbe na iPod-u<br>naključno predvajajo.<br>"ON"/"OFF"     |
| "File Repeat"     | Ko je izbran vklop "ON", se ponavlja predvajanje<br>glasbe.<br>"ON"/"OFF"                |

( : tovarniška nastavitev)

### **5 Nastavitev**

**Pritisnite na gumb [** $\neq$  **| ali**  $\downarrow$ ).

#### **6 Izhod iz načina seznama menijev Držite gumb [MENU] vsaj 1 sekundo, nato nanj pritisnite.**

#### **Opombe**

- **• All Random (Vse naključno)**
	- • Čas, potreben za vklop funkcije naključnega predvajanja vseh skladb, se lahko podaljša, kar je odvisno od števila skladb v iPodu.
	- • Vklop funkcije naključnega predvajanja vseh skladb spremeni predmet iskanja iPod-a na "Songs". Element iskanja se ne spremeni, tudi če izključite funkcijo naključnega predvajanja vseh skladb.
	- • Če se ob vključeni funkciji naključnega predvajanja vseh skladb spremeni predmet iskanja glasbe, se funkcija naključnega predvajanja vseh skladb izključi in pesmi v predmetu iskanja se predvajajo v naključnem zaporedju.
- **• iPod by Hand (Način ročnega upravljanja iPod-a)** Možno upravljati s komando na iPod-u.

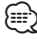

- • V načinu ročnega upravljanja iPod-a z njim ni možno krmiliti preko te naprave.
- • Ta način ni skladen s prikazom podatkov o skladbah. Na zaslonu se izpiše "iPod by Hand Mode".
- • iPod je možno krmiliti, če ustreza krmilni funkciji iPod-a.

# <span id="page-11-0"></span>**Delovanje iPod-a/iPhone-a**

### <span id="page-11-1"></span>Nastavitev iPod-a

Nastavite lahko naslednje elemente iPod-a.

- **1 Izberite vir iPod**
- **2 Vstop v način seznama menijev Pritisnite na gumb [MENU].**
- **3 Obrnite gumb [VOL] in ob prikazu želenega elementa nanj pritisnite. Izberite "Settings".**
- **4 Izbira elementa Obrnite gumb [VOL] in ob prikazu želenega elementa nanj pritisnite.**

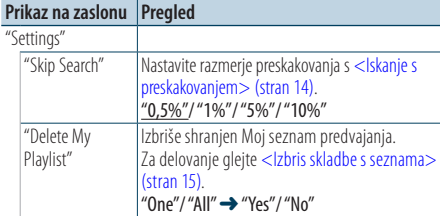

( : tovarniška nastavitev)

#### **5 Nastavitev**

**• Ko se prikaže ikona "** PUSH **" (na desnem robu zaslona)**

**Obrnite gumb [VOL], izberite želeno vrednost nastavitve in nato pritisnite na ta gumb.** 

**• Ko se ikona "** PUSH **" ne prikaže Pritiskajte na gumb [** $\neq$ **] ali**  $[\rightarrow \rightarrow]$ **, da izberete želeno vrednost nastavitve.** 

#### **6 Izhod iz načina seznama menijev Držite gumb [MENU] vsaj 1 sekundo, nato nanj pritisnite.**

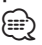

• Nastavitev "Skip Search" v <Nastavitev iPod-a> (stran [12\)](#page-11-1) in v [<Nastavitev USB-ja> \(stran 17\)](#page-16-1) sta vedno enaki. Spreminjanje vrednosti ene nastavitve vpliva na drugo.

### Izbiranje načina iskanja

Za iskanje želene skladbe lahko izbirate med 4 načini iskanja.

#### Običajno predvajanje

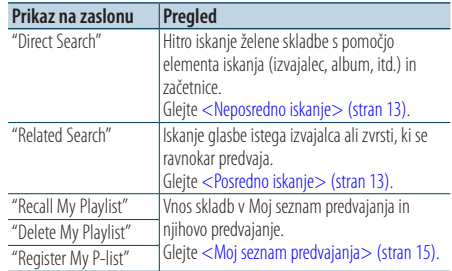

#### **Iskanie**

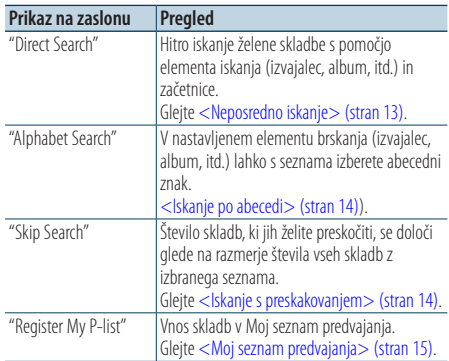

### **1 Izberite vir iPod**

**Pritisnite na gumb [SRC]. Obrnite gumb [VOL] in ob prikazu želenega elementa nanj pritisnite.** Izberite zaslonski prikaz "iPod".

- ✍ Način izbire SRC 2: S pritiskanjem na gumb [SRC] preklapljate med viri.
- **2 Vstop v način iskanja Pritisnite na gumb [SEARCH MODE].**
- **3 Izberite način iskanja Obrnite gumb [VOL].**
- **4 Zaženite način iskanja Pritisnite na gumb [VOL].**

#### Prekinitev načina iskanja **Pritisnite na gumb [SEARCH MODE].**

### <span id="page-12-1"></span><span id="page-12-0"></span>Neposredno iskanje

Hitro iskanje želene skladbe s pomočjo elementa iskanja (izvajalec, album, itd.) in začetnice.

- **1 Izberite vir iPod**
- **2 Pritisnite na gumb** [**SEARCH MODE**]**.**
- **3 Vstop v način neposrednega iskanja Obrnite gumb [VOL] in ob prikazu želenega elementa nanj pritisnite. Izberite "Direct Search".**
- **4 Izbira elementa iskanja Obrnite gumb [VOL] in ob prikazu želenega elementa nanj pritisnite.**

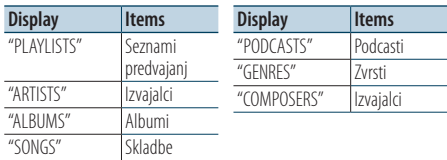

### **5 Izberite znak, po katerem želite iskati**

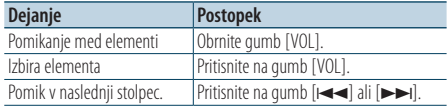

Vnesete lahko do 3 znake.

#### **6 Določiti izbrane začetnice Obrnite gumb [VOL] in ob prikazu želenega elementa nanj pritisnite. Izberite "DONE".**

Zaženite iskanje. Potem ko se iskanje zaključi, se ponovno nastavi način iskanja glasbe, in sicer na mestu izbranega znaka.

Po tem koraku morate iskati. Za izbiro skladbe glejte 4. točko poglavja [<Izbiranje skladbe z](#page-9-1)  [brskanjem po iPod-u> \(stran 10\).](#page-9-1)

### Prekinitev neposrednega iskanja

# **Pritisnite na gumb [SEARCH MODE].**

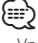

- • Vnašate lahko abecedne znake (od A do Z), številčne znake (od 0 do 9) in  $" * "$
- • " \* " označuje znake, ki niso abecedni ali številčni. Če na prvo mesto vnesete " \* ", ne morete vnesti nobenega znaka več.
- • Če se prvi niz znakov v načinu neposrednega iskanja prične s členi "a", "an", ali "the", se le-ti pri iskanju ne upoštevajo.

### <span id="page-12-2"></span>Posredno iskanje

Iskanje glasbe istega izvajalca ali zvrsti, ki se ravnokar predvaja.

- **1 Predvajanje glasbe na iPod-u**
- **2 Pritisnite na gumb** [**SEARCH MODE**]**.**
- **3 Vstop v način posrednega iskanja Obrnite gumb [VOL] in ob prikazu želenega elementa nanj pritisnite. Izberite "Related Search".**
- **4 Izbira elementa iskanja Obrnite gumb [VOL] in ob prikazu želenega elementa nanj pritisnite.**

### **Prikaz na zaslonu Iskanje glasbe** "Search Artist" Prikaže album istega izvajalca. "Search Album" Prikaže skladbe albuma, ki vsebuje tudi predvajano skladbo. "Search Genre" Prikaže izvajalca iste zvrsti. "Search Composer" Prikaže album, ki vsebuje glasbo istega izvajalca.

Po tem koraku morate iskati. Za izbiro skladbe glejte 4. točko poglavja [<Izbiranje skladbe z](#page-9-1)  [brskanjem po iPod-u> \(stran 10\)](#page-9-1).

### Preklic posrednega iskanja **Pritisnite na gumb [SEARCH MODE].**

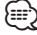

- Med predvajanjem podcasta posredno iskanje ni možno.
- • Če predvajana glasba ne vsebuje podatkov glede elementov iskanja ali glasbe ni mogoče najti, se prikaže "Not Found".

# <span id="page-13-0"></span>**Delovanje iPod-a/iPhone-a**

### <span id="page-13-2"></span>Iskanje po abecedi

Omogoča izbiranje skladbe glede na abecedni vrstni red. Ta funkcija išče skladbe v seznamu izbranih elementov iskanja (izvajalec, album, itd), katerih imena vsebujejo izbrane znake.

- **1 Izberite vir iPod**
- **2 Vstopite v način iskanja Pritisnite na gumb [MENU]. Obrnite gumb [VOL] in ob prikazu želenega elementa nanj pritisnite. Izberite "Music"** > **element.**
- **3 Zagon v načina abecednega iskanja Pritisnite na gumb [SEARCH MODE]. Obrnite gumb [VOL] in ob prikazu želenega elementa nanj pritisnite. Izberite "Alphabet Search".**

### **4 Iskanje elementa**

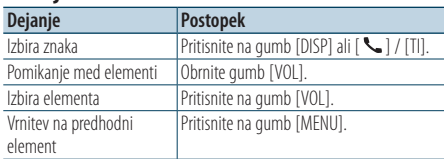

Po tem koraku morate iskati. Za izbiro skladbe glejte 4. točko poglavja <Izbiranje skladbe z [brskanjem po iPod-u> \(stran 10\).](#page-9-1)

### Preklicati abecedno iskanje **Pritisnite na gumb [SEARCH MODE].**

- • Čas iskanja po abecedi se lahko podaljša, kar je odvisno od števila skladb in seznamov predvajanja na iPodu.
- • Če se prvi niz znakov v načinu iskanja po abecedi prične s členi "a", "an", ali "the", se le-ti pri iskanju ne upoštevajo.

### <span id="page-13-1"></span>Iskanje s preskakovanjem

Glede na število izbranih elementov iskanja se lahko pomikate navzgor ali navzdol in tako hitro preklopite položaj zaslona.

- **1 Izberite vir iPod**
- **2 Vstopite v način iskanja Pritisnite na gumb [MENU]. Obrnite gumb [VOL] in ob prikazu želenega elementa nanj pritisnite. Izberite "Music"** > **element.**
- **3 Pritisnite na gumb** [**SEARCH MODE**]**.**
- **4 Vstop v način iskanja s preskakovanjem Obrnite gumb [VOL] in ob prikazu želenega elementa nanj pritisnite. Izberite "Skip Search".**
- **5 Iskanje elementa**

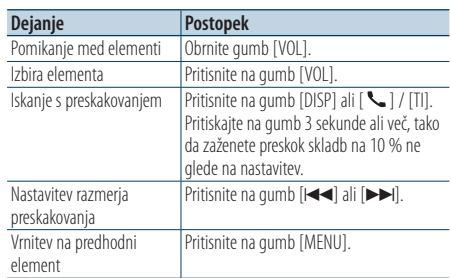

Po tem koraku morate iskati. Za izbiro skladbe glejte 4. točko poglavja [<Izbiranje skladbe z](#page-9-1)  [brskanjem po iPod-u> \(stran 10\)](#page-9-1).

#### Prekinitev iskanja s preskakovanjem **Pritisnite na gumb [SEARCH MODE].**

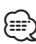

Razmerie nastavite z elementom "Skip Search" v poglaviu [<Nastavitev iPod-a> \(stran 12\)](#page-11-1).

**<sup>⊕</sup>** 

### <span id="page-14-2"></span><span id="page-14-0"></span>Moj seznam predvajanja

Ta funkcija omogoča, da na seznam predvajanja te naprave uvrstite vaše priljubljene skladbe. Na seznam lahko uvrstite do 10 skladb.

### Uvrščanje skladb na seznam

- **1 Predvajanje skladbe, ki jo želite uvrstiti**
- **2 Pritisnite na gumb** [**SEARCH MODE**]**.**
- **3 Uvrščanje skladbe Obrnite gumb [VOL] in ob prikazu želenega elementa nanj pritisnite.**

#### **Izberite "Register My Playlist"**

Prikaže se "## Stored (številka vnosa)".

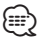

- • Naredite seznam predvajanja s pomočjo skladb, ki so shranjene na iPod-u. Če želite vnesti skladbo, ki je shranjena na drugem iPod-u, se prikaže "No Information" in nato "Delete My Playlist". Če želite ponovno narediti seznam predvajanja, izberite "Yes", da ga prej izbrišete.
- • Skladbo, ki je prikazana v načinu iskanja glasbe, lahko vnesete na enak način. Za uporabo funkcije iskanja glasbe glejte [<Izbiranje skladbe z brskanjem po iPod-u>](#page-9-1)  [\(stran 10\).](#page-9-1)
- • Če poskusite vnesti enajsto pesem, se prikaže "Memory Full" in vnos skladbe ni možen. Za vnos skladbe izbrišite drugo skladbo.
- • Ne vnašajte Podcastov. Lahko pride do vnosa neželenih skladb ali nepravilnega predvajanja.

### Predvajanje skladbe s seznama

- **1 Pritisnite na gumb** [**SEARCH MODE**]**.**
- **2 Vstop v Moj seznam predvajanja Obrnite gumb [VOL] in ob prikazu želenega elementa nanj pritisnite. Izberite "Recall My Playlist".**
- **3 Predvajanje skladbe s seznama Obrnite gumb [VOL] in ob prikazu želenega elementa nanj pritisnite. Izberite skladbo, ki jo želite predvajati.**

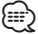

- • Z obračanjem ključa v položaj ACC OFF (izklop električnega napajanja) ali izklopom naprave prekinete način Moj seznam predvajanja.
- Možno je, da se konec skladbe odreže, razen v primeru, ko je na koncu tišina, ki traja 1 sekundo ali dlje.
- • Med predvajanjem skladbe s seznama naključno predvajanje ni možno.

### <span id="page-14-1"></span>Izbris skladbe s seznama

**1 Pritisnite na gumb** [**SEARCH MODE**]**.**

- **2 Vstop v način za brisanje seznama predvajanja Obrnite gumb [VOL] in ob prikazu želenega elementa nanj pritisnite. Izberite "Delete My Playlist".**
- **3 Obrnite gumb [VOL] in ob prikazu želenega elementa nanj pritisnite. Izberite "Delete One" (izbriši eno) ali "Delete All" (izbriši vse).**

Z izbiro "Delete All" se pomaknete na točko 5 in izbrišete vse skladbe.

- **4 Obrnite gumb [VOL] in ob prikazu želenega elementa nanj pritisnite. Izberite skladbo, ki jo želite izbrisati.**
- **5 Obrnite gumb [VOL] in ob prikazu želenega elementa nanj pritisnite. Izberite "Yes".**

Prikaže se "Complete".

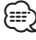

- • Vse skladbe na seznamu predvajanja lahko izbrišete tudi z izbiro "Delete My Playlist", ki je opisana v poglavju [<Nastavitev iPod-a> \(stran 12\)](#page-11-1).
- • Če priklopite iPod, ki ni registriran v Mojem seznamu predvajanja, možnosti "Delete One" in "Delete All" nista na voljo in vse skladbe se izbrišejo.

# <span id="page-15-0"></span>**Delovanje USB naprave**

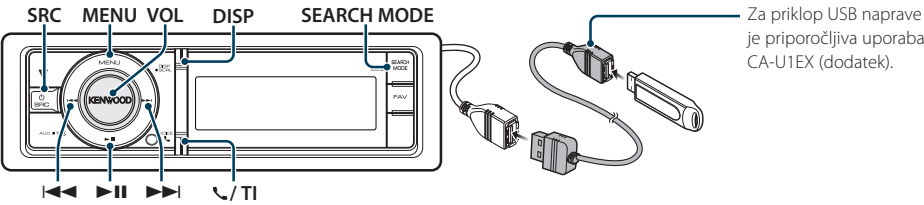

je priporočljiva uporaba CA-U1EX (dodatek).

### Osnovne funkcije

#### Predvajanje z USB naprave

#### **• Priklopite USB napravo**

Ob priključitvi se vir samodejno preklopi in skladba se začne predvajati.

#### **• Izberite USB vir**

**Pritisnite na gumb [SRC]. Obrnite gumb [VOL] in ob prikazu želenega elementa nanj pritisnite.**

Izberite zaslonski prikaz "USB". ✍ Način izbire SRC 2: S pritiskanjem na gumb [SRC] preklapljate med viri.

### Pomik na naslednjo mapo

**Pritisnite na gumb [SEARCH MODE].**

#### Izbira skladbe

**Pritisnite na gumb [** $\neq$  **| ali**  $\downarrow$ ).

#### Hitro predvajanje naprej ali hitro predvajanje nazaj

**Držite gumb [**4**] ali [**¢**].**

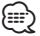

• Med predvajanjem avdio datoteke ni nobenega zvoka.

### Premor in predvajanje

**Za premor ali nadaljevanje predvajanja pritisnite na gumb [▶II].** 

### Odstranite USB napravo

**Držite gumb [**38**] vsaj 2 sekundi.**

V napravi se vklopi način za odstranitev USB naprave (USB REMOVE) (prikaže se "USB REMOVE"), zato lahko sedaj USB napravo varno odstranite.

### <span id="page-15-1"></span>Iskanje datotek

Izbira datoteke, ki jo želite poslušati z naprave, ki se ravno predvaja.

#### USB naprava

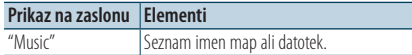

#### Medij urejevalnika glasbe (Music Editor)

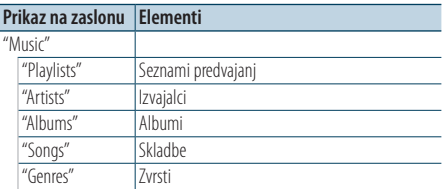

#### **1 Izberite USB vir**

- **2 Vstop v način seznama menijev Pritisnite na gumb [MENU].**
- **3 Obrnite gumb [VOL] in ob prikazu želenega elementa nanj pritisnite. Izberite "Music".**

#### **4 Izberite datoteko**

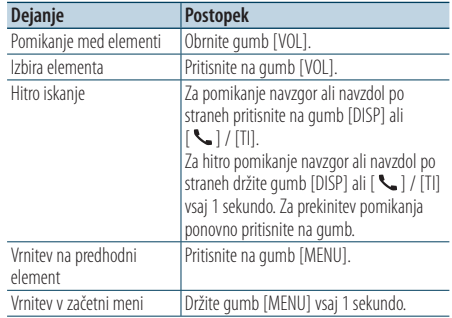

 $\triangle$  Na primer: Iskanje  $\Box$  .

Obrnite gumb [VOL] in ob prikazu želenega elementa nanj pritisnite.

 $I$ zberite "Music" > 11 >  $\Omega$  >  $\Box$ 

<span id="page-16-0"></span>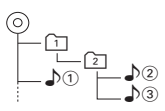

#### Izhod iz načina seznama menijev **Držite gumb [MENU] vsaj 1 sekundo, nato nanj pritisnite.**

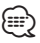

• Ko v načinu iskanja datoteke iščete skladbo, si naprava zapomni položaj skladbe, ki jo predvajate po iskanju. Za nastavitev drugega elementa menija po iskanju skladbe držite gumb [MENU] vsaj 1 sekundo, da se pomaknete v 1. hierarhijo.

### Način predvajanja

Izbirate lahko med dvema načinoma predvajanja: naključnim predvajanjem in ponovnim predvajanjem.

- **1 Izberite USB vir**
- **2 Vstop v način seznama menijev Pritisnite na gumb [MENU].**
- **3 Obrnite gumb [VOL] in ob prikazu želenega elementa nanj pritisnite. Izberite "Play Mode".**
- **4 Izbiranje načina predvajanja Obrnite gumb [VOL].**

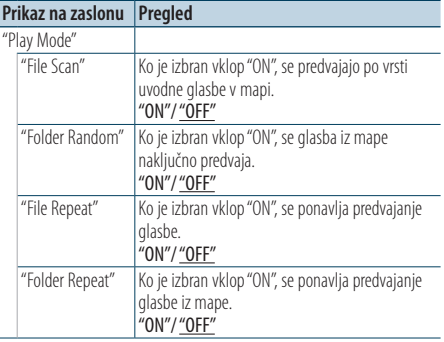

( : tovarniška nastavitev)

### **5 Nastavitev**

**Pritisnite na gumb [** $\neq$  **| ali**  $\downarrow$ ).

**6 Izhod iz načina seznama menijev Držite gumb [MENU] vsaj 1 sekundo, nato nanj pritisnite.**

### <span id="page-16-1"></span>Nastavitev USB-ja

Nastavite lahko naslednje elemente USB-ja.

- **1 Izberite USB vir**
- **2 Vstop v način seznama menijev Pritisnite na gumb [MENU].**
- **3 Obrnite gumb [VOL] in ob prikazu želenega elementa nanj pritisnite. Izberite "Settings".**
- **4 Izbira elementa Obrnite gumb [VOL] in ob prikazu želenega elementa nanj pritisnite.**

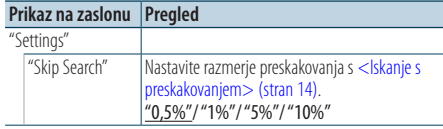

( : tovarniška nastavitev)

### **5 Nastavitev**

**Pritisnite na gumb [** $\neq$  **| ali [** $\triangleright$ )].

**6 Izhod iz načina seznama menijev Držite gumb [MENU] vsaj 1 sekundo, nato nanj pritisnite.**

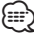

• Nastavitev "Skip Search" v <Nastavitev iPod-a> (stran [12\)](#page-11-1) in v [<Nastavitev USB-ja> \(stran 17\)](#page-16-1) sta vedno enaki. Spreminjanje vrednosti ene nastavitve vpliva na drugo.

# <span id="page-17-0"></span>**Delovanje USB naprave**

### Iskanje s preskakovanjem

Glede na število izbranih elementov iskanja se lahko pomikate navzgor ali navzdol in tako hitro preklopite položaj zaslona.

- **1 Izberite USB vir**
- **2 Vstop v način iskanja datotek Pritisnite na gumb [MENU]. Obrnite gumb [VOL] in ob prikazu želenega elementa nanj pritisnite. Izberite "Music"** > **element.**
- **3 Vstop v način iskanja s preskakovanjem Pritisnite na gumb [SEARCH MODE].**

### **4 Iskati glasbo**

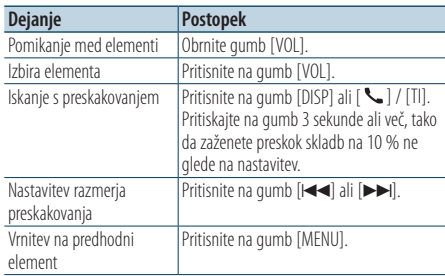

Za izbiranje skladb si po tej točki oglejte tudi točko 4 poglavja [<Iskanje datotek> \(stran 16\)](#page-15-1).

### Prekinitev iskanja s preskakovanjem

# **Pritisnite na gumb [SEARCH MODE].**

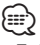

- Ta funkcija je na voljo samo pri datotekah, ki so registrirane v podatkovni bazi, izdelani s KENWOOD Music Editor (urejevalnikom glasbe).
- • Razmerje nastavite z elementom "Skip Search" v pogalvju [<Nastavitev USB-ja> \(stran 17\)](#page-16-1).

### Funkcija daljinskega krmilnika

### Neposredno iskanje glasbe

Iskanje glasbe z vnosom številke datoteke.

- **1 Vstop v način neposrednega iskanja glasbe Pritisnite na gumb [DIRECT] na daljinskem krmilniku.**
- **2 Vnesti številko glasbe**

**Pritisnite na številčne tipke na daljinskem krmilniku.**

**3 Iskanje glasbe Pritisnite na gumb [44] ali [** $\blacktriangleright\blacktriangleright$ **].** 

### Prekinitev neposrednega iskanja glasbe **Pritisnite na gumb [DIRECT].**

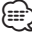

• Neposredno iskanje glasbe ni možno med predvajanjem iPod-a, medija "Music Editor", naključnega predvajanja in predvajanja s skeniranjem.

# <span id="page-18-0"></span>**Delovanje glasbenega CD-ja/zvokovne datoteke**

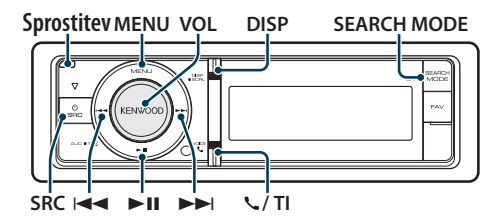

### Osnovne funkcije

### Odprite prednjo ploščo.

**Pritisnite na gumb za sprostitev.**

- ∕≕
- Pritisnite na levo stran prednje plošče in jo ponastavite v predhodni položaj.

### Predvajanje plošče

**• Plošča je vstavljena.**

**Ob vstavitvi plošče se vir samodejno preklopi in skladba se začne predvajati.**

**Potem ko vstavite ploščo, se vključi indikator "CD-IN".**

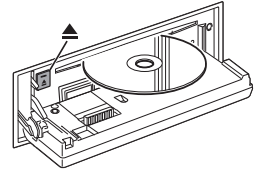

### **• Izberite CD vir**

**Pritisnite na gumb [SRC].Obračajte gumb [VOL] in ko se prikaže želeni element, nanj pritisnite.**

Izberite zaslonski prikaz "CD".

✍ Način izbire SRC 2: S pritiskanjem na gumb [SRC] preklapljate med viri.

### Odstranitev plošče

**Pritisnite na gumb [** $\triangle$ **].** 

### Pomik na naslednjo mapo

**Pritisnite na gumb [SEARCH MODE].**

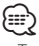

• Ta funkcija je na voljo samo za zvokovno datoteko.

### Izbira skladbe

**Pritisnite na gumb [** $\neq$  **| ali**  $\downarrow$ ).

### Hitro predvajanje naprej ali hitro predvajanje nazaj

**Držite gumb [** $\neq$ **4] ali [** $\triangleright$  $\triangleright$ ].

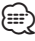

• Med predvajanjem avdio datoteke ni nobenega zvoka.

### Premor in predvajanje

**Za premor ali nadaljevanje predvajanja pritisnite na gumb [▶II].** 

### Funkcija notranjega CD vira

### Iskanje glasbe

Izbiranje glasbe, ki jo želite poslušati, na trenutno predvajani plošči.

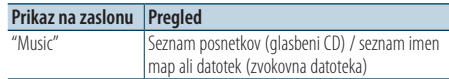

### **1 Izberite CD vir**

- **2 Vstop v način seznama menijev Pritisnite na gumb [MENU].**
- **3 Obrnite gumb [VOL] in ob prikazu želenega elementa nanj pritisnite. Izberite "Music".**

### **4 Iskati glasbo**

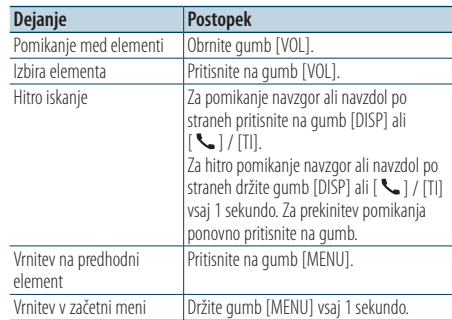

### Izhod iz načina seznama menijev

**Držite gumb [MENU] vsaj 1 sekundo, nato nanj pritisnite.**

# <span id="page-19-0"></span>**Delovanje glasbenega CD-ja/zvokovne datoteke**

### Način predvajanja

Izbirate lahko med dvema načinoma predvajanja: naključnim predvajanjem in ponovnim predvajanjem.

- **1 Izberite CD vir**
- **2 Vstop v način seznama menijev Pritisnite na gumb [MENU].**
- **3 Obrnite gumb [VOL] in ob prikazu želenega elementa nanj pritisnite. Izberite "Play Mode".**
- **4 Izbiranje načina predvajanja Obrnite gumb [VOL].**

### Vir glasbeni CD

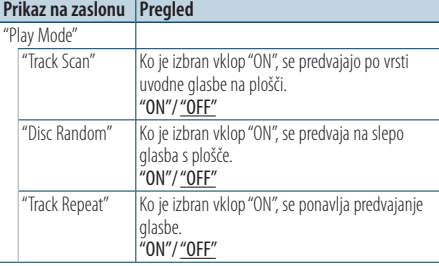

( : tovarniška nastavitev)

### Vir avdio datoteke

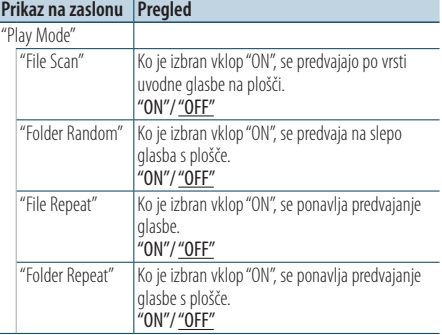

( \_\_ : tovarniška nastavitev)

### Vir izmenjevalnik plošč

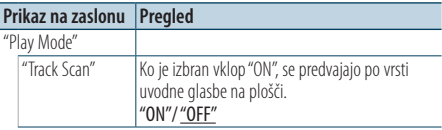

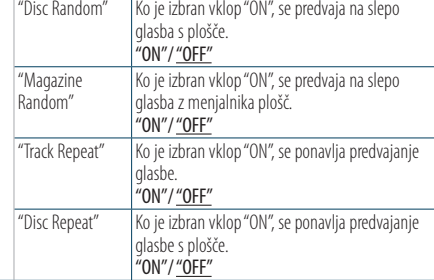

( : tovarniška nastavitev)

#### **5 Nastavitev**

**Pritisnite na gumb [44] ali [>>].** 

**6 Izhod iz načina seznama menijev Držite gumb [MENU] vsaj 1 sekundo, nato nanj pritisnite.**

### Osnovno delovanje menjalnika plošč (neobvezno)

#### Izberite vir CD izmenjevalnik

**Pritisnite na gumb [SRC]. Obrnite gumb [VOL] in ob prikazu želenega elementa nanj pritisnite.**

Izberite zaslonski prikaz "CD CHANGER".

✍ Način izbire SRC 2: S pritiskanjem na gumb [SRC] preklapljate med viri.

### Pomik na naslednjo ploščo

**Pritisnite na gumb [SEARCH MODE].**

#### Izbira skladbe

**Pritisnite na gumb [** $\neq$  **| ali**  $\downarrow$ ).

### Hitro predvajanje naprej ali hitro predvajanje nazaj

**Držite gumb [**4**] ali [**¢**].**

#### Premor in predvajanje

**Za premor ali nadaljevanje predvajanja pritisnite na gumb [>II].** 

#### <span id="page-20-0"></span>Funkcija daljinskega krmilnika

### Neposredno iskanje glasbe

Iskanje glasbe z vnosom številke posnetka.

- **1 Vstop v način neposrednega iskanja glasbe Pritisnite na gumb [DIRECT] na daljinskem krmilniku.**
- **2 Vnesti številko glasbe Pritisnite na številčne tipke na daljinskem krmilniku.**
- **3 Iskanje glasbe Pritisnite na gumb [** $\leftarrow$ **] ali [** $\rightarrow$ **].**

### Prekinitev neposrednega iskanja glasbe

### **Pritisnite na gumb [DIRECT].**

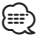

• Neposredno iskanje glasbe ni možno v načinu naključnega predvajanja ali predvajanja s skeniranjem.

Funkcija izmenjevalnika plošč z daljinskim upravljalnikom

### Neposredno iskati plošče

Iskanje plošče z vnosom številke plošče.

- **1 Vstop v način neposrednega iskanja plošče Pritisnite na gumb [DIRECT] na daljinskem krmilniku.**
- **2 Vnesti številko plošče Pritisnite na številčne tipke na daljinskem krmilniku.**
- **3 Iskati ploščo Pritisnite na gumb [FM] ali [AM].**

### Preklicati neposredno iskanje plošče

**Pritisnite na gumb [DIRECT].**

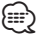

- • Neposredno iskanje plošče med naključnim predvajanjem ali predvajanjem s skeniranjem ni na voljo.
- Vhod "0" za nastavitev plošče 10.

# <span id="page-21-0"></span>**Funkcije sprejemnika**

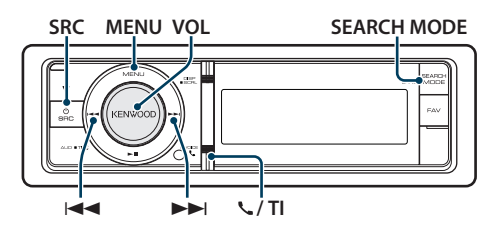

# Osnovne funkcije

### Izbira vira sprejemnika

### **Pritisnite na gumb [SRC]. Obrnite gumb [VOL] in ob prikazu želenega elementa nanj pritisnite.**

Izberite zaslonski prikaz "Tuner".

✍ Način izbire SRC 2: S pritiskanjem na gumb [SRC] preklapljate med viri.

### Izbira sprejemnega pasu

### **Pritisnite na gumb [SEARCH MODE].**

S pritiskanjem na gumbe preklapljate med frekvenčnimi pasovi (FM1, FM2, FM3, AM).

### Izbira postaje

### **Pritisnite na gumb [** $\neq$  **| ali [** $\triangleright$ ).

✍ Podrobnosti o izbiranju postaje med delovanjem so pojasnjene v razdelku "Seek mode" poglavja [<Nastavitev sprejemnika> \(stran 22\)](#page-21-1).

# Prometne informacije

### **KDC-BT61U**

### **Držite gumb [VOL] vsaj 1 sekundo. KDC-6051U**

### **Pritisnite na gumb [ ] / [TI].**

Na ta način vklopite (ON) ali izklopite (OFF) prometne informacije.

Ko je funkcija vključena ON, sveti indikator "TI". Če se prometne informacije začnejo, ko je funkcija vključena ON, se prikaže "Traffic INFO" in prometne informacije se začnejo sprejemati.

✍ Če spremenite glasnost, medtem ko sprejemate prometne informacije, se nastavljena glasnost samodejno shrani. Shranjena glasnost se uporabi pri naslednjem vklopu funkcije prometnih informacij.

### <span id="page-21-1"></span>Nastavitev sprejemnika

Izberete lahko naslednje nastavitev sprejemnika.

### **1 Izberite vir sprejemnika**

**2 Vstop v način seznama menijev Pritisnite na gumb [MENU].**

**3 Obrnite gumb [VOL] in ob prikazu želenega elementa nanj pritisnite. Izberite "Settings".**

# **4 Izberite element nastavitve**

**Obrnite gumb [VOL] in ob prikazu želenega elementa nanj pritisnite.** 

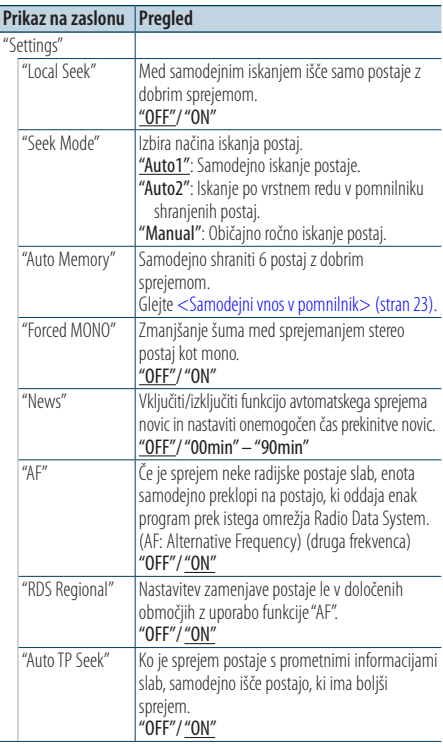

( \_\_ : tovarniška nastavitev)

### **5 Nastavitev**

**Pritisnite na gumb [** $\neq$  **| ali**  $[\rightarrow \rightarrow]$ **].** 

### **6 Izhod iz načina seznama menijev Držite gumb [MENU] vsaj 1 sekundo, nato nanj pritisnite.**

### **Opombe**

### **• News (Poročila s časovno omejitvijo)**

Samodejni sprejem novic po zagonu. Nastavite čas, med katerim je prekinitev onemogočena po začetku druge objave novic. Sprememba "News 00min" v "News 90min" vključi to funkcijo. Če se objava novic začne, ko je funkcija vključena, se prikaže "News" in novice se prejemajo. Če je nastavljeno "20min", se pred pretekom 20 minut prejemanje drugih novic ne bo začelo. Glasnost novic je enaka glasnosti, nastavljeni za prometne informacije.

<span id="page-22-0"></span>**• Forced MONO ("vsiljeni" mono sprejem)**

Če je ta funkcija vklopljena, lahko močno električno polje (v bližini električnih vodov) povzroči nestabilno kakovost zvoka. V tem primeru jo izklopite.

### Prednastavljeni pomnilnik postaj

Shraniti postajo v pomnilnik.

- **1 Izberite radijski pas in se uglasite na želeno radijsko postajo, ki jo želite shraniti v pomnilnik**
- **2 Vstop v način seznama menijev Pritisnite na gumb [MENU].**
- **3 Vstop v način prednastavljenega pomnilnika Obrnite gumb [VOL] in ob prikazu želenega elementa nanj pritisnite. Izberite "List & Memory".**
- **4 Izbrati številko za vnos v pomnilnik Obrnite gumb [VOL] in ga ob prikazu želenega elementa držite vsaj 2 sekundi. Izberite prednastavljeno številko.**

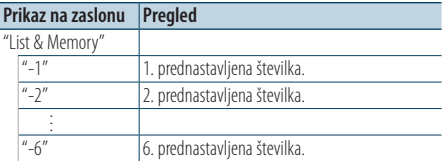

Preklicati način prednastavljenega pomnilnika **Držite gumb [MENU] vsaj 1 sekundo, nato nanj pritisnite.**

### <span id="page-22-1"></span>Samodejni vnos v pomnilnik

Samodejno vstavljanje postaj z dobrim sprejemom v pomnilnik.

- **1 Izberite radijski pas, ki ga želite shraniti v pomnilnik**
- **2 Vstop v način seznama menijev Pritisnite na gumb [MENU].**
- **3 Vstop v način avtomatskega vnosa v pomnilnik Obrnite gumb [VOL] in ob prikazu želenega elementa nanj pritisnite.**

**Izberite "Settings"** > **"Auto Memory".**

**4 Odpreti avtomatski vnos v pomnilnik Obrnite gumb [VOL] in ob prikazu želenega elementa nanj pritisnite.** 

### **Izberite "YES".**

Ko je v spomin vnesenih 6 postaj z dobrim sprejemom, se samodejni vnos v spomin zapre.

### Prednastavitev uglaševanja

Priklic postaj iz pomnilnika.

- **1 Izberite radijski pas**
- **2 Vstop v način seznama menijev Pritisnite na gumb [MENU].**
- **3 Izbrati želen postaje iz pomnilnika Obrnite gumb [VOL] in ob prikazu želenega elementa nanj pritisnite. Izberite "List & Memory"** > **Preset number (prednastavljena številka).**

#### Funkcija daljinskega krmilnika

### Uglaševanje z neposrednim dostopom

Uglaševanje na želeno radijsko postajo z vnosom frekvence.

- **1 Izberite radijski pas**
- **2 Vstop v način uglaševanja z neposrednim dostopom**

**Pritisnite na gumb [DIRECT] na daljinskem krmilniku.**

Prikaže se " $- - -$ ".

**3 Vnesti frekvenco**

**Pritisnite na številčne tipke na daljinskem krmilniku.**

Primer:

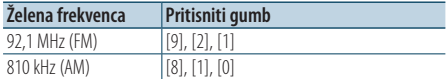

#### **4 Uglasitev na vneseno frekvenco Pritisnite na gumb [** $\neq$  **| ali**  $\downarrow$ ).

#### Preklicati uglaševanje z neposrednim dostopom

**Pritisnite na gumb [DIRECT] na daljinskem krmilniku.**

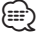

• Vnesete lahko frekvenčni pas FM postopoma po min. 0,1 MHz.

### <span id="page-23-1"></span><span id="page-23-0"></span>PTY (vrsta programa)

Nastavitev vrste programa in iskanje postaje.

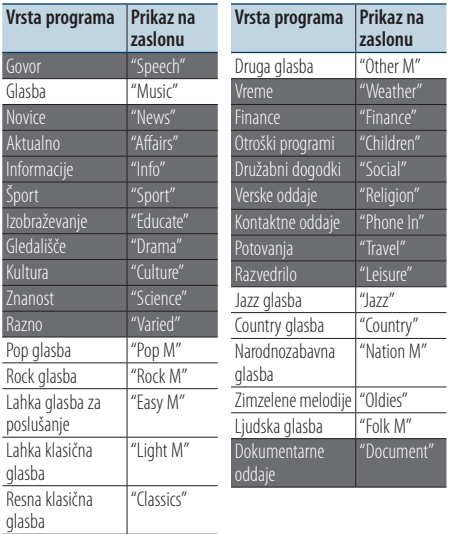

• Govor in glasba vsebujeta zgoraj navedene vrste programov. Govor: bele črke. Glasba: črne črke.

### **1 Izberite FM pas**

**Pritisnite na gumb [SEARCH MODE]. Izberite "FM1", "FM2" ali "FM3".**

**2 Vstop v način seznama menijev Pritisnite na gumb [MENU].**

### **3 Vstop v način PTY**

**Obrnite gumb [VOL] in ob prikazu želenega elementa nanj pritisnite. Nastavite "PTY Search".**

- **4 Izbrati vrsto programa Obrnite gumb [VOL].**
- **5 Iskati postajo izbrane vrste programa Pritisnite na gumb [** $\neq$  **| ali**  $\downarrow$ ).

### **6 Izhod iz načina PTY Pritisnite na gumb [MENU].**

# ∕≕

- Te funkcije ne morete uporabljati med prometnimi obvestili ali med sprejemom AM.
- • Ko izbrane vrste programa ni mogoče najti, se prikaže napis "No PTY". Izberite drugo vrsto programa.
- • Če 30 sekund ne naredite ničesar, se nastavitev samodeino prekine.

### Prednastavitev vrste programa

Shranjevanje vrste programa v pomnilnik z gumbom za prednastavitev in hiter priklic.

### Prednastavitev vrste programa

- **1 Izbrati vrsto programa za prednastavitev** Gleite [<PTY \(vrsta programa\)> \(stran 24\).](#page-23-1)
- **2 Vstop v način prednastavitve vrste programa Pritisnite na gumb** [**SEARCH MODE**]**.**
- **3 Izbrati številko za vnos v pomnilnik Obrnite gumb [VOL] in ga ob prikazu želenega elementa držite vsaj 2 sekundi. Izberite prednastavljeno številko.**

### Priklic prednastavljene vrste programa

- **1 Vstop v način PTY** Gleite [<PTY \(vrsta programa\)> \(stran 24\).](#page-23-1)
- **2 Vstop v način prednastavitve vrste programa Pritisnite na gumb [SEARCH MODE].**
- **3 Izbrati želeno vrsto programa iz pomnilnika Obrnite gumb [VOL] in ob prikazu želenega elementa nanj pritisnite. Izberite prednastavljeno številko.**

### Spreminjanje jezika za funkcijo PTY

Izbira jezika zaslona za vrsto programa.

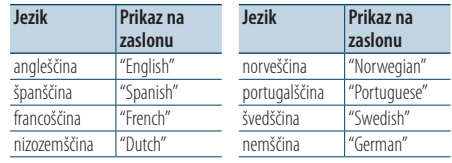

### **1 Vstop v način PTY**

Gleite [<PTY \(vrsta programa\)> \(stran 24\).](#page-23-1)

**2 Vstop v način nastavitve jezika Pritisnite na gumb [VOL].**

### **3 Izbrati jezik**

**Obrnite gumb [VOL] in ob prikazu želenega elementa nanj pritisnite. Izberite jezik.**

# <span id="page-24-0"></span>**Avdio funkcija Bluetooth**

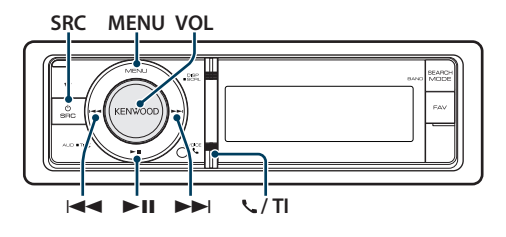

### Priklop Bluetooth naprave

Pred uporabo morate Bluetooth napravo priklopiti na to enoto.

### Povezovanje (registracija Bluetooth naprav)

Za uporabo s to enoto (povezovanje) je treba Bluetooth avdio predvajalnik registrirati.

- **1 Vklopite to enoto Pritisnite na gumb [SRC].**
- **2 Z upravljanjem Bluetooth naprave začnite z registracijo te enote**

Z upravljanjem Bluetooth naprave registrirajte avdio predvajalnik (povezovanje). S seznama povezanih enot izberite "KENWOOD BT CD/R-4P1"/ "KCA-BT300"/ "KCA- BT200".

### **3 Vnesti kodo PIN**

#### **Vnesite PIN kodo ("0000") v Bluetooth napravo.**

Prepričajte se, da je registracija na napravi Bluetooth zaključena.

✍ PIN koda je privzeto nastavljena na "0000". To vrednost lahko spremenite. Glejte [<Registracija](#page-49-1)  [PIN kode> \(stran 50\).](#page-49-1)

### **4 Z upravljanjem naprave Bluetooth zaženite Bluetooth povezavo.**

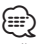

- • Če povezovanje ni uspešno, poskusite naslednje.
	- PIN kodo nastavite na "0000". Glejte [<Registracija PIN](#page-49-1)  [kode> \(stran 50\).](#page-49-1)
	- Izklopite in vklopite to enoto. Poskusite vzpostaviti povezavo.
	- Če so registrirani drugi avdio predvajalniki, jih izbrišite. Poskusite vzpostaviti povezavo. Gleite <Brisanie [registrirane Bluetooth naprave> \(stran 51\).](#page-50-1)
- Ko registrirate s te enote, glejte <Registrirati napravo [Bluetooth> \(stran 49\)](#page-48-1).
- • Za podrobnosti v zvezi z združljivimi Bluetooth avdio predvajalniki glejte [<O avdio predvajalniku Bluetooth>](#page-58-1)  [\(stran 59\).](#page-58-1)

### Osnovne funkcije

### Izbrati avdio vir Bluetooth

**Pritisnite na gumb [SRC]. Obrnite gumb [VOL] in ob prikazu želenega elementa nanj pritisnite.** Izberite zaslonski prikaz "BT Audio".

✍ Način izbire SRC 2: S pritiskanjem na gumb [SRC] preklapljate med viri.

### Premor in predvajanje

**Pritisnite na gumb [>II].** 

### Iskanje glasbe

**Pritisnite na gumb [** $\neq$  **| ali**  $\downarrow$ ).

### ⁄⊞}

- • Vseh ali določenih operacij, kot so opisane zgoraj, avdio predvajalnik Bluetooth ne izvaja, če predvajalnik ne podpira možnosti daljinskega krmiljenja.
- • S preklopom med avdio viri Bluetooth se ne zažene ali zaustavi predvajanje samodejno. Izvršite operacijo za zagon ali zaustavitev predvajanja.
- • Določenih avdio predvajalnikov ni možno krmiliti z daljave ali ponovno povezati, potem ko odklopite napravo Bluetooth. Za povezavo Bluetooth upravljajte glavno enoto avdio predvajalnika.

# <span id="page-25-0"></span>**Prostoročno telefoniranje**

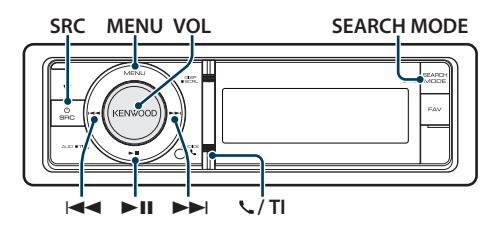

### Priklop Bluetooth naprave

Pred uporabo morate Bluetooth napravo priklopiti na to enoto. V ta namen so potrebni naslednji 3 koraki.

### 1. korak Povezovanje (registracija z Bluetooth naprave)

Napravo Bluetooth (mobilni telefon) je treba registrirati za uporabo s to enoto (povezovanje).

# **1 Vklopite to enoto**

**Pritisnite na gumb [SRC].**

**2 Z upravljanjem Bluetooth naprave začnite z registracijo te enote**

Z upravljanjem Bluetooth naprave registrirajte enoto za prostoročno telefoniranje (povezovanje). S seznama povezanih enot izberite "KENWOOD BT CD/R-4P1"/ "KCA-BT300"/ "KCA-BT200".

### **3 Vnesti kodo PIN**

### **Vnesite PIN kodo ("0000") v Bluetooth napravo.**

Prepričajte se, da je registracija na napravi Bluetooth zaključena.

✍ PIN koda je privzeto nastavljena na "0000". To vrednost lahko spremenite. Glejte [<Registracija](#page-49-1)  [PIN kode> \(stran 50\)](#page-49-1).

### **4 Z upravljanjem naprave Bluetooth zaženite prostoročno povezavo.**

### 2. korak Povezava

Če ste registrirali dva ali več mobilnih telefonov, izberite le enega. Za več podrobnosti glejte poglavje [<Izbira Bluetooth naprave za povezavo>](#page-49-2)  [\(stran 50\).](#page-49-2)

Ko je mobilni telefon povezan, se prižge indikator  $"BT"$ 

### 3. korak Prostoročno telefoniranje

Prostoročno telefoniranje je možno, ko je povezava vzpostavljena.

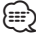

- Ko registrirate s te enote, glejte <Registrirati napravo [Bluetooth> \(stran 49\)](#page-48-1).
- • Za podrobnosti v zvezi s mobilnimi telefoni Bluetooth s funkcijo za prostoročno telefoniranje glejte [<O](#page-58-2)  [mobilnem telefonu> \(stran 59\)](#page-58-2).

### Sprejemanje klica

#### Sprejemanje telefonskega klica **Pritisnite na gumb [VOL].**

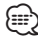

- • Dejanja, ki prekinejo telefonsko zvezo:
	- Vstaviti CD-ploščo.
	- Priklop USB naprave.
- • Ime klicočega je prikazano le, če je bilo že registrirano v telefonski imenik.

### Zavrnitev dohodnega klica

**Pritisnite na gumb [SRC] in držite gumb [ ] / [TI] vsaj 1 sekundo.**

### Med klicem

### Prekinitev klica

**Pritisnite na gumb [SRC] in držite gumb [ ] / [TI] vsaj 1 sekundo.**

### Preklop na zasebni način

### **Pritisnite na gumb [>II].**

Preklopiti med zasebnim pogovorom ("PRIVATE") in prostoročnim pogovorom ob vsakem pritisku na gumb.

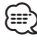

• Glede na vrsto vašega mobilnega telefona, lahko s preklopom na zasebni pogovor izberete vir, ki je bil v uporabi pred začetkom prostoročne povezave. V tem primeru se z upravljanjem enote vira ne da nastaviti nazaj na prostoročen pogovor. Če se želite vrniti na prostoročen pogovor, to storite z mobilnim telefonom.

### Nastavitev glasnosti med klicem **Obrnite gumb [VOL].**

### <span id="page-26-0"></span>Čakajoč klic

### Sprejemanje novega dohodnega klica, medtem ko trenutni klic začasno odložite

- **1 Pritisnite na gumb [VOL].**
- **2 Obrnite gumb [VOL] in ob prikazu želenega elementa nanj pritisnite. Izberite "ANSWER".**

#### Sprejem novega dohodnega klica po prekinitvi trenutnega klica

**Pritisnite na gumb [SRC].**

#### Nadaljevanje trenutnega klica

- **1 Pritisnite na gumb [VOL].**
- **2 Obrnite gumb [VOL] in ob prikazu želenega elementa nanj pritisnite. Izberite "REJECT".**

### Sprejemanje čakajočega klica po prekinitvi trenutnega klica

**Pritisnite na gumb [SRC].**

#### Preklapljanje med trenutnim in čakajočim klicem

#### **Pritisnite na gumb [VOL].**

Vsak pritisk na ta gumb zamenja osebo, s katero se pogovarjate.

### Ostale funkcije

#### Brisanje sporočila o prekinitvi povezave **KDC-BT61U**

**Pritisnite na gumb [ ]. KDC-6051U**

**Držite gumb [TI] vsaj 1 sekundo.** Ugasne sporočilo "HF Disconnect".

### Klicanje

**1 Vstop v Bluetooth način KDC-BT61U Pritisnite na gumb [ ]. KDC-6051U Držite gumb [TI] vsaj 1 sekundo.**

### **2 Izbrati način klicanja**

**Obrnite gumb [VOL] in ob prikazu želenega elementa nanj pritisnite.** 

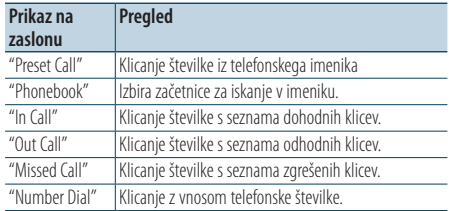

Vsi postopki so opisani v nadaljevanju.

**3 Izhod iz načina klicanja KDC-BT61U**

**Pritisnite na gumb [ ]. KDC-6051U Držite gumb [TI] vsaj 1 sekundo.**

### Hitro izbiranje (prednastavljeno)

- **1 Vstop v Bluetooth način KDC-BT61U Pritisnite na gumb [ ]. KDC-6051U Držite gumb [TI] vsaj 1 sekundo.**
- **2 Izberite način klicanja shranjene številke Obrnite gumb [VOL] in ob prikazu želenega elementa nanj pritisnite. Izberite "Preset call".**
- **3 Izbrati številko za priklic iz pomnilnika Obrnite gumb [VOL] in ob prikazu želenega elementa nanj pritisnite. Izberite prednastavljeno številko.** Izpiše se telefonska številka.
- **4 Izhod iz načina klicanja shranjene številke Pritisnite na gumb [MENU].**
- **5 Klicati**

**Pritisnite na gumb [VOL].**

### (≕)

• Prednastavljeno številko morate najprej registrirati. Glejte poglavje [<Registrirati seznam prednastavljenih številk](#page-28-1)  [klicanja> \(stran 29\).](#page-28-1)

# <span id="page-27-0"></span>**Prostoročno telefoniranje**

### <span id="page-27-1"></span>Klicanje številke iz imenika

**1 Vstop v Bluetooth način KDC-BT61U Pritisnite na gumb [ ].**

#### **KDC-6051U**

**Držite gumb [TI] vsaj 1 sekundo.**

#### **2 Izbrati način imenika**

**Obrnite gumb [VOL] in ob prikazu želenega elementa nanj pritisnite. Izberite "Phonebook".**

### **3 Izbrati začetnico, ki se išče**

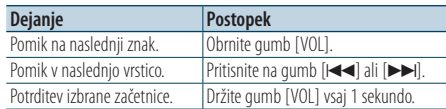

### **4 Izbrati ime**

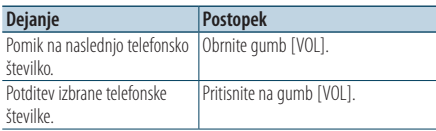

### ✍ **Preklapljanje med načini zaslona** Pritisnite gumb [DISP].

S pritiskanjem na ta gumb preklapljate med imenom in telefonsko številko.

### **5 Klicati**

**Pritisnite na gumb [VOL].**

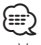

• V načinu iskanja sistem išče črko brez naglasa, kot je "u", namesto črke z naglasom, kot je "ü".

### <span id="page-27-2"></span>Klicanje številke s seznama klicev

**1 Vstop v Bluetooth način KDC-BT61U**

**Pritisnite na gumb [ ]. KDC-6051U**

**Držite gumb [TI] vsaj 1 sekundo.**

- **2 Izbrati način dnevnika klicev Obrnite gumb [VOL] in ob prikazu želenega elementa nanj pritisnite. Izberite "Out Call**" **(odhodni klic), "In Call**" **(dodhodni klic) ali "Missed Call**" **(zgrešeni klic).**
- **3 Izbrati ime ali telefonsko številko Obrnite gumb [VOL] in ob prikazu želenega elementa nanj pritisnite.**

✍ **Preklapljanje med načini zaslona** Pritisnite gumb [DISP].

S pritiskanjem na ta gumb preklapljate med imenom in telefonsko številko.

### **4 Klicati**

**Pritisnite na gumb [VOL].**

### *{*⊞}

• Seznami odhodnih, dohodnih in zgrešenih klicev so seznami klicev, ki so izhajali in bili sprejeti preko te enote. Ti klici niso shranjeni v spominu mobilnega telefona.

### <span id="page-27-3"></span>Klicanje številke

- **1 Vstop v Bluetooth način KDC-BT61U Pritisnite na gumb [ ]. KDC-6051U Držite gumb [TI] vsaj 1 sekundo.**
- **2 Izberite način klicanja številke Obrnite gumb [VOL] in ob prikazu želenega elementa nanj pritisnite. Izberite "Number Dial".**
- **3 Vstop v imenik**

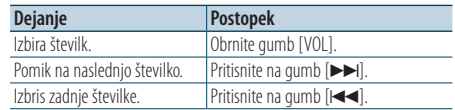

- **Pritisnite na številčni gumb ([1] [0]), #([FM]), \*([AM]) ali gumb +([**¢**]) na daljinskem upravljalniku.**
	- ✍ **Izbrisati vneseno številko števko za števko:** Pritisnite na gumb [III] na daljinskem krmilniku.

### **4 Klicati**

- **Pritisnite na gumb [VOL].**
- **Pritisnite na gumb [DIRECT] na daljinskem krmilniku.**

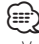

• Vnesete lahko največ 32 številk.

### <span id="page-28-0"></span>Funkcija KDC-6051U

### Klicanje z glasovnim izbiranjem

**1 Vstop v način prepoznave glasu Držite gumb [VOL] vsaj 1 sekundo.**

### **2 Prikaže se "PB Name?".**

Ko zaslišite zvočni signal, v 2 sekundah izrecite ime.

#### **3 Prikaže se "PN Type".**

Ko zaslišite zvočni signal, v 2 sekundah izrecite kategorijo.

### **4 Klicati**

### **Pritisnite na gumb [VOL].**

✍ Ta korak je enak 4. koraku postopka [<Klicanje](#page-27-1)  [številke iz imenika> \(stran 28\)](#page-27-1). Možno klicati ali izbrati kategorijo.

# {≕}

- • Če vašega glasu ni mogoče prepoznati, se prikaže sporočilo. S pritiskom na gumb [VOL] lahko prikličete vnos glasu. Glejte [<Navodila za iskanje napak> \(stran 70\)](#page-69-0).
- Za ime in kategorijo je treba registrirati glasovno oznako. Glejte [<Nastavitev glasovnega ukaza za kategorijo>](#page-51-1)  [\(stran 52\).](#page-51-1)
- Med prepoznavo glasu ni izhoda zvoka.

### <span id="page-28-1"></span>Registrirati seznam prednastavljenih številk klicanja

#### **1 Izberite telefonsko številko za registracijo** Izberite telefonsko številko z upoštevanjem

- naslednjega: - [Klicanje številke iz imenika \(stran 28\)](#page-27-1)
- [Klicanje številke s seznama klicev \(stran 28\)](#page-27-2)
- [Klicanje številke \(stran 28\)](#page-27-3)
- **2 Vstop v način prednastavljenega pomnilnika Držite gumb [VOL] vsaj 2 sekundi.**
- **3 Izbira številke za vnos v pomnilnik Obrnite gumb [VOL] in ga ob prikazu želenega elementa držite vsaj 1 sekundi. Izberite prednastavljeno številko.**
- **4 Potrditev številke za vnos v pomnilnik Obrnite gumb [VOL] in ob prikazu želenega elementa nanj pritisnite.**
- Izhod iz načina prednastavljenega pomnilnika **Pritisnite na gumb [MENU].**

### Prikaz vrste (kategorije) telefonske številke

V imeniku so izpisani elementi kategorije, kot sledi:

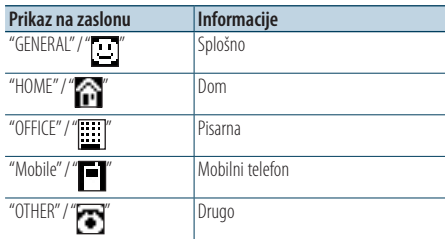

# <span id="page-29-0"></span>**Nastavitve zaslona**

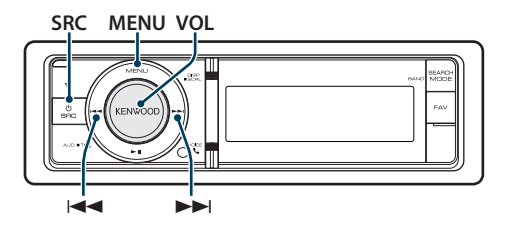

### <span id="page-29-1"></span>Osnovne funkcije

### Izbiranje vrste zaslona

#### **Pritisnite gumb [DISP].**

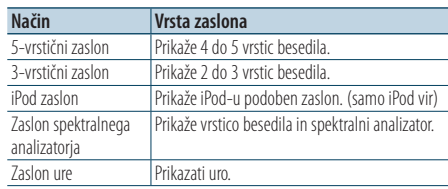

⁄⊞`

• Ko izberete 5-vrstični zaslon, je lahko stanje prikazano (indikator ON/OFF pri vsaki funkciji) v prvi vrstici, ikona izbranega vira ter naslov besedilnih podatkov pa na levi strani, glejte [<Prilagoditev 5-vrstičnega, 3-vrstičnega in iPod](#page-31-1)  [zaslona> \(stran 32\).](#page-31-1)

Statusni zaslon: Izberite "Settings" > "DISP & ILLUMI" > "Display Select"> "Status"

Stranski zaslon: Izberite "Settings" > "DISP & ILLUMI" >

"Display Select"> "Side Select"

### Pomikanje besedila

#### **Držite gumb [DISP] vsaj 1 sekundo.**

Prikazano besedilo se pomika.

### Nastavitve zaslona

Izberete lahko naslednje nastavive zaslona.

**1 Izbrati vir**

**Pritisnite na gumb [SRC]. Obrnite gumb [VOL] in ob prikazu želenega elementa nanj pritisnite.** ✍ Način izbire SRC 2: S pritiskanjem na gumb [SRC] preklapljate med viri.

- **2 Vstop v način seznama menijev Pritisnite na gumb [MENU].**
- **3 Vstop v način za nastavitev zaslona Obrnite gumb [VOL] in ob prikazu želenega elementa nanj pritisnite. Izberite "Settings"** > **"DISP & ILLUMI".**

#### **4 Izberite element menija Obrnite gumb [VOL] in ob prikazu želenega elementa nanj pritisnite.**

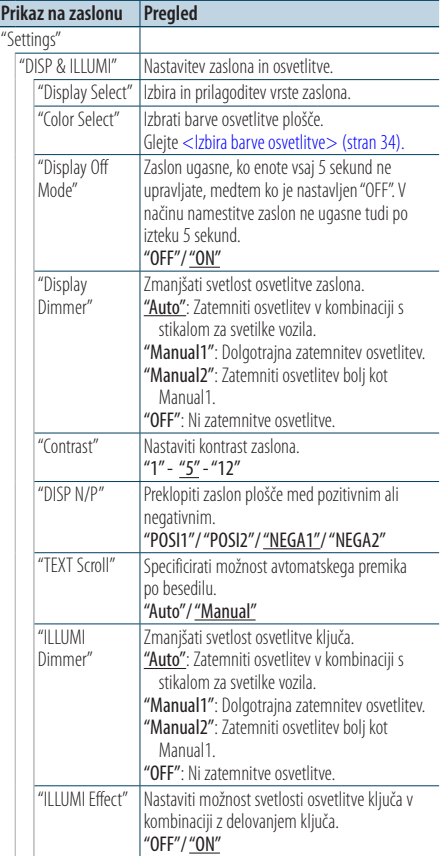

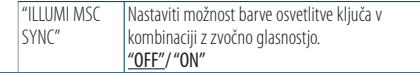

( : tovarniška nastavitev)

### **5 Nastavitev**

**• Ko se prikaže ikona "** PUSH **" (na desnem robu zaslona)**

**Obrnite gumb [VOL], izberite želeno vrednost nastavitve in nato pritisnite na ta gumb.** 

**• Ko se ikona "** PUSH **" ne prikaže Pritiskajte na gumb [**4**] ali [**¢**] , da izberete želeno vrednost nastavitve.** 

### **6 Izhod iz načina seznama menijev**

**Držite gumb [MENU] vsaj 1 sekundo, nato nanj pritisnite.**

# <span id="page-31-0"></span>**Nastavitve zaslona**

### <span id="page-31-1"></span>Prilagoditev 5-vrstičnega, 3-vrstičnega in iPod zaslona

Omogoča prilagoditev 5-vrstičnega, 3-vrstičnega in iPod zaslona.

**1 Izbrati vir**

**Pritisnite na gumb [SRC]. Obrnite gumb [VOL] in ob prikazu želenega elementa nanj pritisnite.** ✍ Način izbire SRC 2: S pritiskanjem na gumb [SRC] preklapljate med viri.

- **2 Vstop v način seznama menijev Pritisnite na gumb [MENU].**
- **3 Vstop v način za nastavitev zaslona in izbiranje 5-vrstičnega, 3-vrstičnega ali iPod zaslona.**

**Obrnite gumb [VOL] in ob prikazu želenega elementa nanj pritisnite.** 

**Izberite "Settings"** > **"DISP & ILLUMI"** > **"Display Select"** > **"Type Select"** > **5-line display mode or 3-line display mode or iPod-like display mode (5-vrstični ali 3-vrstični in iPod zaslon).**

### **4 Izberite element nastavitve**

**Obrnite gumb [VOL] in ob prikazu želenega elementa nanj pritisnite.** 

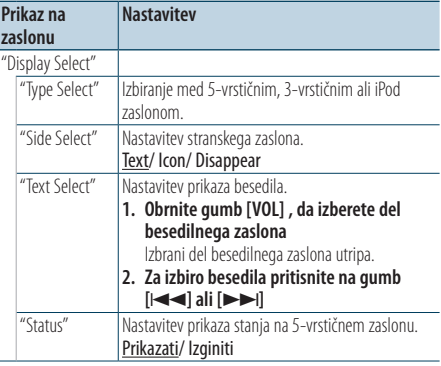

( : tovarniška nastavitev)

### **5 Nastavitev**

**Pritisnite na gumb [** $\neq$  **| ali**  $\downarrow$ ).

#### **6 Izhod** iz načina seznama menijev **Držite gumb [MENU] vsaj 1 sekundo, nato nanj pritisnite.**

### Izbira besedilnega zaslona

#### Vir FM sprejemnik

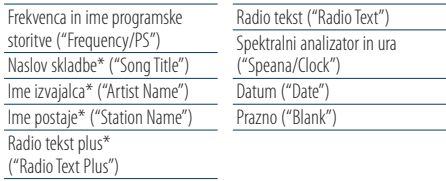

\* Prikaz informacij radijskega besedila plus.

#### 3-vrstični zaslon

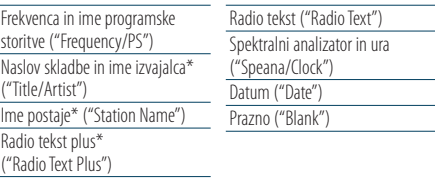

\* Prikaz informacij radijskega besedila plus.

#### Vir AM sprejemnik

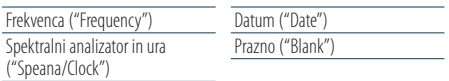

#### Vir USB/ iPod/ zvokovna datoteka

5-vrstični zaslon

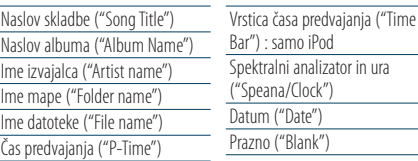

#### 3-vrstični zaslon

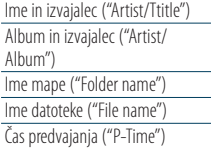

Datum ("Date") Prazno ("Blank")

Vrstica časa predvajanja ("Time Bar") : samo iPod Spektralni analizator in ura ("Speana/Clock")

### iPod zaslon

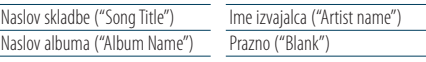

### Vir glasbeni CD

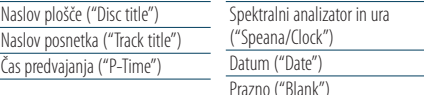

#### <span id="page-32-0"></span>Vir dodatni vhod (AUX)

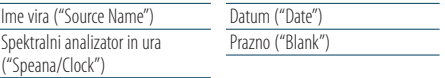

#### V seznamu pripravljenosti

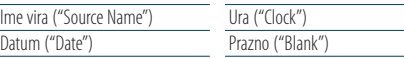

### Vir Bluetooth avdio (samo KDC-BT61U/ KDC-6051U s KCA-BT300 (dodatna oprema))

#### 5-vrstični zaslon

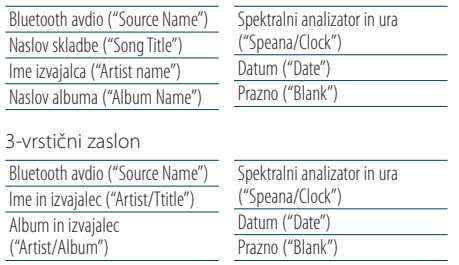

#### Vir izmenjevalnik plošč (dodatno)

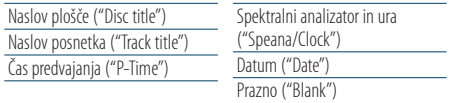

# {≕`

- Če izbrani element prikaza ne vsebuje nobene informacije, se prikaže druga informacija.
- • Določene elemente ni možno izbrati odvisno od tipa zaslona in vrstice.
- • Če med predvajanjem iPod-a izberete "Folder name", bodo imena prikazana glede na trenutno izbiro elementov brskanja.
- • Če je nastavljeno krmiljenje iPod v ročnem načinu, se izpiše "iPod by Hand Mode", medtem ko se predvaja iPod.
- • Če ni možno prikazati vseh znakov, medtem ko se predvaja iPod, se izpiše številka datoteke s seznama.

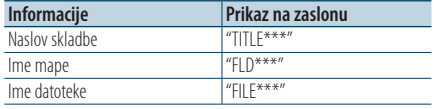

### Prilagoditev zaslona spektralnega analizatorja

Omogoča prilagoditev zaslona spektralnega analizatorja.

**1 Izbrati vir**

**Pritisnite na gumb [SRC]. Obrnite gumb [VOL] in ob prikazu želenega elementa nanj pritisnite.** ✍ Način izbire SRC 2: S pritiskanjem na gumb [SRC] preklapljate med viri.

- **2 Vstop v način seznama menijev Pritisnite na gumb [MENU].**
- **3 Vstop v način za nastavitev zaslona in izbiranje zaslona spektralnega analizatorja Obrnite gumb [VOL] in ob prikazu želenega elementa nanj pritisnite. Izberite "Settings"** > **"DISP & ILLUMI"** > **"Display Select"** > **"Type Select"** > **Spectrum analyzer display mode (zaslon spektralnega analizatorja).**

### **4 Izberite element nastavitve**

**Obrnite gumb [VOL] in ob prikazu želenega elementa nanj pritisnite.** 

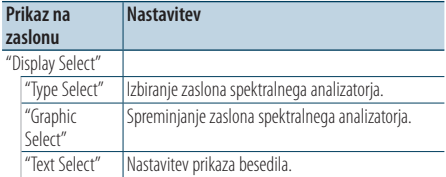

### **5 Nastavitev**

**Pritisnite na gumb [** $\leftarrow$ ] ali [ $\rightarrow$ ].

#### **6 Izhod iz načina seznama menijev Držite gumb [MENU] vsaj 1 sekundo, nato nanj pritisnite.**

# <span id="page-33-0"></span>**Nastavitve zaslona**

### <span id="page-33-1"></span>Izbira barve osvetlitve

Izbrati barve osvetlitve plošče.

- **1 Vstop v način seznama menijev Pritisnite na gumb [MENU].**
- **2 Vstop v način izbire barve osvetlitve Obrnite gumb [VOL] in ob prikazu želenega elementa nanj pritisnite. Izberite "Settings"** > **"DISP & ILLUMI"** > **"Color Select".**
- **3 Izbrati mesto, kjer želite nastaviti barvo osvetlitve**

**Obrnite gumb [VOL] in ob prikazu želenega elementa nanj pritisnite.** 

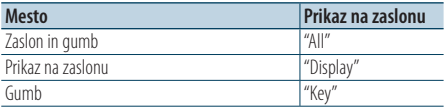

### **4 Izbrati barvo osvetlitve**

#### **Obrnite gumb [VOL] in ob prikazu želenega elementa nanj pritisnite.**

Izberite barvo v "Variable Scan"/ "Color1" — "Color 10"/ "User".

### **Ustvariti barvo "User"**

Ustvarite lahko prvotno barvo, medtem ko izbirate iz "Color1" — "Color10."

Barvo, ki jo ustvarite, lahko prikličete z izbiro ukaza "User".

#### **1. Držite gumb [VOL] vsaj 1 sekundo.**

Vstopite v način nastavitve podrobnosti barve.

#### **2. Nastavite barvo.**

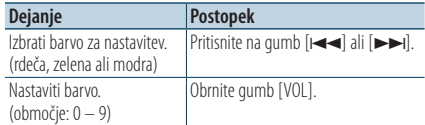

### **3. Pritisnite na gumb [VOL].**

Zapustite način nastavitve podrobnosti barve.

### **5 Izhod iz načina seznama menijev**

**Držite gumb [MENU] vsaj 1 sekundo, nato nanj pritisnite.**

### Nastavitev zaslona pomožnega vhoda

Izbira zaslona ob preklopu na vir pomožnega vhoda.

#### **1 Izbrati vir AUX**

**Pritisnite na gumb [SRC]. Obrnite gumb [VOL] in ob prikazu želenega elementa nanj pritisnite.** Izberite zaslonski prikaz "AUX".

✍ Način izbire SRC 2: S pritiskanjem na gumb [SRC] preklapljate med viri.

#### **2 Vstop v način seznama menijev Pritisnite na gumb [MENU].**

**3 Vhod v način nastavitve zaslona pomožnega vhoda** 

**Obrnite gumb [VOL] in ob prikazu želenega elementa nanj pritisnite. Izberite "Settings"** > **"AUX Name Set".**

#### **4 Izbrati zaslon pomožnega vhoda Obrnite gumb [VOL].**

Izberite "AUX", "DVD", "PORTABLE", "GAME", "VIDEO" ali "TV".

### **5 Izhod iz načina seznama menijev Držite gumb [MENU] vsaj 1 sekundo, nato nanj pritisnite.**

∕≕}

- • Zaslon pomožnega vhoda je možno nastaviti, če uporabljate vgrajeni pomožni vhod ali pomožni vhod za neobvezni KCA-S220A. Na KCA-S220A se izpiše "AUX EXT" kot privzeta vrednost.
- • Vir AUX je prednastavljen na izklop "OFF". Pred nastavitvijo zaslona nastavite funkcijo "Built in AUX", ki je opisana v poglavju [<Začetne nastavitve> \(stran 36\),](#page-35-1) na  $^{\prime\prime}$ ON $^{\prime\prime}$

# <span id="page-34-0"></span>**Ura in ostale funkcije**

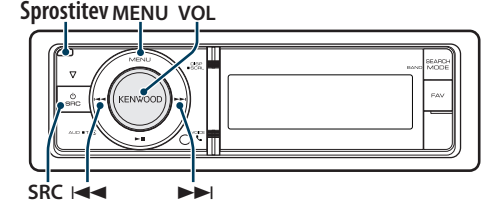

### Nastavitev ure in datuma

Ta funkcija omogoča nastavitev ure in datuma.

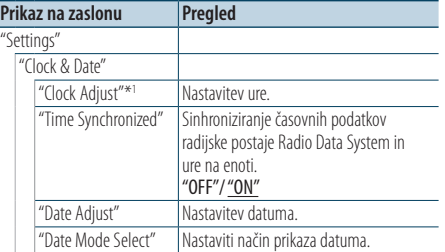

( \_\_ : tovarniška nastavitev)

\*1 "Time Synchronized"(sinhronizirani čas) je izklopljen ("OFF").

- **1 Vstop v način seznama menijev Pritisnite na gumb [MENU].**
- **2 Izberite samodejno nastavitev časa sistema Radio Data System Obrnite gumb [VOL] in ob prikazu želenega**

**elementa nanj pritisnite. Izberite "Settings"** > **"Clock & Date"** > **"Time Synchronize"** > **"ON" ali "OFF".**

Če izberete "OFF", nadaljujte s 3. točko. Če izberete "ON", nadaljujte s 5. točko.

### **3 Vstop v način nastavitve ure**

**Obrnite gumb [VOL] in ob prikazu želenega elementa nanj pritisnite. Izberite "Settings"** > **"Clock & Date"** > **"Clock Adjust".**

### **4 Nastaviti uro**

- **1. Obračajte gumb [VOL], da nastavite uro.**
- **2. Pritisnite na gumb [**¢**].**
- **3. Obračajte gumb [VOL], da nastavite minute.**
- **4. Pritisnite na gumb [VOL].**

#### **5 Vstop v način nastavitve datuma Obrnite gumb [VOL] in ob prikazu želenega elementa nanj pritisnite. Izberite "Date Adjust".**

### **6 Nastaviti datum**

- **1. Obračajte gumb [VOL], da nastavite leto.**
- **2. Pritisnite na gumb [**¢**].**
- **3. Obračajte gumb [VOL], da nastavite mesec.**
- **4. Pritisnite na gumb [**¢**].**
- **5. Obračajte gumb [VOL], da nastavite dan.**
- **6. Pritisnite na gumb [VOL]. 7 Vstop v način formata datuma**

**Obrnite gumb [VOL] in ob prikazu želenega elementa nanj pritisnite. Izberite "Date Mode Select".**

- **8 Izberite prikaz datuma Obrnite gumb [VOL] in ob prikazu želenega elementa nanj pritisnite.**  Izberite med 7 tipi.
- **9 Izhod iz načina seznama menijev Držite gumb [MENU] vsaj 1 sekundo, nato nanj pritisnite.**

# <span id="page-35-0"></span>**Ura in ostale funkcije**

### <span id="page-35-1"></span>Začetne nastavitve

Izberete lahko naslednje elemente začetne nastavitve.

- **1 Izberite stanje pripravljenosti Pritisnite na gumb [SRC]. Obrnite gumb [VOL] in ob prikazu želenega elementa nanj pritisnite.** Izberite zaslonski prikaz "STANDBY". ✍ Način izbire SRC 2: S pritiskanjem na gumb [SRC] preklapljate med viri.
- **2 Vstop v način seznama menijev Pritisnite na gumb [MENU].**
- **3 Vstop v način začetnih nastavitev Obrnite gumb [VOL] in ob prikazu želenega elementa nanj pritisnite. Izberite "Initial Settings".**
- **4 Izberite element nastavitve Obrnite gumb [VOL].**

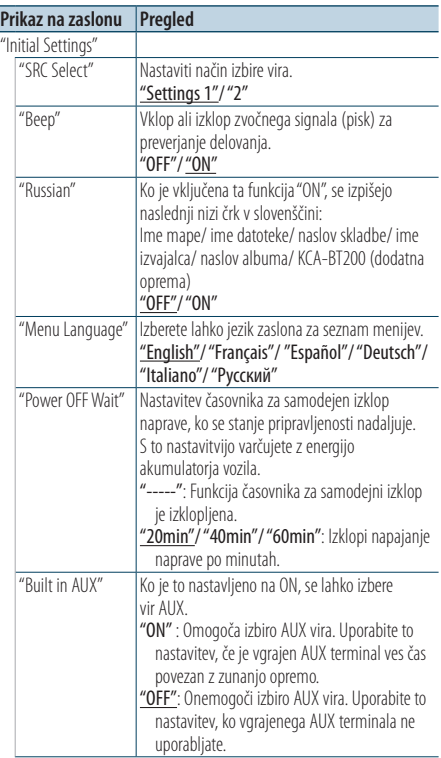

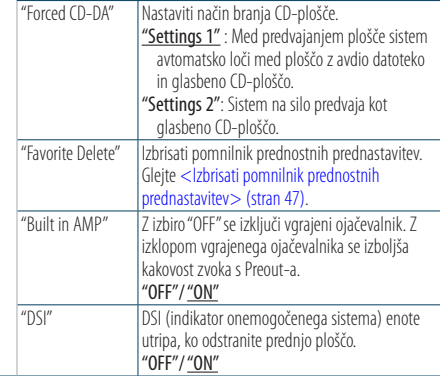

( \_\_ : tovarniška nastavitev)

#### **5 Nastavitev**

**• Ko se prikaže ikona "** PUSH **" (na desnem robu zaslona)**

**Obrnite gumb [VOL], izberite želeno vrednost nastavitve in nato pritisnite na ta gumb.** 

- **Ko se ikona "** PUSH **" ne prikaže Pritiskajte na gumb [**4**] ali [**¢**] , da izberete želeno vrednost nastavitve.**
- **6 Izhod iz načina seznama menijev Držite gumb [MENU] vsaj 1 sekundo, nato nanj pritisnite.**
# <span id="page-36-0"></span>Nastavitev predstavitvenega načina

Vklop/izklop predstavitvenega načina.

- **1 Vstop v način seznama menijev Pritisnite na gumb [MENU].**
- **2 Vstop v nastavitev predstavitvenega načina Obrnite gumb [VOL] in ob prikazu želenega elementa nanj pritisnite. Izberite "DEMO Mode".**
- **3 Nastaviti način demonstracije Obrnite gumb [VOL] in ob prikazu želenega elementa nanj pritisnite. Izberite "ON" (vklop) ali "OFF" (izklop).**
- **4 Izhod iz načina seznama menijev Pritisnite na gumb [MENU].**

#### Funkcija KDC-6051U

# Utišati glasnost po sprejemu telefonskega klica

Ob prejemu telefonskega klica avdio sistem samodejno utiša zvok.

#### Ob prejetju klica

Prikaže se "CALL". Avdio sistem vklopi premor.

#### Poslušanje avdia med klicem

**Pritisnite na gumb [SRC].** "CALL" izgine in avdio sistem se ponovno vzpostavi.

# Ob koncu klica

### **Odložite telefon.**

"CALL" izgine in avdio sistem se ponovno vzpostavi. {։։։∙)

• Za funkcijo izklopa glasnosti telefona "TEL Mute" povežite žico "MUTE" na telefon, in sicer z običajnim telefonskim priključkom. Glejte [<Povezovanje žic na priključke> \(stran 66\)](#page-65-0).

# Prednja plošča z zaščito pred krajo

Prednjo ploščo lahko odstranite in jo odnesete s seboj, s čimer lahko preprečite krajo.

#### Odstranjevanje prednje plošče

- **1 Pritisnite na gumb za sprostitev.** Spustno odprite prednjo ploščo.
- **2 Potisnite prednjo ploščo levo in naprej ter jo odstranite.**

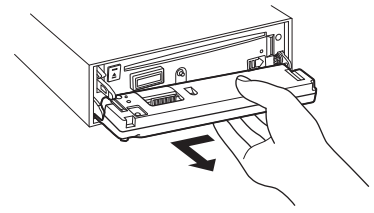

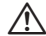

- Prednja plošča je precizni kos opreme, ki se lahko poškoduje zaradi šoka ali sunka.
- • Odstranjeno prednjo ploščo hranite v temu namenjeni škatlici.
- • Prednje plošče (in ohišja za prednjo ploščo) ne izpostavljajte na neposredno sončno svetlobo ali preveliko vročino oz. vlago. Izogibajte se tudi mestom, kjer je veliko prahu, ali kjer obstaja možnost pljuskov vode.

#### Namestitev prednje plošče

**3 Poravnajte gred na enoti tako, da pritisnete na prednjo ploščo.**

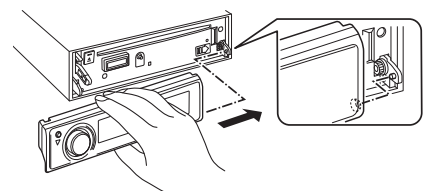

#### **4 Pritisnite prednjo ploščo, tako da se zaskoči na mesto.**

Ko ustrezno namestite prednjo ploščo, lahko začnete uporabljati enoto.

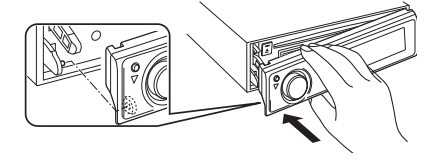

# **Nastavitve zvoka**

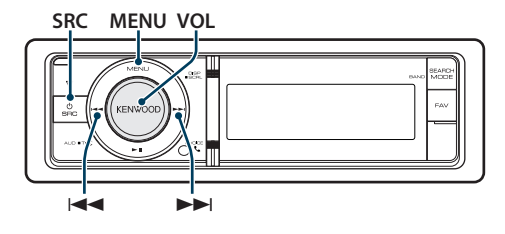

# <span id="page-37-0"></span>Avdio kontrola

Nastaviti je možno naslednje elemente avdio kontrole.

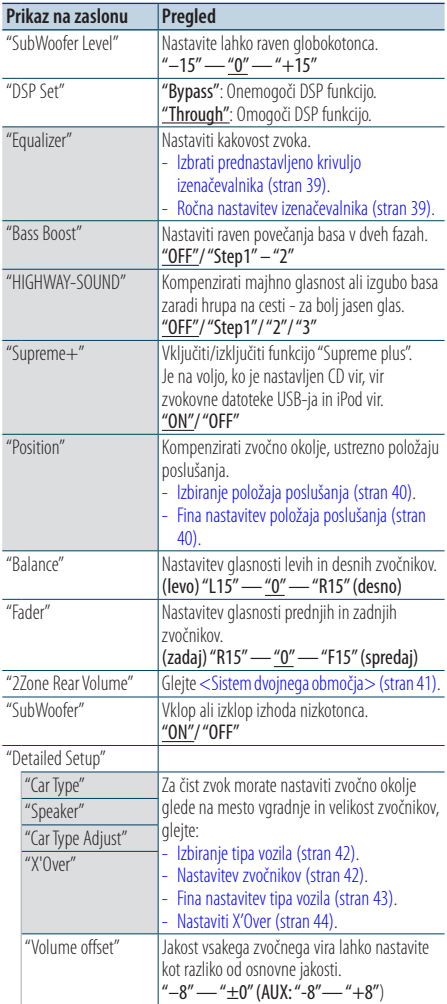

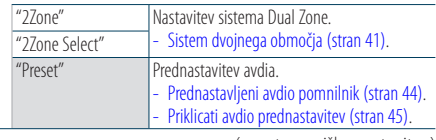

( \_\_ : tovarniška nastavitev)

### **1 Izbrati vir**

**Pritisnite na gumb [SRC]. Obrnite gumb [VOL] in ob prikazu želenega elementa nanj pritisnite.**

Izberite kateri koli vir, razen "STANDBY".

- ✍ Način izbire SRC 2: S pritiskanjem na gumb [SRC] preklapljate med viri.
- **2 Vhod v način avdio komande Pritisnite na gumb [VOL].**
- **3 Izberite element nastavitve Obrnite gumb [VOL] in ob prikazu želenega elementa nanj pritisnite.**
- **4 Nastavitev**

**Pritisnite na gumb [** $\leftarrow$  **] ali**  $\leftarrow$ ], da izberete **vrednost nastavitve, nato pritisnite na gumb [VOL].**

#### **5 Izhod iz načina avdio komande Držite gumb [MENU] vsaj 1 sekundo, nato nanj pritisnite.**

#### **Opombe**

**• DSP Set (Nastavitev DSP-ja)**

Ko je "DSP Set" nastavljen na "BYPASS", je DSP funkcija izklopljena in obarvanih elementov ni mogoče nastaviti.

**• HIGHWAY-SOUND**

Poveča glasnost oslabelega zvoka, ki se zgublja zaradi cestnega hrupa - za bolj slišen zvok. Dodatno, poudari base, ki se zgubijo zaradi hrupa na cesti - za večjo zvočno dinamiko.

#### **• Supreme+ (Supreme Plus)**

Tehnologija za ekstrapoliranje in dopolnitev z ustreznim algoritmom; visokofrekvenčno območje, ki se prekine med zakodiranjem. Bas in vokal, prekinjena med zakodiranjem, sistem dopolni za reprodukcijo naravne zvočne kakovosti. Dopolnjevanje se optimizira v stisnjenem formatu (AAC, MP3 ali WMA) in procesira v skladu z bitno hitrostjo. Učinek je zanemarljiv pri glasbi, ki je zakodirana pri visoki bitni stopnji, variabilni bitni stopnji ali če ima minimalno območje visoke frekvence.

Dopolnita se tudi bas in vokal glasbene CD-ja in iPod-a.

**• Sistem dvojnega območja**

Izhod glavnega vira in podvira (pomožni vhod) na prednjem kanalu in kanalu zadaj ločeno.

# <span id="page-38-0"></span>Izbrati prednastavljeno krivuljo izenačevalnika

Izbirate lahko med naslednjimi krivuljami izenačevalnika:

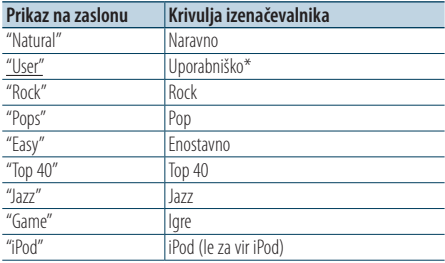

\* Priklic krivulje izenačevalnika, kot je določena v poglavju <Ročna nastavitev izenačevalnika>

( : tovarniška nastavitev)

#### **1 Izbrati vir**

#### **Pritisnite na gumb [SRC]. Obrnite gumb [VOL] in ob prikazu želenega elementa nanj pritisnite.**

Izberite kateri koli vir, razen "STANDBY".

✍ Način izbire SRC 2: S pritiskanjem na gumb [SRC] preklapljate med viri.

- **2 Vhod v način avdio komande Pritisnite na gumb [VOL].**
- **3 Vstop v način prednastavljenega izenačevalnika**

**Obrnite gumb [VOL] in ob prikazu želenega elementa nanj pritisnite. Izberite "Equalizer"** > **"Preset Equalizer".**

### **4 Izbrati krivuljo izenačevalnika Pritisnite na gumb [** $\blacktriangleleft$ ] ali [ $\blacktriangleright$  $\blacktriangleright$ ].

✍ **zbrati krivuljo izenačevalnika iPod**

Izbirati je možno med 22 tip krivulj izenačevalnika za iPod, potem ko izberete možnost "iPod".

**1. Vstop v način izenačevalnika iPod** Pritisnite na gumb [VOL].

#### **2. zbrati krivuljo izenačevalnika iPod** Pritisnite na gumb [ $\blacktriangleleft$ ] ali  $\blacktriangleright$  $\blacktriangleright$ ] in ob prikazu želenega elementa nanj ponovno pritisnite.

# **5 Izhod iz načina avdio komande**

# **Držite gumb [MENU] vsaj 1 sekundo, nato nanj pritisnite.**

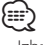

• Izbrati je možno za vse posamezne vire.

# <span id="page-38-1"></span>Ročna nastavitev izenačevalnika

Nastaviti je možno naslednje elemente izenačevalnika.

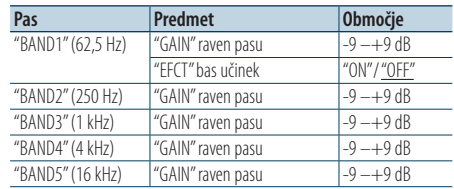

( : tovarniška nastavitev)

#### **1 Izbrati vir**

**Pritisnite na gumb [SRC]. Obrnite gumb [VOL] in ob prikazu želenega elementa nanj pritisnite.** Izberite kateri koli vir, razen "STANDBY".

✍ Način izbire SRC 2: S pritiskanjem na gumb [SRC] preklapljate med viri.

#### **2 Vhod v način avdio komande Pritisnite na gumb [VOL].**

**3 Vstop v način ročnega krmiljenja izenačevalnika Obrnite gumb [VOL] in ob prikazu želenega elementa nanj pritisnite. Izberite "Equalizer"** > **"Manual Equalizer".**

#### **4 Izbrati element za nastavitev**

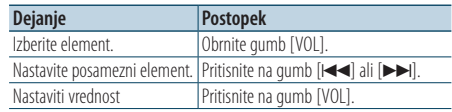

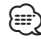

- Če v meniju <Izbrati prednastavljeno krivuljo [izenačevalnika> \(stran 39\)](#page-38-0) izberete "iPod", ročna nastavitev izenačevalnika ni možna.
- • Izbrati je možno za vse posamezne vire.

# **Nastavitve zvoka**

# <span id="page-39-0"></span>Izbiranje položaja poslušanja

Nastavitev zvočnega okolja glede na položaj poslušanja. Izbira položaja glede na položaj poslušanja.

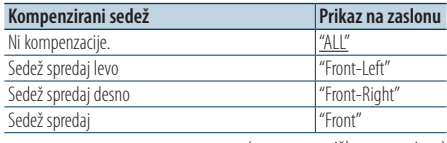

( \_\_ : tovarniška nastavitev)

#### **1 Izbrati vir**

**Pritisnite na gumb [SRC]. Obrnite gumb [VOL] in ob prikazu želenega elementa nanj pritisnite.**

Izberite kateri koli vir, razen "STANDBY".

- ✍ Način izbire SRC 2: S pritiskanjem na gumb [SRC] preklapljate med viri.
- **2 Vhod v način avdio komande Pritisnite na gumb [VOL].**
- **3 Vstop v način nastavitve prednastavljenega položaja**

**Obrnite gumb [VOL] in ob prikazu želenega elementa nanj pritisnite. Izberite "Position"** > **"Preset Position".**

- **4 Izbrati sedež za kompenzacijo Pritisnite na gumb [** $\neq$  **| ali**  $[\rightarrow \rightarrow]$ **].**
- **5 Izhod iz načina avdio komande Držite gumb [MENU] vsaj 1 sekundo, nato nanj pritisnite.**

# <span id="page-39-1"></span>Fina nastavitev položaja poslušanja

Natančno nastaviti vrednost, kot je določena z izbiro prednastavljenega položaja na posamezni zvočnik.

**1 Izbrati vir**

**Pritisnite na gumb [SRC]. Obrnite gumb [VOL] in ob prikazu želenega elementa nanj pritisnite.** Izberite kateri koli vir, razen "STANDBY".

✍ Način izbire SRC 2: S pritiskanjem na gumb [SRC] preklapljate med viri.

- **2 Vhod v način avdio komande Pritisnite na gumb [VOL].**
- **3 Vstop v način ročne nastavitve položaja Obrnite gumb [VOL] in ob prikazu želenega elementa nanj pritisnite. Izberite "Position"** > **"DTA".**
- **4 Izbrati zvočnik za nastavitev Obrnite gumb [VOL] in ob prikazu želenega elementa nanj pritisnite.**

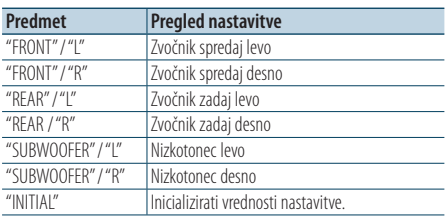

### **5 Nastaviti vrednost**

**Pritisnite na gumb [** $\neq$  **| ali**  $\downarrow$ ). Nastavite med 0 in 170 cm. Če želite izvršiti "INITIAL", držite gumb [VOL] vsaj 1 sekundo.

# <span id="page-40-0"></span>Sistem dvojnega območja

Izhod glavnega vira in podvira (pomožni vhod) na prednjem kanalu in kanalu zadaj ločeno.

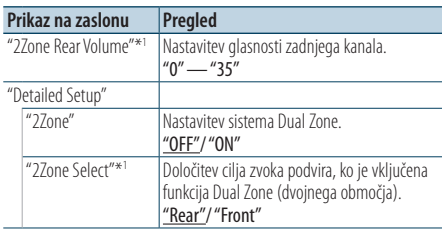

\*1 Sistem Dual Zone je nastavljen na "ON".

( \_\_ : tovarniška nastavitev)

#### **1 Izbrati vir**

**Pritisnite na gumb [SRC]. Obrnite gumb [VOL] in ob prikazu želenega elementa nanj pritisnite.**

Izberite kateri koli vir, razen "STANDBY".

✍ Način izbire SRC 2: S pritiskanjem na gumb [SRC] preklapljate med viri.

- **2 Vhod v način avdio komande Pritisnite na gumb [VOL].**
- **3 Obrnite gumb [VOL] in ob prikazu želenega elementa nanj pritisnite. Izberite "Detailed Setup".**
- **4 Izbrati element za nastavitev Obrnite gumb [VOL] in ob prikazu želenega elementa nanj pritisnite.**

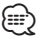

- • Glavni vir izberite z gumbom [SRC].
- Nastavite glasnost predniega kanala z gumbom [VOL].
- • Upravljanje avdia nima vpliva na pomožni vir.
- Ko je sistem Dual Zone (dvojnega območja) vklopljen, pride do naslednjih omejitev.
	- Iz nizkotonca ni signala.
	- Elementi "Fader", "Subwoofer Level" poglavja [<Avdio](#page-37-0)  [kontrola> \(stran 38\)](#page-37-0) in DSP funkcija niso na voljo.
- • Bluetooth avdio vir lahko nastavite izključno na prednji zvočnik. Nastavite "2Zone Select" na "Rear".

# **Nastavitev DSP-ja**

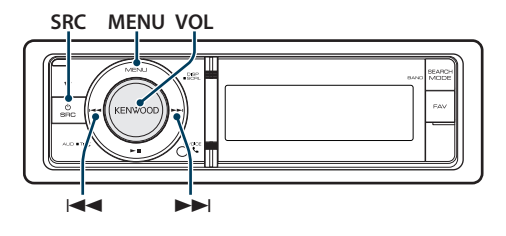

# <span id="page-41-0"></span>Izbiranje tipa vozila

Zakasnitev prihoda zvoka lahko kompenzirate z izbiro okolja naslednjih tipov vozil.

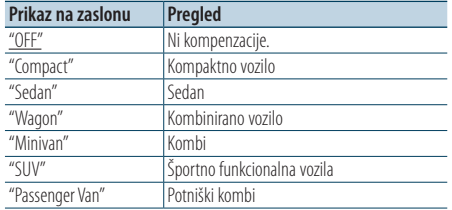

( \_\_ : tovarniška nastavitev)

#### **1 Izbrati vir**

**Pritisnite na gumb [SRC]. Obrnite gumb [VOL] in ob prikazu želenega elementa nanj pritisnite.** Izberite kateri koli vir, razen "STANDBY".

✍ Način izbire SRC 2: S pritiskanjem na gumb [SRC] preklapljate med viri.

- **2 Vhod v način avdio komande Pritisnite na gumb [VOL].**
- **3 Vstop v način izbire kabine Obrnite gumb [VOL] in ob prikazu želenega elementa nanj pritisnite. Izberite "Detailed Setup"** > **"Car Type".**
- **4 Izbrati tip vozila Pritisnite na gumb [** $\leftarrow$ **] ali [** $\rightarrow$ ].
- **5 Nastaviti vrednost Pritisnite na gumb [VOL].**
- **6 Izhod iz načina avdio komande Držite gumb [MENU] vsaj 1 sekundo, nato nanj pritisnite.**

# ⁄**a**

• Z uporabo funkcije [<Fina nastavitev tipa vozila> \(stran 43\)](#page-42-0) lahko podrobno nastavite kompenzacijo razdalj.

# <span id="page-41-1"></span>Nastavitev zvočnikov

Zvočnik X'Over se avtomatsko nastavi, potem ko izberete položaj in velikost posameznega zvočnika iz naslednjih elementov.

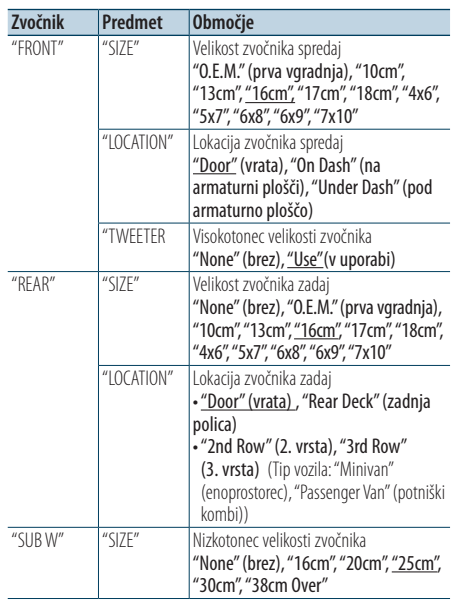

( : tovarniška nastavitev)

#### **1 Izbrati vir**

#### **Pritisnite na gumb [SRC]. Obrnite gumb [VOL] in ob prikazu želenega elementa nanj pritisnite.**

Izberite kateri koli vir, razen "STANDBY".

- ✍ Način izbire SRC 2: S pritiskanjem na gumb [SRC] preklapljate med viri.
- **2 Vhod v način avdio komande Pritisnite na gumb [VOL].**
- **3 Vstop v način nastavitve zvočnika Obrnite gumb [VOL] in ob prikazu želenega elementa nanj pritisnite. Izberite "Detailed Setup"** > **"Speaker".**

#### **4 Izbrati element za nastavitev**

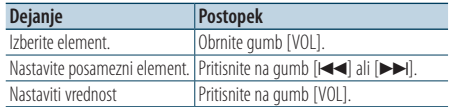

# <span id="page-42-0"></span>Fina nastavitev tipa vozila

Fina nastavitev kompenzacijske vrednosti položaja zvočnika, kot je opisano v poglavju <Izbiranje tipa [vozila> \(stran 42\)](#page-41-0).

| I Zvočnik spredaj | $0 - 440$ cm |
|-------------------|--------------|
| I Zvočnik zadai   | $-440$ cm    |
| Nizkotonec        | – 440 cm     |
|                   |              |

( \_\_ : tovarniška nastavitev)

#### **1 Izbrati vir**

**Pritisnite na gumb [SRC]. Obrnite gumb [VOL] in ob prikazu želenega elementa nanj pritisnite.** Izberite kateri koli vir, razen "STANDBY".

✍ Način izbire SRC 2: S pritiskanjem na gumb [SRC] preklapljate med viri.

- **2 Vhod v način avdio komande Pritisnite na gumb [VOL].**
- **3 Vstop v način nastavitve tipa vozila Obrnite gumb [VOL] in ob prikazu želenega elementa nanj pritisnite. Izberite "Detailed Setup"** > **"Car Type Adjust".**

#### **4 Izbrati element za nastavitev**

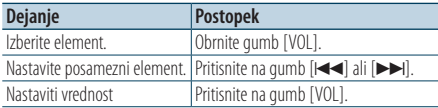

Nastavitve časa zakasnitve se avtomatsko prepoznajo in kompenzirajo, in sicer z določitvijo razdalj zvočnikov od središčne točke v vozilu.

- 1 Nastavite prednje in zadnje položaje ter višino referenčne točke v višino ušes osebe, ki sedi v prednjem sedežu; nastavite desni in levi položaj na sredino prostora v vozilu.
- 2 zmerite razdaljo od referenčne točke do zvočnikov.
- 3 Izračunajte razliko razdalje glede na najbolj oddaljeni zvočnik.

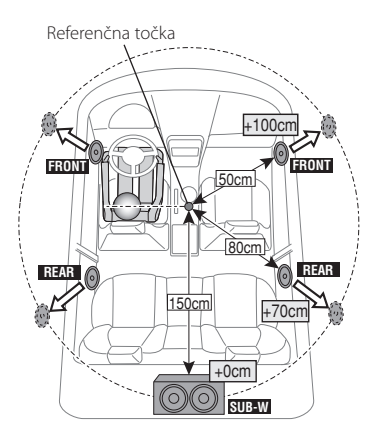

# <span id="page-43-1"></span>Nastaviti X'Over

Fina nastavitev naslednjih vrednosti glede na vrednosti crossover-ja (X'Over) v poglavju [<Nastavitev zvočnikov> \(stran 42\)](#page-41-1).

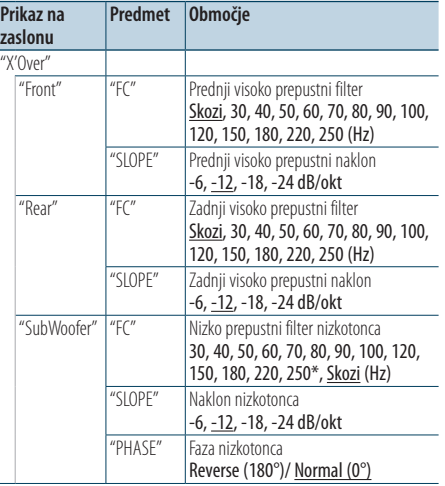

( : tovarniška nastavitev)

#### **1 Izbrati vir**

**Pritisnite na gumb [SRC]. Obrnite gumb [VOL] in ob prikazu želenega elementa nanj pritisnite.**

Izberite kateri koli vir, razen "STANDBY".

✍ Način izbire SRC 2: S pritiskanjem na gumb [SRC] preklapljate med viri.

- **2 Vhod v način avdio komande Pritisnite na gumb [VOL].**
- **3 Vhod v način nastavitve X'Over Obrnite gumb [VOL] in ob prikazu želenega elementa nanj pritisnite. Izberite "Detailed Setup"** > **"X'Over".**
- **4 Izbrati zvočnik za nastavitev Obrnite gumb [VOL] in ob prikazu želenega elementa nanj pritisnite. Izberite "Front", "Rear" ali "SubWoofer".**

#### **5 Izbrati element za nastavitev**

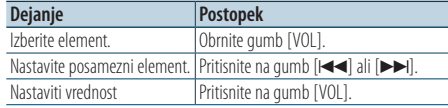

**6 Za zaključek nastavitev crossover-ja (X'Over) ponovite 3. in 4. korak.**

#### **7 Izhod iz načina avdio komande**

**Držite gumb [MENU] vsaj 1 sekundo, nato nanj pritisnite.**

### <span id="page-43-0"></span>Prednastavljeni avdio pomnilnik

Registrirati nastavitev vrednosti s krmiljenjem zvoka.

#### **1 Nastaviti zvočno krmiljenje**

V zvezi z navodili za nastavitev zvočnega krmiljenja veljajo operacije, kot sledi.

- [Izbiranje tipa vozila \(stran 42\)](#page-41-0)
- [Nastavitev zvočnikov \(stran 42\)](#page-41-1)
- [Fina nastavitev tipa vozila \(stran 43\)](#page-42-0)
- [Nastaviti X'Over \(stran 44\)](#page-43-1)
- [Ročna nastavitev izenačevalnika \(stran 39\)](#page-38-1)
- [Izbiranje položaja poslušanja \(stran 40\)](#page-39-0)
- [Fina nastavitev položaja poslušanja \(stran 40\)](#page-39-1)
- **2 Vstop v način pomnilnika avdio prednastavitev Obrnite gumb [VOL] in ob prikazu želenega elementa nanj pritisnite. Izberite "Detailed Setup"** > **"Preset"** > **"Memory".**
- **3 Izbrati številko za vnos v pomnilnik Obrnite gumb [VOL] in ob prikazu želenega elementa nanj pritisnite. Izberite prednastavljeno številko.**
- **4 Obrnite gumb [VOL] in ob prikazu želenega elementa nanj pritisnite. Izberite "YES".** Prikaže se "Memory Completed".
- **5 Izhod iz načina avdio komande Držite gumb [MENU] vsaj 1 sekundo, nato nanj pritisnite.**

# (⊞َ

- Registrirajte 6 vzorcev pomnilnika avdio prednastavitev.
- • Prednastavljena številka "1": S pritiskom na gumb za ponastavitev se vsi viri ponastavijo na registrirano vrednost.
- • Prednastavljeni številki "1"in "2": Pomnilnika ni možno zbrisati s pritiskanjem na gumb za ponastavitev.
- • Te funkcije ni možno registrirati, ko je nastavljen izenačevalnik iPod v možnosti [<Izbrati prednastavljeno](#page-38-0)  [krivuljo izenačevalnika> \(stran 39\)](#page-38-0).

# <span id="page-44-0"></span>Priklicati avdio prednastavitev

Priklic nastavitev zvoka, ki ste jih izvedli s pomočjo poglavja [<Prednastavljeni avdio pomnilnik> \(stran](#page-43-0)  [44\).](#page-43-0)

#### **1 Izbrati vir**

**Pritisnite na gumb [SRC]. Obrnite gumb [VOL] in ob prikazu želenega elementa nanj pritisnite.** Izberite kateri koli vir, razen "STANDBY".

✍ Način izbire SRC 2: S pritiskanjem na gumb [SRC] preklapljate med viri.

- **2 Vstop v način priklica avdio prednastavitve Obrnite gumb [VOL] in ob prikazu želenega elementa nanj pritisnite. Izberite "Detailed Setup"** > **"Preset"** > **"Recall".**
- **3 Izbrati številko za priklic iz pomnilnika Obrnite gumb [VOL] in ob prikazu želenega elementa nanj pritisnite. Izberite prednastavljeno številko.**
- **4 Obrnite gumb [VOL] in ob prikazu želenega elementa nanj pritisnite. Izberite "YES".** Prikaže se "Recall Completed".
- **5 Izhod iz načina avdio komande Držite gumb [MENU] vsaj 1 sekundo, nato nanj pritisnite.**

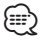

- • Nastavitev "User" v poglavju [<Izbrati prednastavljeno](#page-38-0)  [krivuljo izenačevalnika> \(stran 39\)](#page-38-0) se spremeni na priklicano vrednost.
- • Krivulja izenačevalnika se preklopi na vrednost, kot jo prikliče izbrani vir.

# **Prednostno krmiljenje**

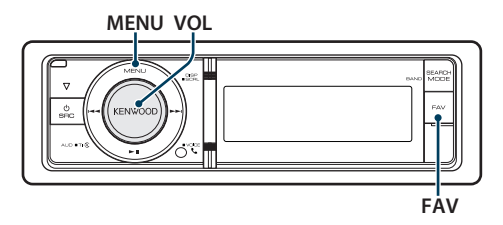

# prednostnih prednastavitev prednostnih prednastavitev

Registracija procesov za izbiro prednostne postaje ali seznama predvajanja iPod/izvajalcev itd.

#### **1 Prikazati prednostni element**

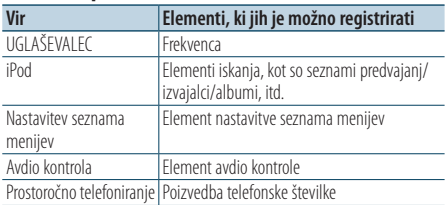

Ko je možno registrirati proces operacije, se Izpiše  $\sqrt{n}$  FAV  $\sqrt{n}$ 

#### **Nastaviti iPod**

Registrirati je možno seznam v prvi pomnilniški hierarhiji.

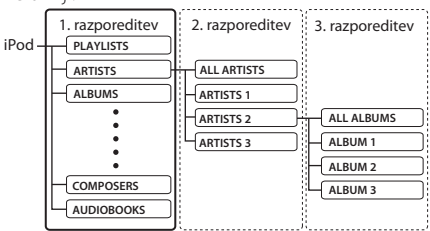

- **2 Vstop v način pomnilnika prednostnih prednastavitev Držite gumb [FAV] vsaj 1 sekundo.**
- **3 Izbrati številko za vnos v pomnilnik Obrnite gumb [VOL].**
- **4 Vnesti prednostno prednastavitev v pomnilnik Pritisnite na gumb [VOL].**

#### Prekinitev načina pomnilnika prednostnih prednastavitev

**Pritisnite na gumb [FAV].**

# ⁄

- • Z registracijo procesa operacije na obstoječo prednastavljeno številko sistem prepiše čez obstoječi proces.
- Vnesite 6 priljubljenih prednastavitev v pomnilnik. Pomnilnika ni možno zbrisati s pritiskanjem na gumb za ponastavitev.
- Če se po registraciji priljubljenih (FAVORITE) vsebina v iPod-u spremeni, se spremeni tudi v to enoto registrirani seznam. V tem primeru ponovite registracijo priljubljenih (FAVORITE).

# Priklicati prednostne prednastavitve

Poizvedeti element, registriran med prednostne nastavitve.

- **1 Vstop v način priklica prednostnih prednastavitev Pritisnite na gumb [FAV].**
- **2 Izbrati številko za priklic iz prednostnega pomnilnika Obrnite gumb [VOL] in ob prikazu želenega elementa nanj pritisnite.**

**Izberite prednastavljeno številko.**

## Preklicati način priklica prednostnih prednastavitev

**Pritisnite na gumb [FAV].**

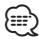

• Potem ko izberete iPod za vir, se izpiše zaslon s seznamom predvajanj/ izvajalcev/ albumov itd. Skladbe se ne predvajajo samodejno.

# Izbrisati pomnilnik prednostnih prednastavitev

Izbrisati element, registriran med prednostne nastavitve.

- **1 Izberite stanje pripravljenosti Pritisnite na gumb [SRC]. Obrnite gumb [VOL] in ob prikazu želenega elementa nanj pritisnite.** Izberite zaslonski prikaz "STANDBY". ✍ Način izbire SRC 2: S pritiskanjem na gumb [SRC] preklapljate med viri.
- **2 Vstop v način seznama menijev Pritisnite na gumb [MENU].**
- **3 Vstop v način izbrisa pomnilnika prednostnih prednastavitev Obrnite gumb [VOL] in ob prikazu želenega elementa nanj pritisnite. Izberite "Initial Settings"** > **"Favorite Delete".**
- **4 Vstop v način izbrisa pomnilnika prednostnih prednastavitev Pritisnite na gumb [VOL].**
- **5 Izbrati številko za izbris Obrnite gumb [VOL] in ob prikazu želenega elementa nanj pritisnite. Izberite prednastavljeno številko.** Prikaže se "Delete?". Izberite "ALL", če želite izbrisati vse.
- **6 Obrnite gumb [VOL] in ob prikazu želenega elementa nanj pritisnite. Izberite "YES".**

Prikaže se "Completed" (končano). Izhod iz načina izbrisa pomnilnika prednostnih prednastavitev

# **Nastavitev Bluetooth-a**

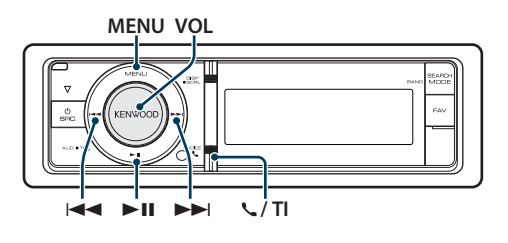

# <span id="page-47-0"></span>Nastavitev Bluetooth-a

Nastavite lahko naslednje elemente Bluetooth-a.

**1 Vstop v Bluetooth način KDC-BT61U Pritisnite na gumb [ ].**

#### **KDC-6051U**

#### **Držite gumb [TI] vsaj 1 sekundo.**

✍ Izbirate lahko tudi v "Settings" v seznamu menijev.

**2 Obrnite gumb [VOL] in ob prikazu želenega elementa nanj pritisnite. Izberite "BT Settings".**

#### **3 Izberite element menija Obrnite gumb [VOL] in ob prikazu želenega elementa nanj pritisnite.**

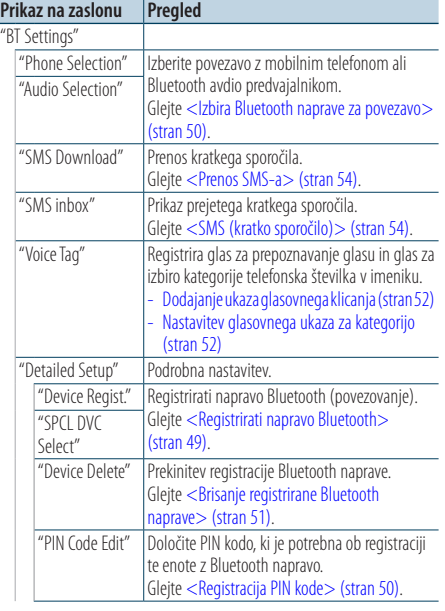

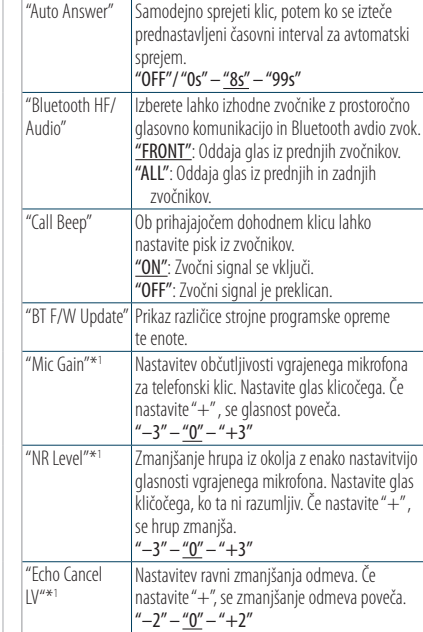

( \_\_ : tovarniška nastavitev)

#### **4 Nastavitev**

**• Ko se prikaže ikona "** PUSH **" (na desnem robu zaslona)**

**Obrnite gumb [VOL], izberite želeno vrednost nastavitve in nato pritisnite na ta gumb.** 

**• Ko se ikona "** PUSH **" ne prikaže Pritiskajte na gumb [**4**] ali [**¢**] , da izberete želeno vrednost nastavitve.** 

### **5 Izhod iz nastavitev Bluetooth-a**

#### **KDC-BT61U Pritisnite na gumb [ ].**

## **KDC-6051U**

**Držite gumb [TI] vsaj 1 sekundo.**

#### **Opombe**

**• "Auto Answer" (Nastaviti časovni interval za avtomatski sprejem)**

Ta funkcija omogoča samodejni odgovor (sprejem) klica po preteku prednastavljenega časovnega intervala za samodeini odgovor.

"OFF" : Sistem ne sprejme telefonskega klica samodejno.

"0" : Sistem takoj samodejno sprejme telefonski klic.

"1s" – "99s" : Sistem samodejno sprejme telefonski klic po preteku 1–99 sekund.

<sup>\*1</sup> Funkcija enote KDC-BT61U/ KDC-6051U s KCA-BT300 (dodatna oprema)

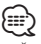

- • Če je čas, nastavljen v mobilnem telefonu, krajši od nastavljenega v enoti, sistem uporabi prvega.
- • Ta funkcija ne deluje za klic na čakanju.
- **• "Bluetooth HF/Audio" (Nastaviti glasovne zvočnike)** Izberite zvočnik, ki je najdlje od mikrofona, da preprečite zavijanje in odmeve.
- **• "BT F/W Update" (Prikaz različice strojne programske opreme)**

Prikaz različice strojne programske opreme te enote. Za informacije o posodobitvi strojne programske opreme obiščite našo spletno stran.

http://www.kenwood.com/cs/ce/bt/

### <span id="page-48-0"></span>Registrirati napravo Bluetooth

Napravo Bluetooth (mobilni telefon) je treba registrirati za uporabo s to enoto (povezovanje). Na to enoto je možno registrirati do 5 Bluetooth naprav.

#### <span id="page-48-2"></span>Registracija s te enote

#### **1 Vstop v Bluetooth način KDC-BT61U**

#### **Pritisnite na gumb [ ].**

#### **KDC-6051U**

**Držite gumb [TI] vsaj 1 sekundo.**

✍ Izbirate lahko tudi v "Settings" v seznamu menijev.

**2 Vstop v način registracije naprave Bluetooth Obrnite gumb [VOL] in ob prikazu želenega elementa nanj pritisnite. Izberite "BT Settings"** > **"Detailed Setup"** >

# **"Device Regist.".**

Iskanje Bluetooth naprave. Ko je iskanje zaključeno, se prikaže napis "Finished".

#### **3 Izbiranje Bluetooth naprave Obrnite gumb [VOL] in ob prikazu želenega elementa nanj pritisnite.**

#### **4 Prikaže se "Paring" (razen KCA-BT200)**

Če se prikaže "Pairing Success" (povezava uspela), nadaljujte s 7. točko.

Če se prikaže "PIN Code NG", nadaljujte s 5. in 6. točko.

#### **5 Vnesti kodo PIN**

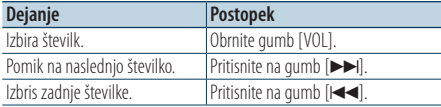

### **6 Prenesti kodo PIN**

#### **Držite gumb [VOL] vsaj 1 sekundo.**

Če je prikazan napis "Pairing Success", je registracija zakliučena.

✍ Če se izpiše sporočilo o napaki, kljub temu da je PIN koda pravilna, poskusite [<Registracija](#page-48-1)  [posebne Bluetooth naprave>.](#page-48-1)

#### **7 Vrnitev v seznam naprav Pritisnite na gumb [MENU].**

**8 Izhod iz nastavitev Bluetooth-a KDC-BT61U Pritisnite na gumb [ ]. KDC-6051U**

**Držite gumb [TI] vsaj 1 sekundo.**

# ∕≕)

- Za to enoto je možno sestaviti kodo PIN iz maks. 8 števk. Če PIN kode ni mogoče vnesti s te enote, jo je mogoče vnesti z Bluetooth naprave.
- Če je že registriranih 5 Bluetooth naprav, ne morete registrirati nove Bluetooth naprave.

#### <span id="page-48-1"></span>Registracija posebne Bluetooth naprave

Omogoča registracijo posebne naprave, ki je običajno ni mogoče registrirati (povezovanje).

**1. Izbrati način registracije posebne naprave Bluetooth**

Obrnite gumb [VOL] in ob prikazu želenega elementa nanj pritisnite. Izberite "BT Settings" > "Detailed Setup" > "SPCL DVC Select".

**2. Vstop v način registracije posebne naprave Bluetooth**

Držite gumb [VOL] vsaj 1 sekundo. Prikaže se seznam.

#### **3. Izbrati ime naprave**

Obrnite gumb [VOL] in pritisnite na sredino gumba, potem ko se izpiše ime želene naprave. Ko se registracija zaključi, se izpiše "Completed".

**4. Izvedite postopek pod 3. točko poglavja [<Registracija s te enote>](#page-48-2) in zaključite registracijo (povezovanje).**

#### **Preklic načina za registracijo posebne naprave**

Držite gumb [MENU] vsaj 1 sekundo.

∕≘े

• Če na seznamu ni imena naprave, izberite "Other Phones".

# **Nastavitev Bluetooth-a**

# <span id="page-49-1"></span>Registracija PIN kode

Z upravljanjem Bluetooth naprave določite PIN kodo, ki je potrebna za registracijo te enote.

#### **1 Vstop v Bluetooth način KDC-BT61U**

**Pritisnite na gumb [ ]. KDC-6051U**

#### **Držite gumb [TI] vsaj 1 sekundo.**

✍ Izbirate lahko tudi v "Settings" v seznamu menijev.

#### **2 Vstop v način urejanja kode PIN Obrnite gumb [VOL] in ob prikazu želenega elementa nanj pritisnite.**

**Izberite "BT Settings"** > **"Detailed Setup"** > **"PIN Code Edit".**

Prikaže se trenutna nastavitev PIN kode.

#### **3 Vnesti kodo PIN**

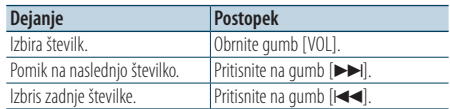

### **4 Registrirati kodo PIN**

**Držite gumb [VOL] vsaj 1 sekundo.** Ko se registracija zaključi, se izpiše "Completed".

# **5 Izhod iz nastavitev Bluetooth-a**

#### **KDC-BT61U**

**Pritisnite na gumb [ ]. KDC-6051U**

**Držite gumb [TI] vsaj 1 sekundo.**

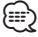

• Privzeta nastavitev je "0000".

• Kodo PIN je možno sestaviti iz maks. osmih števk.

# <span id="page-49-0"></span>Izbira Bluetooth naprave za povezavo

Če ste registrirali že dve ali več naprav Bluetooth, je treba izbrati napravo Bluetooth, ki jo želite uporabiti.

**1 Vstop v Bluetooth način KDC-BT61U Pritisnite na gumb [ ].**

**KDC-6051U**

#### **Držite gumb [TI] vsaj 1 sekundo.**

✍ Izbirate lahko tudi v "Settings" v seznamu menijev.

**2 Izbrati način izbire naprave Bluetooth Obrnite gumb [VOL] in ob prikazu želenega elementa nanj pritisnite.** 

#### Mobilni telefon

**Izberite "BT Settings"** > **"Phone Selection".**

Avdio predvajalnik (samo KDC-6051U) **Izberite "BT Settings"** > **"Audio Selection".**

- **3 Vstop v način izbire naprave Bluetooth Držite gumb [VOL] vsaj 1 sekundo.** Prikaže se "(ime)".
- **4 Izbrati napravo Bluetooth Obrnite gumb [VOL].**
- **5 Namestiti napravo Bluetooth Pritisnite na gumb [44] ali [** $\blacktriangleright\blacktriangleright$ **].** Prikaže se "✱(ime)" or "-(ime)".
	-
	- "✱": Izbrana Bluetooth naprava je zasedena.
	- "-": Izbrana Bluetooth naprava je v stanju pripravljenosti.
	- " " (prazno): Bluetooth naprava ni izbrana.

**6 Izhod iz nastavitev Bluetooth-a KDC-BT61U Pritisnite na gumb [ ].**

#### **KDC-6051U**

**Držite gumb [TI] vsaj 1 sekundo.**

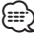

- • Če ste že izbrali Bluetooth napravo, prekličite izbiro in izberite drugo.
- Če naprave ni možno izbrati z avdio predvajalnikom, napravo povežite z avdio predvajalnikom.

# <span id="page-50-0"></span>Brisanje registrirane Bluetooth naprave

Registrirano Bluetooth napravo lahko tudi izbrišete.

**1 Vstop v Bluetooth način KDC-BT61U Pritisnite na gumb [ ].**

#### **KDC-6051U**

**Držite gumb [TI] vsaj 1 sekundo.** ✍ Izbirate lahko tudi v "Settings" v seznamu menijev.

- **2 Vstop v način izbrisa naprave Bluetooth Obrnite gumb [VOL] in ob prikazu želenega elementa nanj pritisnite. Izberite "BT Settings"** > **"Detailed Setup"** > **"Device Delete".** Prikaže se "(ime)".
- **3 Izbrati napravo Bluetooth Obrnite gumb [VOL].**
- **4 Izbrisati izbrano napravo Bluetooth Pritisnite na gumb [VOL].**
- **5 Obrnite gumb [VOL] in ob prikazu želenega elementa nanj pritisnite. Izberite "YES".** Prikaže se "Delete".
- **6 Izhod iz nastavitev Bluetooth-a KDC-BT61U Pritisnite na gumb [ ].**

**KDC-6051U**

**Držite gumb [TI] vsaj 1 sekundo.**

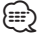

• Potem ko izbrišete registrirani mobilni telefon, se izbrišejo tudi imenik, dnevnik, SMS sporočila in glasovna oznaka tega telefona.

### Prenos telefonskega imenika

Prenesite telefonski imenik z mobilnega telefona na to enoto, da lahko uporabljate tudi telefonski imenik te enote.

#### Samodejni prenos

Če mobilni telefon podpira funkcijo sinhronizacije telefonskega imenika, potem se po vzpostavitvi Bluetooth povezave telefonski imenik samodejno prenese.

# ⁄⊞>)

- • V določenih primerih je potrebna nastavitev mobilnega telefona.
- Če po celotnem prikazu v enoti ni najdenih podatkov o telefonskem imeniku, vaš telefon morda ne podpira samodejnega prenosa podatkov telefonskega imenika. V tem primeru poskusite imenik prenesti ročno.

#### Ročni prenos z mobilnega telefona

- **1 Z upravljanjem mobilnega telefona zaključite prostoročno povezavo.**
- **2 Z upravljanjem mobilnega telefona poslati podatke imenika v to enoto**

Z upravljanjem mobilnega telefona prenesite podatke telefonskega imenika na to enoto.

- Med prenosom<sup>.</sup> Prikaže se "Downloading". • Po uspešnem prenosu:
	- Prikaže se"Completed".
- **3 Z upravljanjem mobilnega telefona zaženite prostoročno povezavo.**

#### Izbrisati sporočilo o zaključku snemanja **Pritisnite na kateri koli gumb.**

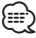

- • Za vsak registrirani mobilni telefon je možno registrirati maks. 1.000 telefonskih številk.
- • Za vsako telefonsko številko je mogoče uporabiti do 32 številk, do 50 znakov\* pa predstavlja ime. (\* 50: Število abecednih znakov. Glede na vrsto znakov je mogoče vnesti tudi manj znakov.)
- • Preklic prenosa podatkov imenika z upravljanjem mobilnega telefona.

# **Nastavitev Bluetooth-a**

#### <span id="page-51-2"></span>Funkcija KDC-6051U

## <span id="page-51-0"></span>Dodajanje ukaza glasovnega klicanja

Dodati glasovno oznako v imenik, in sicer za glasovno klicanje. Registrirate lahko do 35 glasovnih oznak.

#### **1 Vstop v Bluetooth način**

#### **Držite gumb [TI] vsaj 1 sekundo.**

✍ Izbirate lahko tudi v "Settings" v seznamu menijev.

**2 Vstop v način za urejanje imen imenika Obrnite gumb [VOL] in ob prikazu želenega elementa nanj pritisnite. Izberite "BT Settings"** > **"Voice Tag"** > **"PB Name Edit".**

#### **3 Iskati ime za registracijo**

Izberite ime, ki ga želite registrirati, upoštevaje točko 4 [<Klicanje številke iz imenika> \(stran 28\).](#page-27-0) Če je za določeno ime glasovna oznaka že registrirana, se pred imenom prikaže "\*".

### **4 Izbrati način**

#### **Obrnite gumb [VOL].**

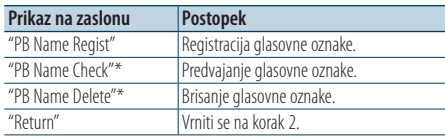

\* Se izpiše le, če izberete ime, za katerega ste registrirali glasovno oznako.

#### Izberite "PB Name Regist" (registriraj)

#### **5 Pritisnite na gumb [VOL].**

#### **6 Registrirati glasovno značko (prvo)**

Prikaže se "Enter Voice 1". Ko zaslišite zvočni signal, v 2 sekundah izgovorite glasovno oznako.

#### **7 Potrditi glasovno značko (drugo)**

Prikaže se "Enter Voice 2".

Ko zaslišite zvočni signal, v 2 sekundah izgovorite isto glasovno oznako, ki ste jo izrekli pri 6. koraku. Prikaže se "Completed" (končano).

#### **8 Zaključiti registracijo Pritisnite na gumb [VOL].**

Vrniti se na korak 2. Glasovno značko lahko kadar koli registrirate.

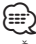

• Če vašega glasu ni mogoče prepoznati, se prikaže sporočilo. S pritiskom na gumb [VOL] lahko prikličete vnos glasu. (stran 54)

#### Izberite "PB Name Check" (predvajaj)

#### **5 Pritisnite na gumb [VOL].**

Predvajajte registrirano glasovno značko in se vrnite na korak 2.

#### Izberite "PB Name Delete" (Delete)

- **5 Brisanje glasovne oznake Pritisnite na gumb [VOL].**
- **6 Obrnite gumb [VOL], izberite "YES" (da) in nato pritisnite na gumb [VOL].**

#### Izhod iz nastavitev Bluetooth-a **Držite gumb [TI] vsaj 1 sekundo.**

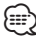

• Med registracijo glasovne oznake iz zvočnikov ne prihajajo zvoki.

#### Funkcija KDC-6051U

### <span id="page-51-1"></span>Nastavitev glasovnega ukaza za kategorijo

Dodajte glasovno oznako kategoriji (vrsti) telefonske številke za glasovno klicanje.

#### **1 Vstop v Bluetooth način Držite gumb [TI] vsaj 1 sekundo.** ✍ Izbirate lahko tudi v "Settings" v seznamu

menijev.

**2 Vhod v način urejanja telefonske številke Obrnite gumb [VOL] in ob prikazu želenega elementa nanj pritisnite. Izberite "BT Settings"** > **"Voice Tag"** > **"PN Type Edit".**

**3 Izbrati kategorijo (tip) za nastavitev Obrnite gumb [VOL] in ob prikazu želenega elementa nanj pritisnite. Izberite "General", "Home", "Office", "Mobile" ali "Other".**

#### **4 Izbrati način**

**Obrnite gumb [VOL].**

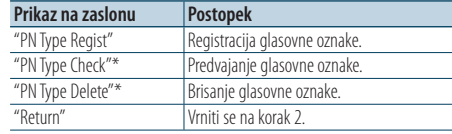

- \* Se izpiše le, če izberete ime, za katerega ste registrirali glasovno oznako.
- **5 Registriracija kategorije (tipa) z upoštevanjem postopka od 5. do 7. točke poglavja [<Dodajanje](#page-51-0)  [ukaza glasovnega klicanja> \(stran 52\).](#page-51-0)**
- **6 Izhod iz nastavitev Bluetooth-a Držite gumb [TI] vsaj 1 sekundo. ⊕** 
	- • Nastavite glasovne oznake za vseh 5 kategorij. Če ne registrirate glasovne oznake za vse kategorije, v določenih primerih imenika ni možno priklicati z glasovnim ukazom.

### <span id="page-53-0"></span>Prenos SMS-a

Prenesite kratko sporočilo (SMS), ki je prispelo na mobilni telefon, tako da ga boste lahko prebrali na tej enoti.

**1 Vstop v Bluetooth način KDC-BT61U**

**Pritisnite na gumb [ ]. KDC-6051U**

**Držite gumb [TI] vsaj 1 sekundo.** ✍ Izbirate lahko tudi v "Settings" v seznamu menijev.

**2 Vhod v način snemanja sporočil SMS Obrnite gumb [VOL] in ob prikazu želenega elementa nanj pritisnite.** 

**Izberite "BT Settings"** > **"SMS Download".**

#### **3 Zagnati snemanje**

**Pritisnite na gumb [VOL].** Prikaže se "Downloading". Ko se snemanje zaključi, se izpiše "Completed".

#### **4 Izhod iz nastavitev Bluetooth-a KDC-BT61U**

**Pritisnite na gumb [ ]. KDC-6051U Držite gumb [TI] vsaj 1 sekundo.**

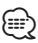

- • Mobilni telefon mora podpirati prenos SMS sporočil preko Bluetooth-a. V določenih primerih je potrebna nastavitev mobilnega telefona. Če mobilni telefon ne podpira funkcije SMS, potem element prenašanja SMS-a v načinu upravljanja funkcij ni prikazan.
- Ko je SMS prenesen z mobilnega telefona, se odprejo neprebrana sporočila v mobilnem telefonu.
- • Prebrana in neprebrana kratka sporočila je možno v zadevnem zaporedju sneti do maks. 75.

## <span id="page-53-1"></span>SMS (kratko sporočilo)

Prejeto SMS sporočilo se prikaže na sprejemniku. Prikaže se novo prejeto sporočilo.

# $\mathbb{V}$

• V izogib prometnim nesrečam naj voznik med vožnjo ne bere SMS sporočil.

#### Ko prispe novo sporočilo

Prikaže se "SMS Received". Sporočilo se izbriše, ko zaženete katero koli operacijo.

#### Prikaz SMS sporočil

**1 Vstop v Bluetooth način KDC-BT61U Pritisnite na gumb [ ]. KDC-6051U**

#### **Držite gumb [TI] vsaj 1 sekundo.**

✍ Izbirate lahko tudi v "Settings" v seznamu menijev.

**2 Vhod v način nabiralnika za sporočila SMS Obrnite gumb [VOL] in ob prikazu želenega elementa nanj pritisnite.** 

**Izberite "BT Settings"** > **"SMS Inbox".** Prikaže se seznam sporočil.

#### **3 Izbrati sporočilo Obrnite gumb [VOL].**

Z vsakim pritiskom na gumb [DISP] preklapljate med telefonsko številko ali imenom in datumom prejema sporočila.

#### **4 Prikazati besedilo Pritisnite na gumb [VOL].**

Z obračanjem gumba [VOL] se pomikate po sporočilu.

S ponovnim pritiskom na gumb [VOL] se vrnete na zaslon seznama sporočil.

#### **5 Izhod iz načina nabiralnika za sporočila SMS Pritisnite na gumb [MENU].**

#### **6 Izhod iz nastavitev Bluetooth-a KDC-BT61U**

**Pritisnite na gumb [ ]. KDC-6051U Držite gumb [TI] vsaj 1 sekundo.**

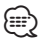

- • Neprebrano sporočilo je prikazano na vrhu seznama. Ostala sporočila so prikazana glede na datum prejema.
- • SMS sporočilo, prejeto v času, ko mobilni telefon ni povezan prek Bluetooth-a, se ne prikaže. Prenesite SMS sporočilo.
- • Med prenašanjem SMS sporočil prikaz kratkega sporočila ni možen.

# **Osnovne funkcije daljinskega upravljalnika**

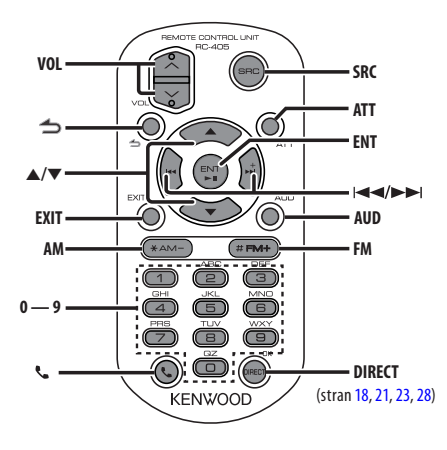

# Splošno upravljanje

- **• Upravljanje glasnosti:** [VOL]
- **• Izbira vira:** [SRC]
- **• Zmanjšanje glasnosti:** [ATT] S ponovnim pritiskom na gumb se glasnost ponastavi na predhodno raven.
- **• Vrnitev na prejšnji element:** [1]
- **• Izhod iz načina:** [EXIT]
- **• Izbira elementa:** [5]/[∞]
- **• Potrditev:** [ENT]
- **• Enter Audio Control mode:** [AUD]

# Vir sprejemnik

- **• Izbira pasu:** [FM]/[AM]
- Izbira postaje: [ $\blacktriangleleft$ ]/[ $\blacktriangleright$ ]
- **• Priklic prednastavljenih postaj:** [1] [6]

# Vir USB/glasbeni CD/zvokovna datoteka

- Izbira skladbe: [**44]/[** $\blacktriangleright$ ]
- **• Izbira mape:** [FM]/[AM]
- **• Premor/predvajanje:** [ENT]
- **• Vstop v način seznama menijev:** [5]/[∞]
- **• Pomikanje med mapami/datotekami med načinom iskanja:** [5]/[∞]
- **• Vrnitev k prejšnji mapi:** [ ]

# Vir iPod

- **• Vstop v način seznama menijev:** [5]/[∞]
- **• Pomikanje med elementi v načinu iskanja glasbe:** [5]/[∞]
- **• Vrnitev na prejšnji element:** [1]
- Izbira skladbe: [ $\leftarrow$ ]/[ $\rightarrow$ ]

# Krmiljenje prostoročnega telefonirania

#### Klicanje

- **• Vstop v Bluetooth način:** [ ]
- **• Izbira načina klicanja:** [5]/[∞] ➜ [ENT]
- **• Vnos telefonske številke:**  Vnos številke: **[0] – [9]** Vnos znaka "+": **[**¢**]** Vnos znaka "#": **[FM]** Vnos znaka "\*": **[AM]** Brisanje vnesene telefonske številke: **[**4**]**
- **• Klicanje:** [DIRECT]

#### Sprejemanje klica

- Odgovarjanje na klic: [ $\xi$ ]
- **• Preklop med načinom zasebnega pogovora in prostoročnim načinom pogovora:** [ENT]

#### Čakajoč klic

- **• Sprejem drugega prejetega klica in zadržanje trenutnega klica :** [ ]
- **• Sprejem drugega prejetega klica po končanju trenutnega klica:** [SRC]
- **• Nadaljevanje trenutnega klica:** [1]

#### Med klicem

**• Prekinitev klica:** [SRC]

## Preparing the remote control unit

Pull the battery sheet out from the remote control unit to the direction of the arrow.

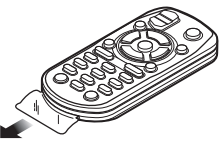

### **Zamenjava baterije daljinskega upravljalnika**

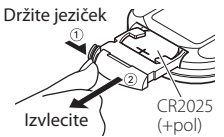

Uporabite komercialno dostopno gumbno baterijo (CR2025).

Vstavite baterijo s pravilno obrnjenim + in – polom, kot je prikazano na sliki.

# $\Lambda$  POZOR

- • Ne puščajte daljinskega upravljalnika na vročih mestih, kot je denimo armaturna plošča.
- Litijeva baterija. V primeru nepravilne zamenjave obstaja nevarnost eksplozije. Zamenjajte samo z enako ali ekvivalentno baterijo.
- • Baterijskega sklopa ali baterij ne smete izpostavljati preveliki vročini, kot npr. sončnim žarkom, ognju ipd.
- Baterijo hranite izven dosega otrok in v originalni embalaži. Izrabljene baterije takoj zavrzite. V primeru zaužitja takoj pokličite zdravnika.

# **Dodatek**

### <span id="page-57-0"></span>**O avdio datoteki**

- **• Avdio datoteka, ki jo je možno predvajati** AAC-LC (.m4a), MP3 (.mp3), WMA (.wma)
- **• Ploščni medij, ki ga je možno predvajati** CD-R/RW/ROM
- **• Format datoteke, ki ga je možno predvajati** ISO 9660 Nivo 1/2, Joliet, Romeo, Dolgo ime datoteke.

#### **USB-naprava, ki jo je možno predvajati**  USB razred množičnega pomnilnika

**• Datotečni sitem USB naprave, ki ga je možno predvajati**

FAT16, FAT32

Čeprav so zvokovne datoteke narejene v skladu z zgoraj omenjenimi standardi, predvajanje včasih ni možno, odvisno od vrste in stanja medija ali naprave.

**• Vrstni red predvajanja avdio datoteke**

 V primeru spodnjega razporeda mape/datoteke se datoteke predvajajo v vrstnem redu od ① do ⑩.

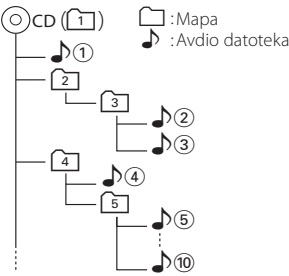

Spletni priročnik o zvokovnih datotekah vam je na voljo na spletni strani

## www.kenwood.com/cs/ce/audiofile/ V tem

priročniku najdete podrobnejše informacije in napotke, ki jih v pričujočem priročniku ni. Preberite tudi spletni priročnik.

# ⁄⊞`

• V tem priročniku se beseda "USB naprava" nanaša na flash pomnilnike in digitalne predvajalnike zvoka, ki so opremljeni z USB priključkom.

### **iPod/iPhone, ki ju je možno povezati na enoto**

Made for

- iPod nano (1st generation) iPod nano (2nd generation)
- iPod nano (3rd generation) iPod nano (4th generation)
- iPod nano (5th generation) iPod with video
- iPod classic iPod touch (1st generation)
- iPod touch (2nd generation)

Works with<br>
• iPhone

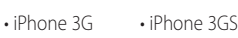

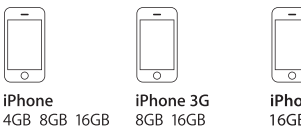

- iPhone 3GS 16GR 32GR
- Najnovejši seznam združljivih naprav iPod/iPhone. Za podrobnosti glejte:
	- www.kenwood.com/cs/ce/ipod/
- • Krmiljenje je odvisno od vrste priključenega iPoda. Za več podrobnosti glejte www.kenwood.com/cs/ce/ipod/.
- • Beseda "iPod", ki se uporablja v navodilih, označuje iPod ali iPhone, povezan s kablom iPod\* (neobvezni priključek).

\* Model KCA-iP500 ni podprt.

V zvezi z napravami iPod in povezovalnimi kabli obiščite spletno stran:

#### http://www.kenwood.com/cs/ce/ipod/

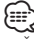

- • Če začnete predvajanje po priključitvi iPod-a, se najprej predvaja glasba, ki jo je predvajal iPod. V tem primeru se prikaže sporočilo "RESUMING" brez prikaza imena mape, itd. S spremembo elementa iskanja se bo prikazal pravi naslov, itd.
- Če je na iPod-u izpisano "KENWOOD" ali "√", z njim ni možno upravljati.

### **O USB napravi**

- • Ko je na to enoto priključena USB naprava, jo lahko napolnite, pod pogojem, da je enota napajana.
- Namestite napravo USB na mesto, kjer vas ne bo ovirala med vožnjo.
- USB naprave ne morete povezati preko USB vhoda in čitalnika kartic.
- Izdeluite varnostne kopije glasbenih datotek, ki jih uporabljate z napravo. Datoteke se lahko izbrišejo glede na pogoje delovanja naprave USB. Za škodo, ki nastane z izbrisom shranjenih podatkov, ne prevzemamo odgovornosti.
- • USB naprava ni priložena napravi. USB napravo morate dokupiti.
- • Za priklop USB naprave je priporočljiva uporaba CA-U1EX (dodatek).
- • Če uporabite kabel, ki ni združljiv s USB tehnologijo, normalno predvajanje ni zagotovljeno. Povezava s kablom, daljšim od 4 metrov, lahko povzroči nenormalno predvajanje.

#### **O "KENWOOD Music Editor" (urejevalniku glasbe)**

- Ta naprava podpira programski paket "KENWOOD Music Editor Light ver1.1" ali novejši.
- Ko uporabite zvokovno datoteko s podatki iz podatkovne baze programa "KENWOOD Music Editor Light ver1.1", lahko z uporabo funkcije [<Iskanje datotek> \(stran 16\)](#page-15-0) iščete po naslovu, albumu ali imenu izvajalca.
- • V navodilih za uporabo se izraz "Music Editor media" (medij urejevalnika glasbe) uporablja za napravo, ki vsebuje zvokovne datoteke s podatki iz podatkovne baze programa KENWOOD Music Editor.
- Program "KENWOOD Music Editor Light ver1.1" je na voljo na naslednji spletni strani:

#### www.kenwood.com/cs/ce/

• Za več informacij o programu "KENWOOD Music Editor Light ver1.1" obiščite zgoraj omenjeno spletno stran ali si oglejte pomoč programa.

#### **O mobilnem telefonu**

Ta enota je skladna z naslednjimi Bluetooth specifikacijami:

#### KDC-BT61U

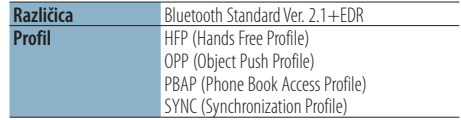

#### KDC-6051U

Pred uporabo morate mobilni telefon registrirati na Bluetooth napravo. Preberite tudi navodila za uporabo Bluetooth naprave.

Za potrditev skladnosti mobilnega telefona obiščite naslednji spletni naslov:

#### http://www.kenwood.com/cs/ce/bt/

# {≕}

- Enote, ki podpirajo funkcijo Bluetooth, imajo certifikat skladnosti z Bluetooth Standardom, ki so ga pridobili z upoštevanjem postopka, ki ga je predpisalo podjetje Bluetooth SIG. Vendar je morda nekaterim enotam, glede na vrsto, onemogočeno komuniciranje z vašim mobilnim telefonom.
- HFP je profil za opravljanje prostoročnih klicev.
- OPP je profil, ki se uporablja za prenos podatkov, kot je imenik, med enotami.

#### **O avdio predvajalniku Bluetooth**

Ta enota je skladna z naslednjimi Bluetooth specifikacijami:

#### KDC-BT61U

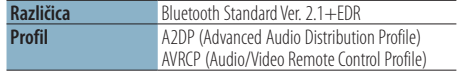

#### KDC-6051U

Svoj avdio predvajalnik Bluetooth morate najprej seznaniti z enoto Bluetooth. Obvezno najprej preberite tudi navodila za uporabo enote Bluetooth.

Ko preverite združljivost avdio predvajalnika Bluetooth, pojdite na spodnji naslov URL:

#### http://www.kenwood.com/cs/ce/bt/

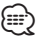

- • A2DP je profil, ki je oblikovan za prenos glasbe z avdio predvajalnika.
- AVRCP je profil, ki je oblikovan za krmiljenje predvajanja in izbiro glasbe z avdio predvajalnikom.

# **Dodatek**

#### **Seznam menijev**

### Elementi splošnih funkcij

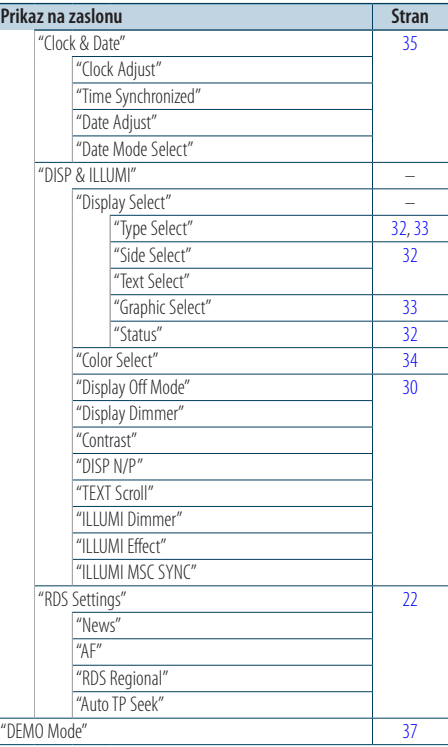

#### Prikaz elementov funkcij v stanju pripravljenosti

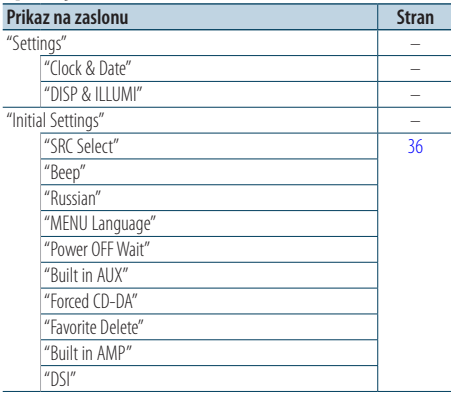

#### Prikaz elementov funkcij, ko je kot vir izbran iPod

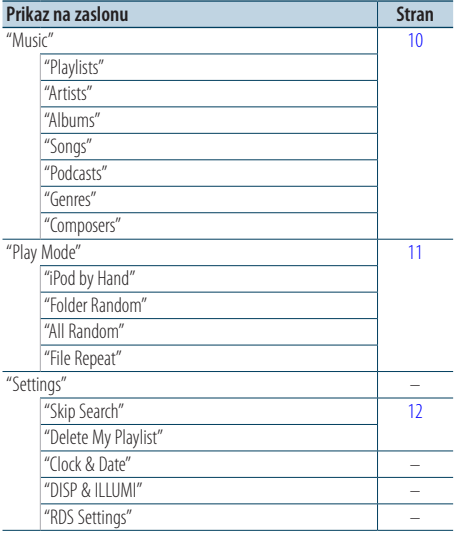

#### Prikaz elementov funkcij, ko je kot vir izbrana USB naprava

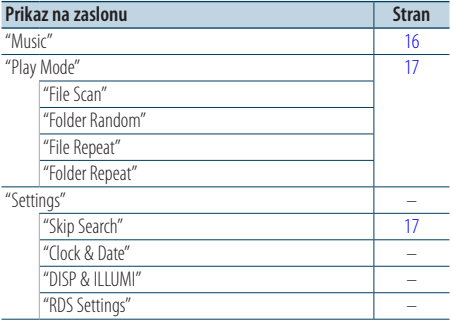

#### Prikaz elementov funkcij, ko sta kot vir izbrana CD in avdio datoteka

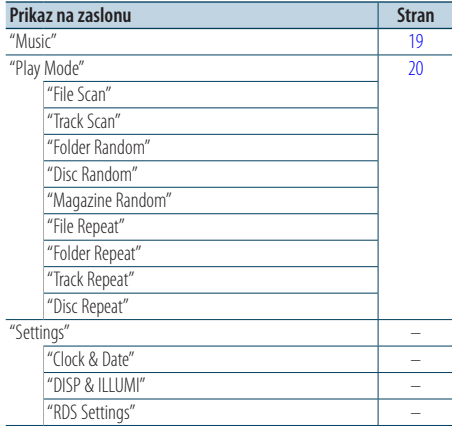

#### Prikaz elementov funkcij, ko je kot vir izbran radijski sprejemnik

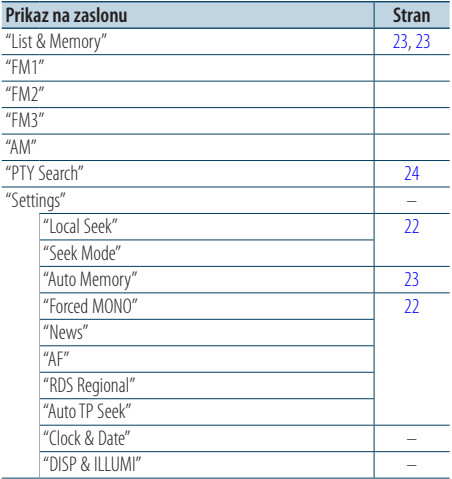

#### Prikaz elementov funkcij, ko je kot vir izbran AUX

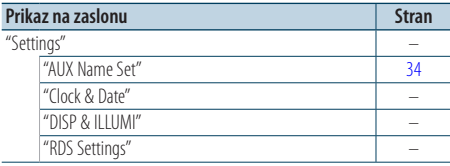

# Prikaz elementov funkcij, ko je kot vir izbrana

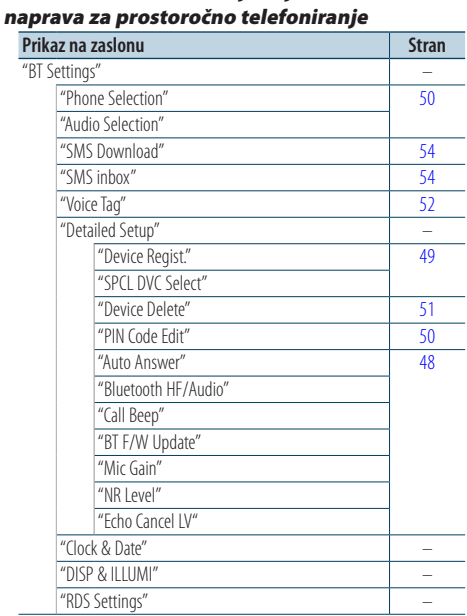

#### Prikaz elementov funkcij, ko je kot vir izbran Bluetooth avdio predvajalnik

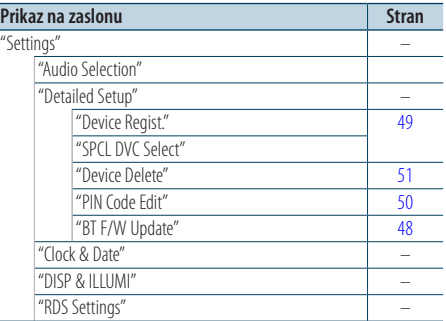

# **Dodatek**

# **Seznam indikatorjev**

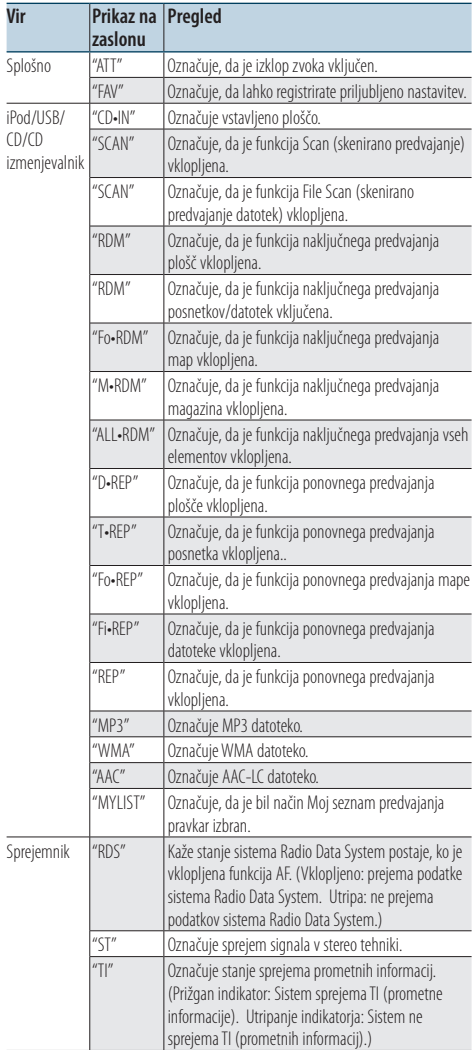

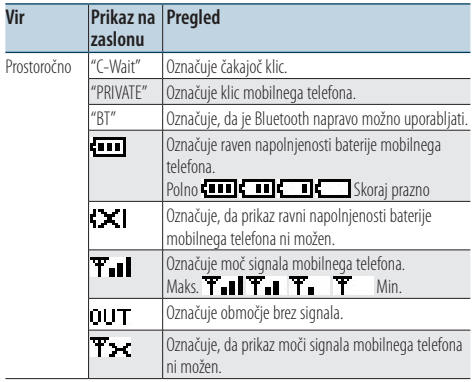

Izdelka ni vgradil proizvajalec vozila v proizvodnji, niti profesionalni uvoznik vozila v državo članico EU.

#### **Informacije o odlaganju stare električne in elektronske opreme in baterije (za države članice EU, ki uporabljajo sistem ločevanja odpadkov)**

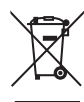

Ph

Izdelki in baterije z simbolom (prekrižan koš za odpadke) se ne smejo zavreči skupaj z ostalimi gospodinjskimi odpadki. Stara električna in elektronska oprema se mora zbirati in reciklirati na temu primernih mestih. Za informacije o zbirnih mestih se obrnite na organe lokalne oblasti. Ustrezno recikliranje in odstranjenevanje izdelkov pripomore k ohranjanju zdravja in okolja. Obvestilo: Znak "Pb", poleg simbola za baterije označuje, da ta baterija

#### **Oznaka izdelkov z laserjem**

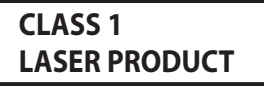

Nalepka je prilepljena na ohišje in potrjuje, da sodijo laserji, ki so del naprave, v razred 1. To pomeni, da naprava uporablja laserske žarke, ki so šibkejšega razreda. Zunaj naprave ni nevarnosti za izpostavljenost škodljivemu sevanju.

vsebuje svinec.

- The "AAC" logo is a trademark of Dolby Laboratories.
- The Bluetooth word mark and logos are owned by the Bluetooth SIG, Inc. and any use of such marks by Kenwood Corporation is under license. Other trademarks and trade names are those of their respective owners.
- iPod is a trademark of Apple Inc., registered in the U.S. and other countries.
- • iPhone is a trademark of Apple Inc.
- • "Made for iPod" means that an electronic accessory has been designed to connect specifically to iPod and has been certified by the developer to meet Apple performance standards.
- • "Works with iPhone" means that an electronic accessory has been designed to connect specifically to iPhone and has been certified by the developer to meet Apple performance standards.
- Apple is not responsible for the operation of this device or its compliance with safety and regulatory standards.

# **Dodatni pribor/Vgradnja opreme**

# Dodatni pribor

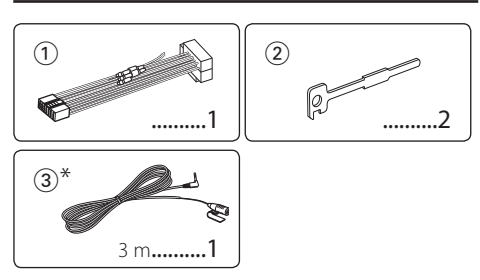

\*Pribor modela KDC-BT61U

# Postopek vgradnje

- **1** Za zaščito pred kratkimi stiki odstranite ključ iz stikala in odklopite sponko  $\ominus$  akumulatorja.
- **2** Pravilno povežite vhod in izhod za posamezno enoto.
- **3** Povežite žico na žično tuljavo.
- **4** Povežite konektor B na žično tuljavo in ga priključite na konektor zvočnika v vozilu.
- **5** Povežite konektor A na žično tuljavo in ga priključite na zunanji napajalni konektor na vozilu.
- **6** Povežite konektor žične tuljave na enoto.
- **7** Namestite enoto v vozilo.
- 8 Ponovno povežite sponko → akumulatorja.
- **9** Pritisnite na gumb izdaje.

# ∕≬∖

- • Za montažo in ožičenje tega izdelka potrebujete določene spretnosti in izkušnje. Zaradi varnosti rajši prepustite montažo in povezovanje priključkov strokovnjakom.
- • Ozemljite napravo na negativno 12-voltno enosmerno napajanje.
- • Ne nameščajte naprave na mesto, kjer bo izpostavljena neposredni sončni svetlobi ali prekomerni toploti ali vlagi. Izogibajte se tudi mestom, kjer je veliko prahu, ali kjer obstaja možnost pljuskov vode.
- • Ne uporabljajte svojih vijakov. Uporabljajte izključno priložene vijake. Neustrezni vijaki lahko poškodujejo napravo.
- • Če se enota ne vključi (izpiše se "Protect"), je lahko žica zvočnika v kratkem stiku ali v stiku s šasijo vozila, zato se je verjetno vključila zaščitna funkcija. V ta namen preverite žico zvočnika.
- • Prepričajte se, da so vse žične povezave varne, tako da vtiči popolnoma sedejo v vtičnico.
- • Če vaše vozilo na ključavnici za vžig nima označenega položaja za ACC, ali pa je kabel za vžig povezan z virom stalne napetosti, denimo s kablom akumulatorja, napajanje ne bo povezano z vžigom (ne bo se vklopilo/izklopilo skupaj z vžigom). Če želite napajanje enote povezati z

vžigom, povežite žico vžiga z napajalnim virom, ki ga lahko vključite in izključite s ključem za vžig.

- • Če konektor ne sede v konektor vozila, uporabite ustrezni vmesnik.
- • Izolirajte nepovezane žice z vinilnim trakom ali podobnim materialom. Da preprečite kratek stik, ne odstranjujte kapic na koncih nepriključenih žic ali sponk.
- • Če ima konzola pokrov, se prepričajte, da enoto namestite tako, da prednja plošča ne bo zadela pokrova, ko jo boste zapirali in odpirali.
- • Če varovalka pregori, se najprej prepričajte, da se žice med seboj ne dotikajo in povzročajo kratkega stika, nato pa zamenjajte staro varovalko z novo iste amperske vrednosti.
- • Pravilno povežite kable zvočnikov z ustreznimi sponkami. Če delite  $\ominus$  žice ali jih ozemljite na kakršen koli kovinski del v avtu, lahko s tem poškodujete enoto.
- • Po vgradnji naprave preverite, ali zavorne luči, smerniki, brisalci ipd. na avtu pravilno delujejo.
- Namestite enoto pod kotom 30° ali manj.
- • Če so v bližini Bluetooth antene kovinski predmeti, se sprejem lahko poslabša. (samo KDC-6051U)

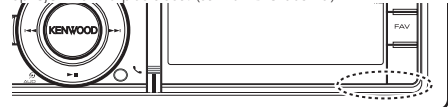

Bluetooth antena

#### **Za dober sprejem**

Za dober sprejem upoštevajte naslednje:

- • Z mobilnim telefonom komunicirajte v razdalji do 10 m (30 ft). Območe komunikacije se lahko zmanjša, glede na okolje, v katerem ste. Območje komunikacije se lahko zmanjša tudi zaradi ovire med enoto in mobilnim telefonom. Zgoraj omenjeno maks. območje komunikacije (10 m) ni vedno zagotovljeno.
- • Zaradi premočnega signala lahko oddajna postaja ali walkie-talkie ovira komunikacijo Bluetooth.

# **Povezovanje žic na priključke**

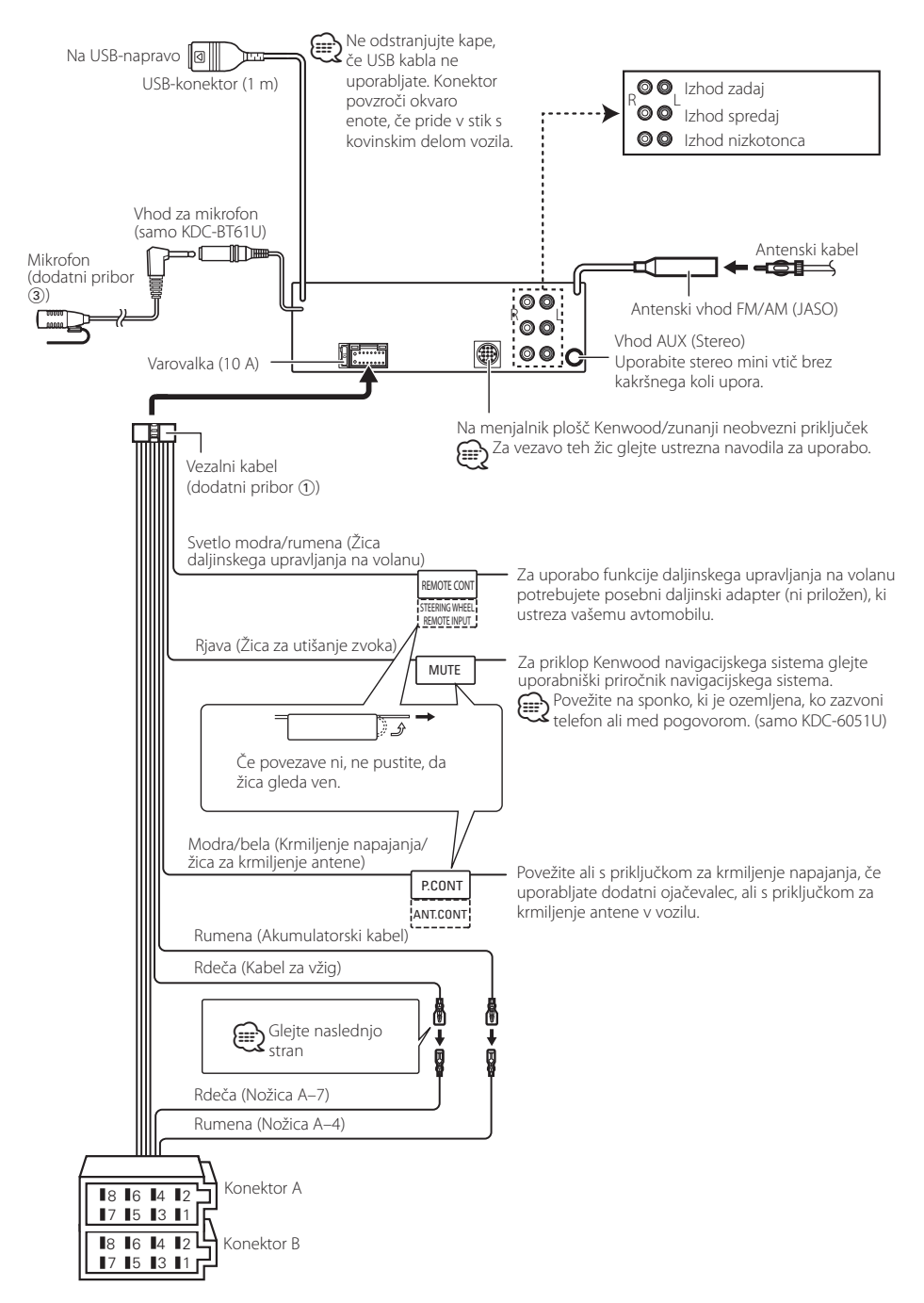

# <span id="page-65-0"></span>**Povezovanje žic na priključke**

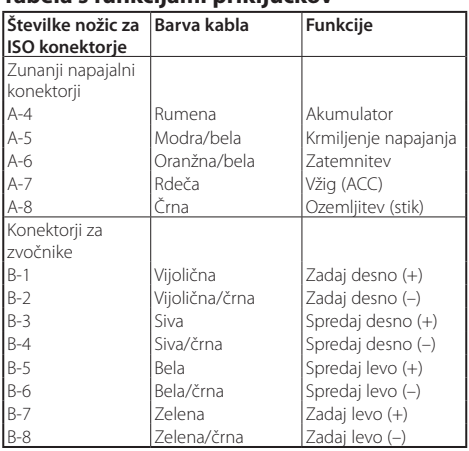

#### **Tabela s funkcijami priključkov**

# 2**OPOZORILO**

#### **Povezovanje ISO konektorjev**

Položaj nožic (pinov) za ISO konektorje je odvisen od tipa vozila. Preverite, ali ste priključke pravilno povezali, in tako preprečite poškodbo aparata.

Tovarniško pripravljeno povezovanje za vezalni kabel je opisano pod točko [1] spodaj. Če so nožice ISO priključka nastavljene tako, kakor je opisano pod točko 2, izvedite vezavo po spodnji skici.

Poskrbite, da boste kabel za namestitev naprave v vozila znamke **Volkswagen** ponovno priključili tako, kot je prikazano v odstavku 2 spodaj.

1(Tovarniška nastavitev) Nožica A-7 (rdeča) ISO konektorja v vozilu je povezana z vžigom, nožica A-4 (rumena) pa s stalnim napajanjem.

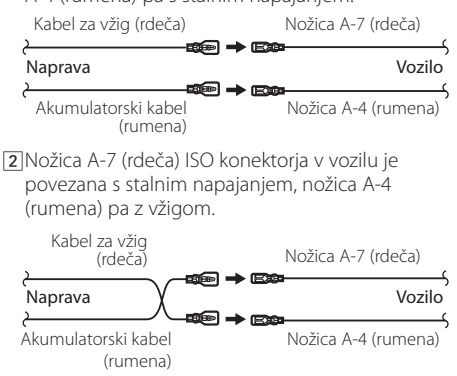

# **Vgradnja/odstranjevanje naprave**

# Vgradnja

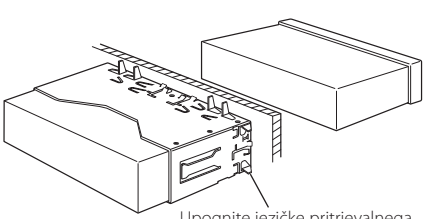

Upognite jezičke pritrjevalnega okrova z izvijačem ali podobnim orodjem in jih trdno zataknite v podlago.<br>**⁄** 

• Prepričajte se, da je aparat nameščen varno. Če enota ni stabilna, morda ne bo pravilno delovala (na primer, zvok lahko preskakuje).

# Odstranjevanje okvirja iz trde gume

**1** Vklopite zadržane zatiče na orodju in odstranite dva zapaha zgoraj.

Dvignite okvir in ga potegnite naprej, kot je prikazano na sliki.

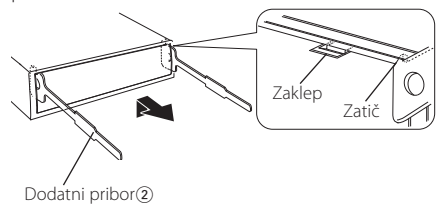

Orodje za odstranjevanje

**2** Ko odstranite zgornji del, odstranite še spodnji dve lokaciji.

{≕}

• Okvir lahko na enak način odstranite s spodnje strani.

# Odstranjevanje naprave

- **1** Glejte poglavje <Odstranjevanje okvirja iz trde gume> in okvir odstranite.
- **2** Odstranite prednjo ploščo.
- **3** Namestite dve orodji za odstranjevanje globoko v reže na obeh straneh, kot kaže slika.
- **4** Potisnite dol orodje in povlecite enoto na pol hoda, medtem ko pritiskate notri.

Dodatni pribor<sub>(2)</sub>

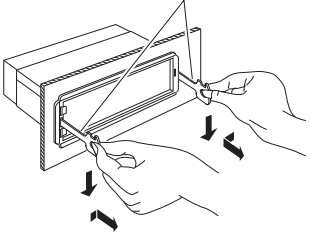

# $\triangle$

- • Pazite, da se z zatičema na orodju za odstranjevanje ne poškodujete.
- **5** Z rokami povlecite enoto ven do konca giba in pazite, da vam ne pade.

# $\Lambda$  POZOR

Namestite napravo v konzolo vozila.

Med in takoj po uporabi te naprave se ne dotikajte njenih kovinskih delov. Kovinski deli, kot sta hladilnik in ohišje, postanejo vroči.

# **Vgradnja/odstranjevanje naprave**

#### Pribor modela KDC-BT61U

### Namestiti mikrofon

- **1** Preglejte položaj namestitve mikrofona (Dodatni pribor (3).
- **2** Odstranite oljne madeže in drugo onesnaženost s površine za namestitev.
- **3** Namestite mikrofon.
- **4** Povežite mikrofonski kabel do naprave in ga pritrdite na več mestih s trakom ali podobnim.

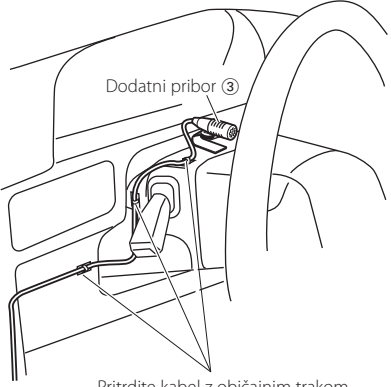

Pritrdite kabel z običajnim trakom.

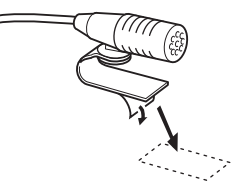

Olupite stran papir z dvostranskega traku za pritrditev na mesto, kot kaže slika.

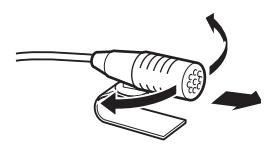

Usmerite mikrofon na voznika.

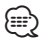

• Namestite mikrofon čim dlje stran od mobilnega telefona.

# **Odpravljanje težav**

Nekatere funkcije te enote se onemogočijo z določenimi nastavitvami enote.

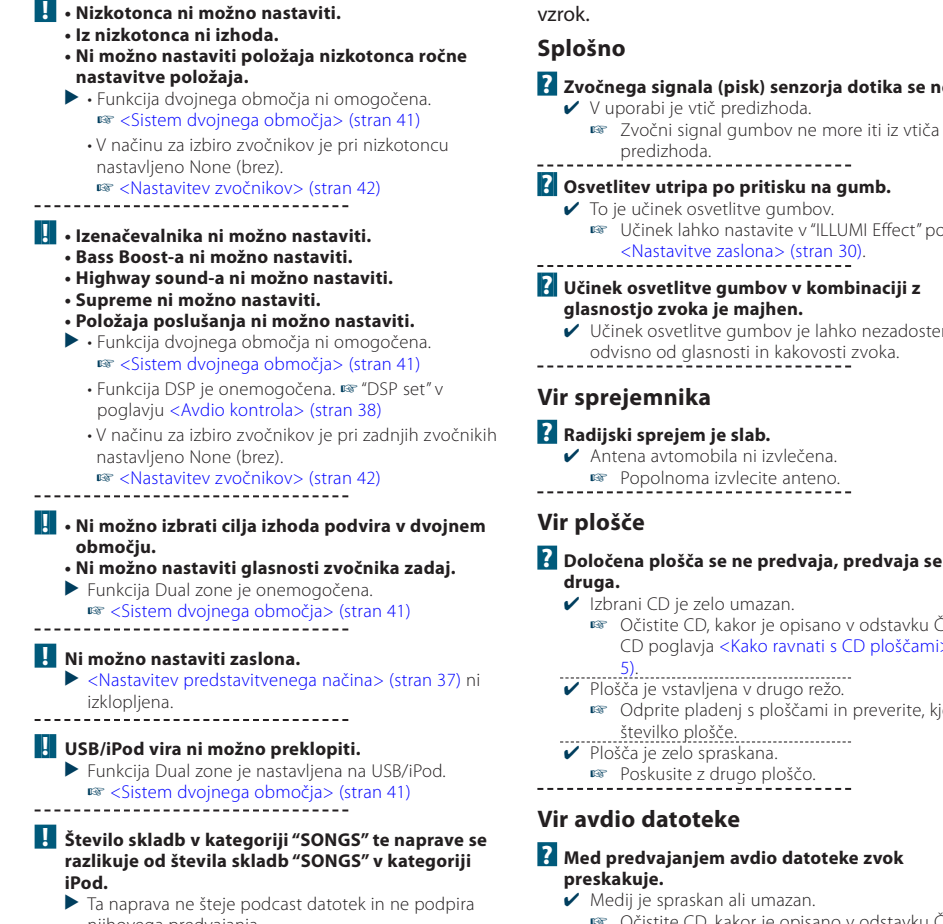

njihovega predvajanja.

Kar se zdi, da je napaka v enoti, je morda le posledica nepravilnega obratovanja ali nepravilnega ožičenja. Preden pokličete servis, preverite, kje je

#### **? Zvočnega signala (pisk) senzorja dotika se ne sliši.**

- ct" poglavja
- **? Učinek osvetlitve gumbov v kombinaciji z** 
	- dosten, kar je

# **? Določena plošča se ne predvaja, predvaja se**

- vku Čiščenie ičami> (stran
- ite, kje je

- Očistite CD, kakor je opisano v odstavku Čiščenje CD poglavja [<Kako ravnati s CD ploščami> \(stran](#page-4-0)
- \_\_\_\_\_\_\_\_\_<u>[5\).](#page-4-0)</u><br>✔ Snemalni pogoji so slabi.
- **Pronovno** snemajte na isti nosilec ali uporabite drugega.

# **Navodila za iskanje napak**

### **Prostoročno**

#### **? Glasnost prostoročnega telefoniranja je majhna.**

- 4 Glasnost prostoročnega telefoniranja je nastavljena na nizko raven.
	- **ES** Glasnost prostoročnega telefoniranja lahko nastavite neodvisno. Nastavite jo med prostoročnim pogovorom. "Mic Gain" in "NR Level" [<Nastavitev Bluetooth-a> \(stran 48\).](#page-47-0)

#### **? Iz zadnjih zvočnikov ni zvoka.**

- 4 Pogovarjate se v načinu prostoročnega telefoniranja.
- V načinu prostoročnega telefoniranja iz zadnjih zvočnikov ni zvoka.<br>.zvočnikov ni zvoka

#### **? Ob sprejemu prejetega klica ni zvočnega signala.**

- 4 Glede na tip vašega mobilnega telefona ni zvočnega signala.
- Možnost "Call Beep" v [<Nastavitev Bluetooth-a>](#page-47-0)   $(strain 48)$  je vklopljena.

#### **? Sistem ne prepozna glasu.**

- 4 Okno vozila je odprto.
	- Če je okoliški hrup prevelik, prepoznava glasu ni pravilna. Zaprite okna v vozilu, da zmanjšate
- hrup. 4 Pretih govor.
- **Example 2** Če je govor pretih, prepoznava ni pravilna. V mikrofon govorite nekoliko glasneje in naravneje.
- 4 Oseba, ki izgovorja glasovno oznako ni tista, ki jo je posnela.
- Možna je le prepoznava glasu osebe, ki je posnela glasovno oznako.

## **Avdio vir Bluetooth**

#### **? Ni možno registrirati avdio predvajalnika Bluetooth (povezovanje).**

- 4 PIN koda je določena.
	- PIN kodo, določeno v navodilih za uporabo avdio predvajalnika Bluetooth, registrirajte s sklicevanjem na [<Registracija PIN kode> \(stran 50\)](#page-49-1) tako da registrirate avdio predvajalnik Bluetooth. Če koda PIN ni določena v navodilih, poskusite vnesti "0000". ------------

#### **? Zvok iz avdio predvajalnika Bluetooth je prekinjen.**

- 4 Razdalja med napravo in avdio predvajalnikom je prevelika.
	- **Postavitev avdio predvajalnik bliže napravi.**
- ► Druga Bluetooth napava vpliva na Bluetooth komunikacijo.
	- **IFF** Izklopite drugo Bluetooth napravo.
	- **Postavite drugo Bluetooth napravo stran od te** naprave.
- 4 Za komunikacijo je uporabljena druga Bluetooth naprava ali profil.
- Prenos telefonskega imenika ali SMS sporočila izklopi zvok.<br>--------------------

#### **Spodnja sporočila označujejo stanje sistema.**

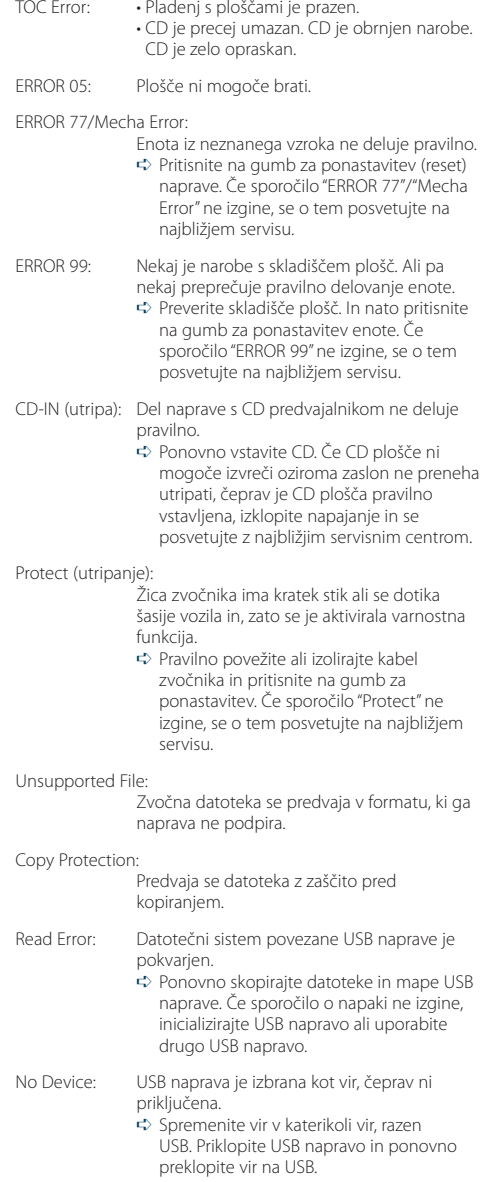

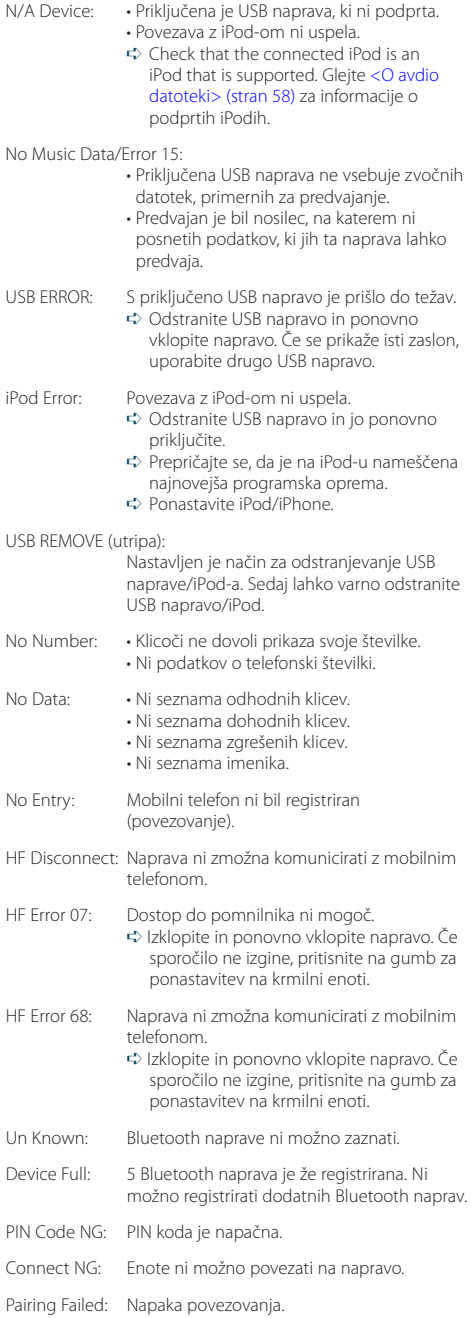

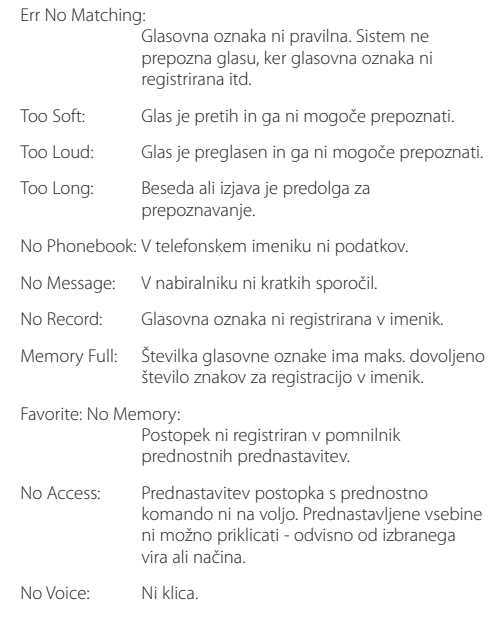

# **Specifikacije**

### **Radijski sprejemnik FM**

Frekvenčno območje (50 kHz prostor) : 87,5 MHz – 108,0 MHz Uporabna občutljivost (S/N = 26dB) :  $0.7 - 75 \Omega$ Občutljivost zvočne izolacije (S/N = 46dB) : 1,6 μV/75 Ω Frekvenčni odziv (±3,0 dB) : 30 Hz – 15 kHz Razmerje signal/šum (MONO) : 65 dB Selekcija (DIN) (±400 kHz) : ≥ 80 dB Ločljivost kanalov antenskega signala (1 kHz) : 35 dB

### **Radijski sprejemnik MW**

Frekvenčno območje (9 kHz prostor) : 531 kHz – 1611 kHz Uporabna občutljivost (S/N = 20dB) : 25 µV

### **Radijski sprejemnik LW**

Frekvenčno območje : 153 kHz – 279 kHz Uporabna občutljivost (S/N = 20dB) : 45 µV

### **Bluetooth (KDC-BT61U)**

Različica : Bluetooth Ver.2.1+EDR Certified Frekvenčno območje : 2,402 – 2,480 GHz Izhodna moč : +4dBm (MAX), 0dBm (AVE) razred moči 2 Največje območje komunikacije : Linija vidnega polja ok. 10 m (32,8 ft) Profili : HFP (Hands Free Profile) : HSP (Headset Profile) : SPP (Serial Port Profile) : PBAP (Phone Book Access Profile) : OPP (Object Push Profile) : SYNC (Synchronization Profile) : A2DP (Advanced Audio Distribution Profile)

: AVRCP (Audio/Video Remote Control Profile)

#### **USB-vmesnik**

USB Standard : USB1.1/ 2.0 (polna hitrost) Največji napajalni tok : 500 mA Datotečni sistem : FAT16/ 32 Dekodiranje MP3 : Skladno z MPEG-1/2 Audio Layer-3 Dekodiranje WMA : Skladno z Windows Media Audio Dekodiranje AAC  $\cdot$  Datoteke AAC-LC "m4a"

#### **CD predvajalnik**

Laserska dioda : GaAlAs Digitalni filter (D/A) : 8-kratno nadvzorčenje D/A pretvornik : 24 bit Hitrost vrtenja : 500 – 200 vrt./min. (CLV) Mehansko nihanje : Pod merljivo mejo Frekvenčni odziv (±1 dB) : 10 Hz – 20 kHz Skupno popačenje zvoka (1 kHz)  $.008\%$ Razmerje signal/šum (1 kHz) : 110 dB Dinamično območje : 93 dB Dekodiranje MP3 : Skladno z MPEG-1/2 Audio Layer-3 Dekodiranje WMA : Skladno z Windows Media Audio Dekodiranje AAC : Datoteke AAC-LC ".m4a"
# **Avdio**

```
Največja izhodna moč
 : 50 W x 4
Izhodna moč (DIN 45324, +B=14,4 V) 
 : 30 W x 4
Impedanca zvočnikov
 : 4 - 8 \OmegaTonsko delovanje
 BAND1 (60 Hz): ±9 dB
 BAND2 (250 Hz): ±9 dB
 BAND3 (1 kHz): ±9 dB
 BAND4 (4 kHz): ±9 dB
 BAND5 (16 kHz): ±9 dB
Predojačevalni izhodni nivo/obremenitev (CD)
 : 4000 mV/10 kΩ
Predizhodni upor
 : \leq 600 \Omega
```
# **Dodatni vhod**

Frekvenčni odziv (±1 dB) : 20 Hz – 20 kHz Najvišja vhodna napetost : 1200 mV Vhodna impedanca : 10 kΩ

# **Splošno**

Obratovalna napetost KDC-BT61U (10,5 – 16 V dopustno) : 14,4 V KDC-6051U (1 –16 V dopustno) : 14,4 V Največja poraba toka : 10 A Vgradna velikost (Š x V x G)  $: 182 \times 53 \times 158$  mm Teža : 1,30 kg

<sup>•</sup>  Tehnični podatki se lahko spremenijo brez vnaprejšnjega obvestila.

# **Izjava o skladnosti glede na Direktivo o elektromagnetni združljivosti 2004/108/ES**

# **Za KDC-BT61U:**

# **Izjava o skladnosti je skladna z Direktivo o radijski opremi in telekomunikacijski terminalski opremi 1999/5/ES**

# **Manufacturer:**

Kenwood Corporation

2967-3 Ishikawa-machi, Hachioji-shi, Tokyo, 192-8525 Japan

# **EU Representative's:**

Kenwood Electronics Europe BV Amsterdamseweg 37, 1422 AC UITHOORN, The Netherlands

# **English**

Hereby, Kenwood declares that this unit KDC-BT61U is in compliance with the essential requirements and other relevant provisions of Directive 1999/5/EC.

# **Français**

Par la présente Kenwood déclare que l'appareil KDC-BT61U est conforme aux exigences essentielles et aux autres dispositions pertinentes de la directive 1999/5/CE.

Par la présente, Kenwood déclare que ce KDC-BT61U est conforme aux exigences essentielles et aux autres dispositions de la directive 1999/5/CE qui lui sont applicables.

# **Deutsch**

Hiermit erklärt Kenwood, dass sich dieser KDC-BT61U in Übereinstimmung mit den grundlegenden Anforderungen und den anderen relevanten Vorschriften der Richtlinie 1999/5/EG befindet. (BMWi)

Hiermit erklärt Kenwood die Übereinstimmung des Gerätes KDC-BT61U mit den grundlegenden Anforderungen und den anderen relevanten Festlegungen der Richitlinie 1999/5/EG. (Wien)

# **Nederlands**

Hierbij verklaart Kenwood dat het toestel KDC-BT61U in overeenstemming is met de essentiële eisen en de andere relevante bepalingen van richtlijn 1999/5/ EG.

Bij deze verklaat Kenwood dat deze KDC-BT61U voldoet aan de essentiële eisen en aan de overige relevante bepalingen van Richtlijn 1999/5/EC.

# **Italiano**

Con la presente Kenwood dichiara che questo KDC-BT61U è conforme ai requisiti essenziali ed alle altre disposizioni pertinenti stabilite dalla direttiva 1999/5/CE.

# **Español**

Por medio de la presente Kenwood declara que el KDC-BT61U cumple con los requisitos esenciales y cualesquiera otras disposiciones aplicables o exigibles de la Directiva 1999/5/CE.

# **Português**

Kenwood declara que este KDC-BT61U está conforme com os requisitos essenciais e outras disposições da Directiva 1999/5/CE.

# **Polska**

Kenwood niniejszym oświadcza, że KDC-BT61U spełnia zasadnicze wymogi oraz inne istotne postanowienia dyrektywy 1999/5/EC.

# **Český**

Kenwood timto prohlasuje, ze KDC-BT61U je ve shode se zakladnimi pozadavky a s dalsimi prislusnymi ustanoveni Narizeni vlady c. 426/2000 Sb.

# **Magyar**

Alulírott, Kenwood, kijelenti, hogy a jelen KDC-BT61U megfelel az 1999/5/ EC irányelvben meghatározott alapvető követelményeknek és egyéb vonatkozó előírásoknak.

# **Svenska**

Härmed intygar Kenwood att denna KDC-BT61U stär l överensstämelse med de väsentliga egenskapskrav och övriga relevanta bestämmelser som framgår av direktiv 1999/5/EG.

# **Suomi**

Kenwood vakuuttaa täten että KDC-BT61U tyyppinen laite on direktiivin 1999/5/EY oleellisten vaatimusten ja sitä koskevien direktiivin muiden ehtojen mukainen.

#### **Slovensko**

S tem Kenwood izjavlja, da je ta KDC-BT61U v skladu z osnovnimi zahtevami in ostalimi ustreznimi predpisi Direktive 1999/5/EC.

#### **Slovensky**

Spoločnosť Kenwood týmto vyhlasuje, že KDC-BT61U spĺňa zákldné požiadavky a ďalšie prislušné ustanovenia Direktĺvy 1999/5/EC.

# **Dansk**

Undertegnede Kenwood erklærer harved, at følgende udstyr KDC-BT61U overholder de væsentlige krav og øvrige relevante krav i direktiv 1999/5/EF.

# **Ελληνικά**

ΜΕ ΤΗΝ ΠΑΡΟΥΣΑ Kenwood ΔΗΛΩΝΕΙ ΟΤΙ KDC-BT61U ΣΥΜΜΟΡΦΩΝΕΤΑΙ ΠΡΟΣ ΤΙΣ ΟΥΣΙΩΔΕΙΣ ΑΠΑΙΤΗΣΕΙΣ ΚΑΙ ΤΙΣ ΛΟΙΠΕΣ ΣΧΕΤΙΚΕΣ ΔΙΑΤΑΞΕΙΣ ΤΗΣ ΟΔΗΓΙΑΣ 1999/5/EK.

# **Eesti**

Sellega kinnitab Kenwood, et see KDC-BT61U vastab direktiivi 1999/5/EC põhilistele nõudmistele ja muudele asjakohastele määrustele.

#### **Latviešu**

Ar šo, Kenwood, apstiprina, ka KDC-BT61U atbilst Direktīvas 1999/5/EK galvenajām prasībām un citiem tās nosacījumiem.

# **Lietuviškai**

Šiuo, Kenwood, pareiškia, kad šis KDC-BT61U atitinka pagrindinius Direktyvos 1999/5/EB reikalavimus ir kitas svarbias nuostatas.

# **Malti**

Hawnhekk, Kenwood, jiddikjara li dan KDC-BT61U jikkonforma mal-ħtiġijiet essenzjali u ma provvedimenti oħrajn relevanti li hemm fid-Dirrettiva 1999/5/ EC.

# **Українська**

Компанія Kenwood заявляє, що цей виріб KDC-BT61U відповідає ключовим вимогам та іншим пов'язаним положенням Директиви 1999/5/EC.

# **Turkish**

Kenwood, işbu belge ile KDC-BT61U numaralı bu ünitenin 1999/5/EC Direktifi'nin özel gereksinimlerine ve ilgili diğer hükümlerine uygun olduğunu beyan eder.

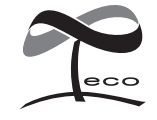

Ta simbol označuje, da je Kenwood pri izdelavi te naprave zelo malo vplival na okolie.